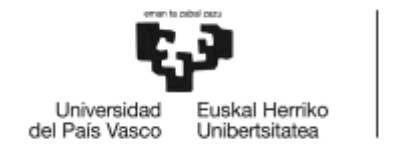

**BILBOKO INGENIARITZA ESKOLA ESCUELA** DE INGENIERÍA DE BILBAO

# **MÁSTER UNIVERSITARIO EN CIENCIA Y TENCOLOGÍA ESPACIAL**

# **TRABAJO FIN DE MÁSTER**

*ESTUDIO DE LA VARIACIÓN INTERANUAL DE LA RECESIÓN DE LOS CASQUETES POLARES DE MARTE A PARTIR DE IMÁGENES DE LA CÁMARA MEX-VMC*

> **Departamento** *Física Aplicada* **Curso académico** *2021/2022*

**Estudiante** *Angulo Manzanas, Ainhoa* **Director/Directora** *Del Rio Gaztelurrutia, Maria Teresa*

*Bilbao, 02 de marzo de 2022*

# **ÍNDICE**

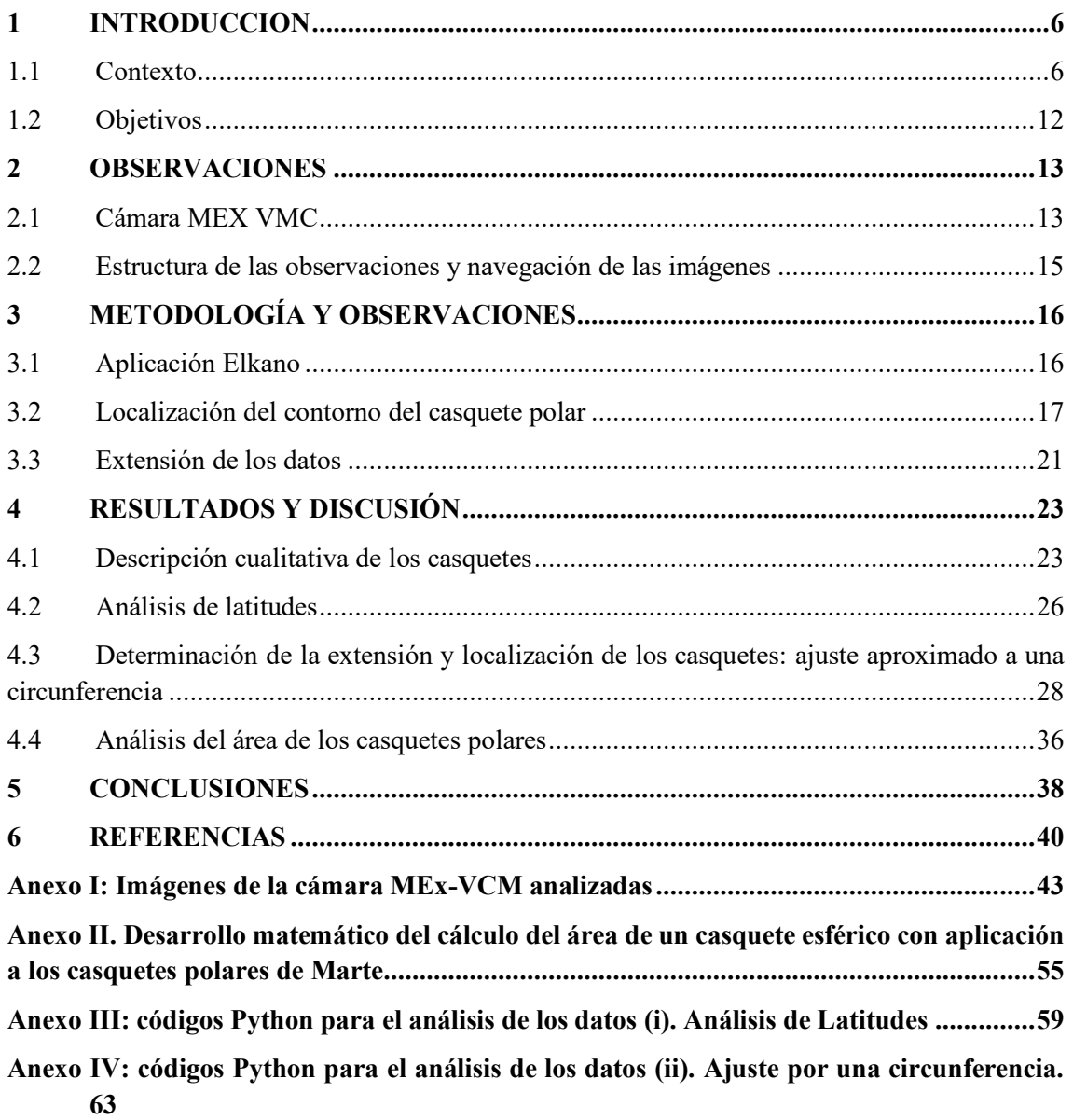

# **ÍNDICE DE FIGURAS**

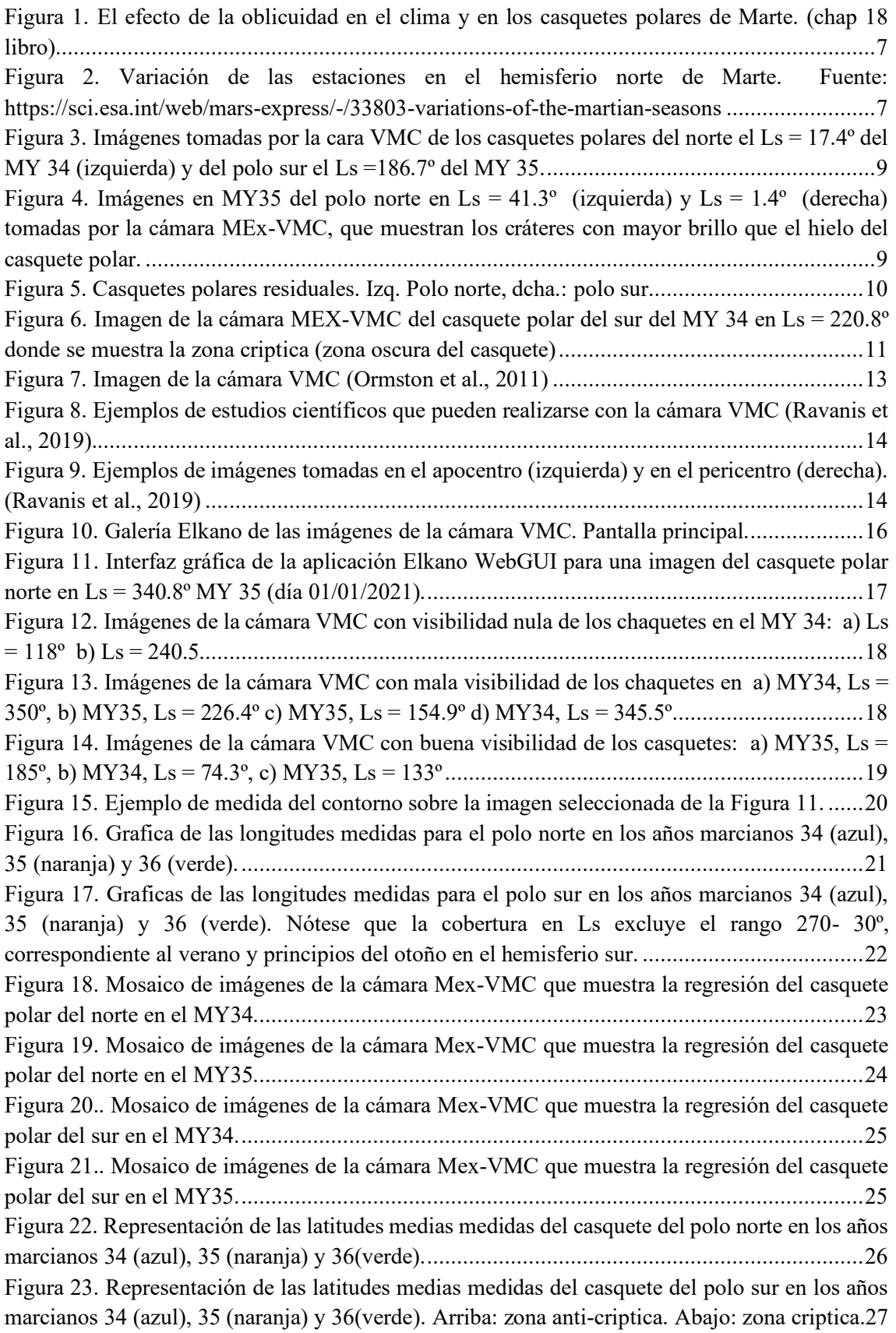

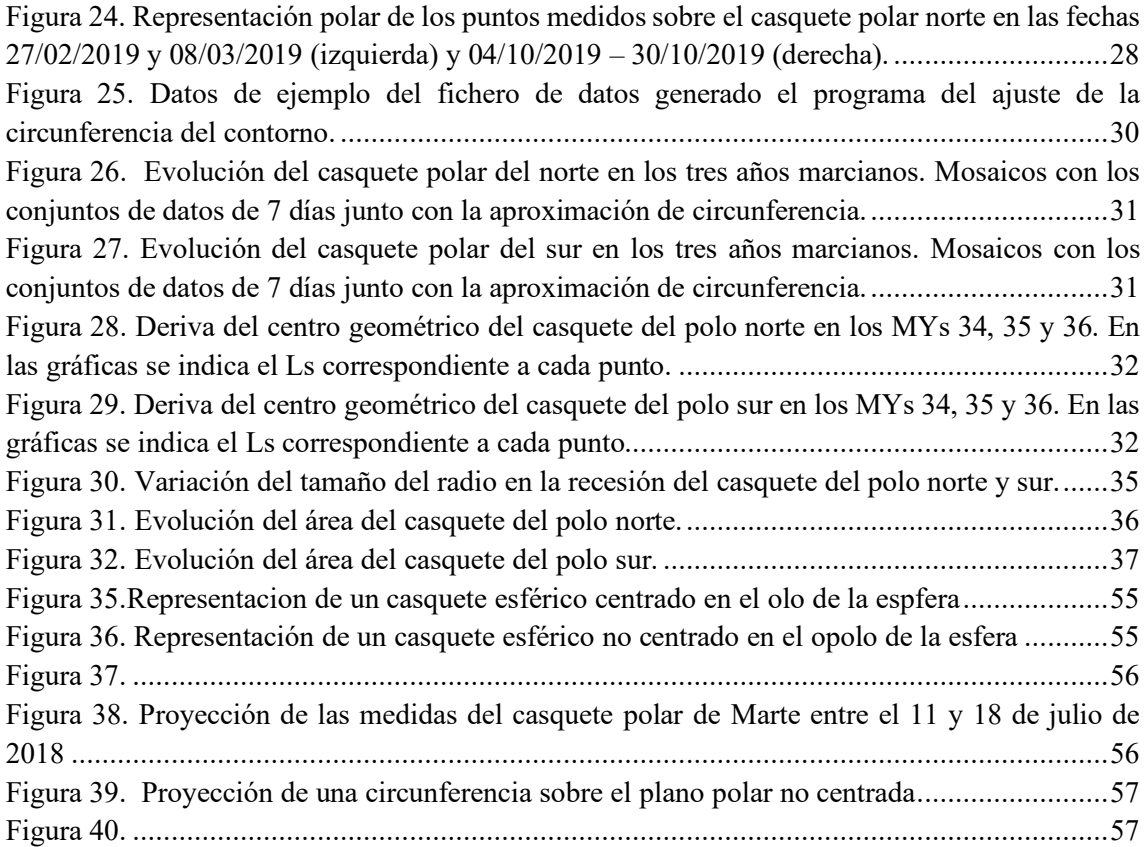

# **ÍNDICE DE TABLAS**

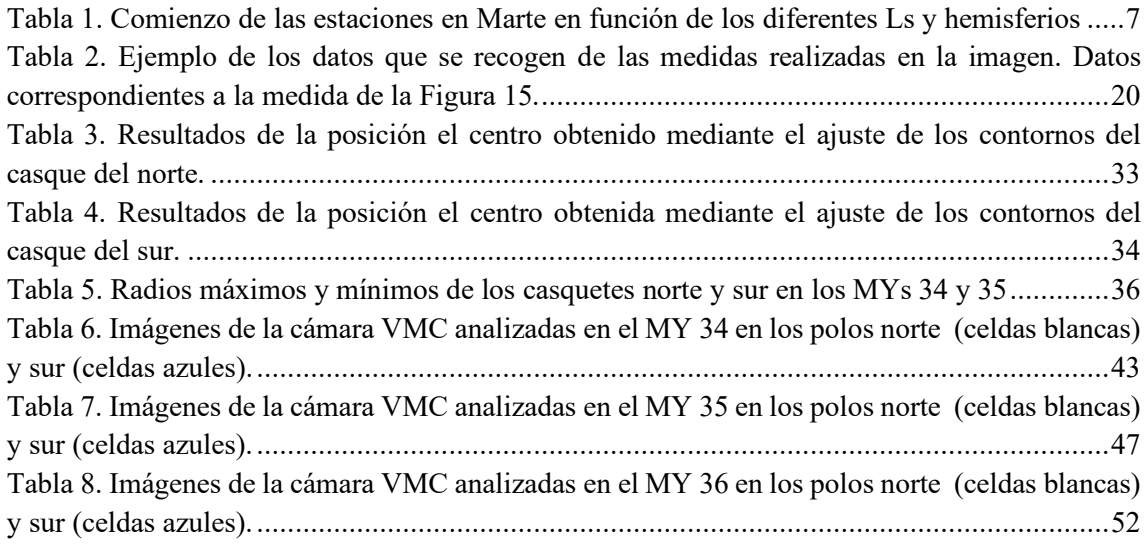

#### **RESUMEN**

En el año 2018, aproximadamente en Ls = 180º del año marciano (MY) 34, se levantó una tormenta de polvo global que cubrió gran parte de Marte y parcialmente el casquete polar sur. Para este estudio se han empleado las imágenes tomadas por la cámara VMC a bordo del orbitador Mars Express, que desde 2019 opera como un instrumento científico tomando diversas imágenes de la superficie del planeta. A partir de imágenes de los casquetes polares, en este trabajo se ha llevado a cabo un estudio de la de los casquetes polares note y sur de Marte a lo largo de los años marcianos (MY) 34, 35 y 36. El objetivo de este estudio, además de analizar la recesión de los casquetes *estacionalmente*, también es comprobar si la tormenta global de polvo que sucedió en el otoño del MY 34, en  $\text{Ls} = 180^\circ$ , y cubrió parcialmente el casquete polar sur afectó a la regresión de este casquete. Además, se analizará la evolución del tamaño de los casquetes polares note y sur y, el desplazamiento de los centros geométricos de los mismos mediante un ajuste de sus contornos a circunferencias.

#### **LABURPENA**

2018. urtean, MY 34-ko Ls =180 $^{\circ}$  inguruan, Marte osoa estadu zuen hauts ekaitz global bat agertu zen, hego poloko kaskoa partzialki estali zuena. Lan honetarako Mars Express-eko VMC kamerak ateratako argazkiak erabili dira, 2019-tik instrumentu zientifiko lez jarduten duelarik Marteko. VMC ko poloetako argazkiak erabilita, lan honen helburua MY 34, 35 eta 36an ipar eta hego kaskoak izan zuten bilakaera aztertzea da. Honekin batera frogatu ahal izango da 2018ko hauts ekaitzak eragina izan bazuen MY34 hego poloko kaskoaren atzerapenean. Bestalde, kaskoen muga zirkunferentzia batekin hurbilketa eginez kaskoen neurria eta hauen zentroen kokapena baita aztertua izan da ere.

#### **ABSTRACT**

In the year 2018, a Global Dust Storm occurred in nearly  $\text{Ls} = 180^{\circ}$  of Martian year (MY) 34 that covered most part of the planet letting the south polar cap also partially covered by dust. For this study there has been used images taken by VMC camera on board Mars Express, which since 2019 which operating as a scientific instrument, takes numerous images of the surface of the planet. From the images of the polar caps, this project shows the evolution of the Martian northern and southern polar caps over MY 34, 35 and 36. Besides the study of the recession of both polar caps, the purpose of this project is to observe if the Global Dust Storm had, in fact, effect on the evolution of the south polar cap. Moreover, he evolution of the size of the north and south polar caps and the displacement of their geometric centres will be analysed by adjusting their contours to circumferences.

# <span id="page-5-0"></span>**1 INTRODUCCION**

#### <span id="page-5-1"></span>**1.1 Contexto**

La atmósfera de Marte es una atmósfera tenue con una presión superficial 6-7 mb (aproximadamente un 0.6% de la presión atmosférica de la Tierra) y temperaturas medias comprendidas entre los 185 y 245 K. Aproximadamente un 92% de la atmósfera es CO<sub>2</sub> gaseoso, aunque está compuesta también de otros gases como  $N_2$  y Ar (un 1-3%) y en menor proporción de H2O, CO y O<sup>2</sup> (*Mars Fact Sheet*, n.d.).

De todo el  $CO<sub>2</sub>$  gaseoso de la atmósfera un 25-30% se desplaza a los polos y se condensa en los casquetes polares estacionales cada año. La distribución de masa entre el  $CO<sub>2</sub>$  en estado gaseoso y en estado sólido (hielo) varía no solo estacionalmente. Parámetros orbitales como los cambios en la inclinación del planeta, afecta a la distribución en la que la radiación solar incide sobre la atmosfera y superficie, repercutiendo en el ciclo de CO2. Que el eje de rotación de Marte tenga en la actualidad una inclinación de ~25º hace que, al igual que la Tierra, se creen estaciones, con cambios de temperatura lo suficientes como para que el CO<sup>2</sup> de la atmósfera se condense sobre la superficie(Clifford et al., 2000; Leighton et al., 1969).

Los parámetros orbitales del planeta como la oblicuidad o la excentricidad evolucionan lentamente en escalas de tiempo muy grandes a causa de las interacciones gravitacionales de los cuerpos del sistema solar. A día de hoy Marte presenta una inclinación del eje de rotación es de 25.2º y su excentricidad es de 0.093 (*Mars Fact Sheet*, n.d.). Las variaciones en la oblicuidad influyen directamente en la insolación estacional, y, por consiguiente, en el tamaño de los casquetes polares, como se muestra en la [Figura 1.](#page-6-0) Cuando Marte presenta una alta oblicuidad (>30º), la insolación sobre uno de los polos es mayor y más constante que en el otro, que permanece periodos más largos sin ser iluminado. En el polo iluminado se sublimará mayor cantidad de hielo mientras que en el polo en la sombra se acumulará más cantidad de hielo. Por el contrario, una baja inclinación (< 20º) hará que los dos polos reciban la luz solar de forma más uniforme y durante tiempos más similares dando como resultado unos casquetes polares más parecidos y de menor tamaño (Forget et al., 2017). Por otra parte, cambios en la excentricidad, que es el parámetro que mide el grado de elipticidad de una órbita, modifican la distancia ente el planeta y el sol, o la "longitud solar" (Ls) produciendo vacaciones en la duración de las estaciones. Cuanto mayor sea la excentricidad mayor será la distancia del afelio, reduciendo la insolación y, por lo tanto, dando como resultado estaciones más frías. Por otra parte, cambios en la excentricidad, que es el parámetro que mide el grado de elipticidad de una órbita, modifican la distancia ente el planeta y el sol, o la "longitud solar" (Ls) produciendo vacaciones en la duración de las estaciones. Cuanto mayor sea la excentricidad mayor será la distancia del afelio, reduciendo la insolación y, por lo tanto, dando como resultado estaciones más frías.

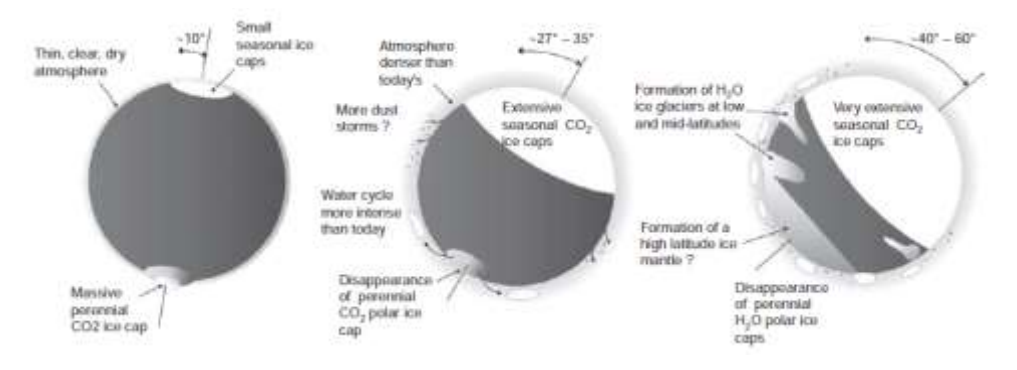

<span id="page-6-0"></span>Figura 1. El efecto de la oblicuidad en el clima y en los casquetes polares de Marte. (chap 18 libro)

En l[a Figura 2](#page-6-1) se muestra la órbita del planeta y las estaciones en el polo norte. La longitud Solar (Ls) representa el ángulo entre Marte y el Sol e indica la posición en la que se encuentra el planeta en su órbita alrededor del Sol. Las estaciones se pueden identificar en función de este parámetro de acuerdo con la tabla 1 (Clifford et al., 2000).

Tabla 1. Comienzo de las estaciones en Marte en función de los diferentes Ls y hemisferios

<span id="page-6-2"></span>

|                  | $\mathbf{L}\mathbf{s} = \mathbf{0}^{\circ}$ | $Ls = 90^\circ$ | $Ls = 180^\circ$ | $Ls = 270^\circ$ |  |
|------------------|---------------------------------------------|-----------------|------------------|------------------|--|
| Hemisferio norte | Equinoccio de                               | Solsticio de    | Equinoccio de    | Solsticio de     |  |
|                  | primavera                                   | verano          | otoño            | invierno         |  |
| Hemisferio sur   | Equinoccio de                               | Solsticio de    | Equinoccio de    | Solsticio de     |  |
|                  | otoño                                       | invierno        | primavera        | verano           |  |

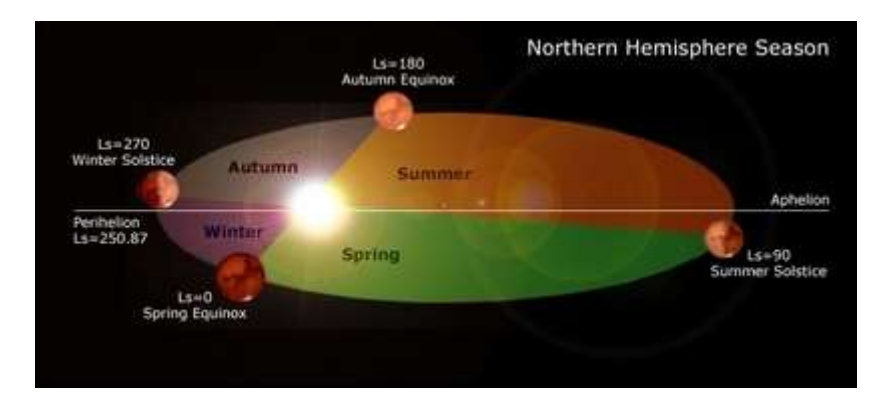

<span id="page-6-1"></span>Figura 2. Variación de las estaciones en el hemisferio norte de Marte. Fuente:<https://sci.esa.int/web/mars-express/-/33803-variations-of-the-martian-seasons>

La cantidad y distribución de la condensación y sublimación de CO<sub>2</sub> viene determinada por el balance energético de diferentes procesos como la insolación, la pérdida radiativa neta, el almacenamiento de calor y transporte de la energía por la atmosfera. Si bien la insolación es el principal influente ciclo de  $CO<sub>2</sub>$ , varias propiedades de la atmosfera, la superficie y el subsuelo pueden modificar, almacenar o retrasar la absorción de la radiación solar. El albedo y la emisividad son dos propiedades de la superficie que influyen en la absorción de la radiación solar. El albedo del hielo de CO<sup>2</sup> determina la fracción de la radiación que se absorbe, fijando la tasa de sublimación, mientras que la emisividad efectiva del hielo controla la cantidad de calor que radia al exterior y por tanto se pierde regulando así la tasa de condensación. A pesar de que tanto en el polo norte como en el sur el final de la primavera y en verano es la época de mayor albedo, en el casquete polar del sur existe una región que siempre tiene menor albedo que el hielo de su entorno, denominada la "**región criptica**" [\(Figura 6\)](#page-10-0).

El principal componente del hielo estacional es el  $CO<sub>2</sub>$ , aunque posee a su vez pequeñas cantidades de agua y polvo, que al formar finas capas sobre la superficie del hielo genera cambios en el albedo y la emisividad (Kieffer et al., 2000). **El polvo** que se encuentra suspendido en la atmósfera también puede modificar la tasa de sublimación y condensación del  $CO<sub>2</sub>$  debido a que, por la absorción de la radiación por las partículas de polvo, la radiación solar incidente se redistribuye (Kahre & Haberle, 2010). Es por ello por lo que fenómenos capaces de levantar grandes cantidades de polvo de la superficie a la atmósfera, como lo son las tormentas de polvo globales, son motivo de estudio.

Todas las propiedades o procesos anteriormente mencionados afectan directamente al ciclo de CO<sup>2</sup> de Marte. Las estimaciones basadas en los modelos de circulación global (GCM) indican que un 25% de la atmosfera se desplaza a los polos cada año (Titus et al., 2017), influyendo en la acumulación de hielo de  $CO<sub>2</sub>$  sobre los polosAunque el  $CO<sub>2</sub>$  puede condensar en otras regiones, los principales depósitos se producen en los polos norte y el sur. Las dos zonas polares forman en realidad 3 regiones climáticas diferentes: la región del polo norte completa, caracterizado por la presencia de H2O, y en el polo sur la región que se extiende desde las Montañas de Mitchel (~50ºE) hacia el oeste hasta ~230ºE que se caracteriza por su albedo brillante, y la región criptica del polo sur (desde las Montañas de Mitchel (~50ºE) hacia el este hasta ~230ºE) caracterizada por un albedo oscuro.

La determinación de la **masa y la densidad** de los casquetes polar depende de la distribución del  $CO<sub>2</sub>$  estacional y, es importante tener en cuenta que esa densidad variará debido al polvo y  $H<sub>2</sub>O$ que puede acumularse sobre ellos. Uno de los parámetros que mejor puede observarse y cuantificarse es el **tamaño** de los casquetes. En la época de avance o crecimiento, es decir en otoño y en invierno, la visibilidad del casquete polar es mínima, debido a que el polo no está iluminado en esas estaciones. A partir de la primavera ( $\text{Ls} = 0^{\circ}$  en el hemisferio norte y  $\text{Ls} = 180^{\circ}$ en el hemisferio sur) el casquete recibe la luz solar, haciendo que el hielo se sublime y el casquete vaya disminuyendo de tamaño.

Los casquetes polares no solo están compuestos por hielo estacional que se condensa durante el otoño y el invierno, sino que taímen está formado por hielo residual y por los depósitos estratificados que se encuentran debajo (Fishbaugh & Head, 2001). La parte del hielo del casquete polar que sobrevive en verano, es decir, que no llega a sublimarse, se denomina **casquete residual** (también recibe denominaciones como hielo residual o casquete permanente). En el polo norte, el hielo residual es principalmente de hielo de H<sub>2</sub>O (Kieffer et al. 1976), a diferencia del hielo residual del polo sur, que está compuesto mayormente de hielo de  $CO<sub>2</sub>$  (Kieffer et al. 1979). Por otro lado, los llamados **depósitos estratificados (PLD, Polar Layered Deposits**) son una acumulación de capas de hielo mezclado con polvo y otros materiales que tienen kilómetros de extensión. (P. Thomas & Weitz, 1989)

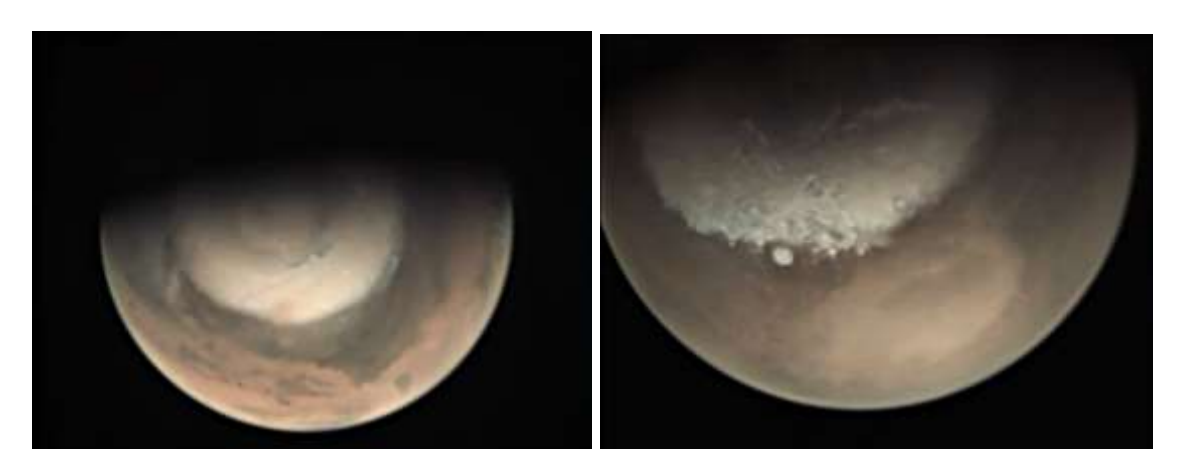

Figura 3. Imágenes tomadas por la cara VMC de los casquetes polares del norte el Ls = 17.4º del MY 34 (izquierda) y del polo sur el  $\overline{Ls}$  =186.7° del MY 35.

#### <span id="page-8-0"></span>Casquete polar del norte

La mayor parte del casquete estacional del polo norte está **compuesto** principalmente por CO<sub>2</sub> y las observaciones realizadas del contorno del casquete indican puede llegar a tener una **extensión** en latitud alrededor de 50ºN (James & Cantor, 2001) En casquete del norte se pueden observar diversas estructuras y características. Una de ellas aparece desde Ls=350 - 5º y son las dunas oscuras que se dejan ver tan pronto como el CO<sup>2</sup> empieza a sublimarse (*ESA - North Polar Dunes on Mars*, n.d.; James & Cantor, 2001). Las otras dos características son los cráteres con borde más brillante que el hielo del alrededor y las manchas brillantes que aparecen por todo el casquete y se observan desde las primeras imágenes hasta que el hielo de la zona se sublima (James & Cantor, 2001).

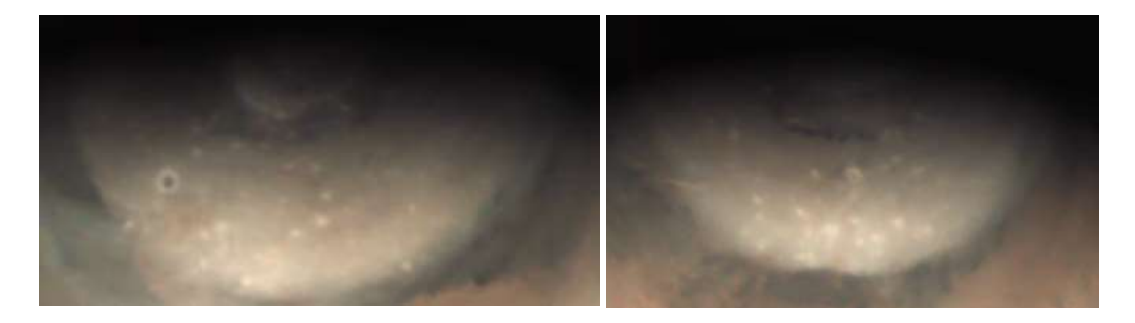

Figura 4. Imágenes en MY35 del polo norte en Ls = 41.3º (izquierda) y Ls = 1.4º (derecha) tomadas por la cámara MEx-VMC, que muestran los cráteres con mayor brillo que el hielo del casquete polar.

<span id="page-8-1"></span>A partir de la primavera,  $Ls = 0^\circ$ , el CO<sub>2</sub> condensado en invierno se sublima y es casquete polar va **disminuyendo su tamaño** de forma prácticamente simétrica, aunque de acuerdo con Brown et al (2012) se puede dar una fase asimétrica entre Ls = 25º y 62º a causa de la diferencia en la sublimación del CO<sup>2</sup> (que sigue simétrico) y la del hielo del H2O de la *corona circular* (que es asimétrico) (Titus et al., 2017).

En el caso del polo norte, el **casquete residual** se extiende desde el polo hasta latitudes de 80ºN, alcanzando diámetros de 1100km (Clifford et al., 2000) y está compuesto mayormente de la capa de hielo de H<sub>2</sub>O además del hielo de  $CO<sub>2</sub>$  que no llega a sublimarse. Una de las características más distintivas del casquete residual del norte es el patrón de espiral compuesto por líneas oscuras en sentido antihorario que se genera en torno al polo. Entre todas esas hendiduras destaca el gran cañón denominado *Chasma Boreale*, que penetra en el casquete polar hasta 85ºN (Fishbaugh & Head, 2001)

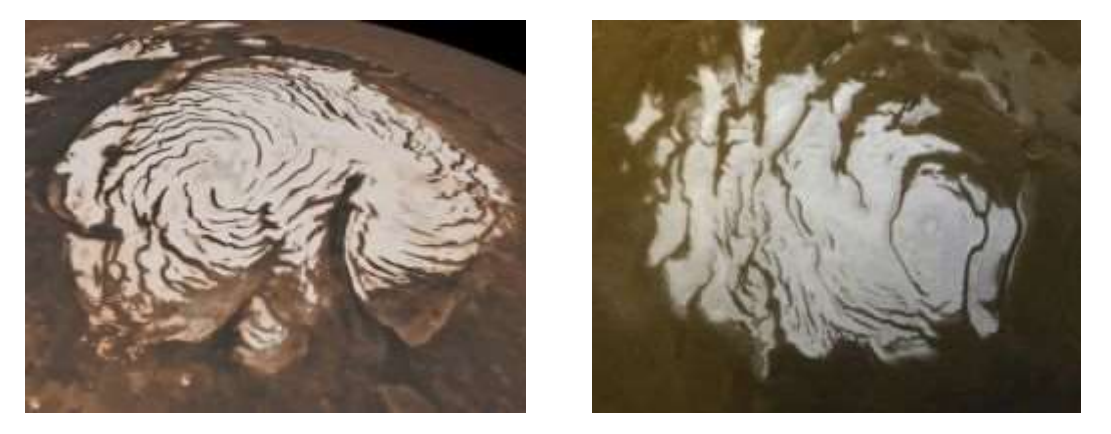

Figura 5. Casquetes polares residuales. Izq. Polo norte, dcha.: polo sur

#### <span id="page-9-0"></span>Casquete polar del sur

El casquete polar del sur contiene principalmente hielo de  $CO<sub>2</sub>$  y se extiende sobre el las capas estratificadas durante el invierno (Kieffer et al., 2000). En el invierno, hacia Ls = 270º el CO2 de la atmosfera empieza a condensarse en el polo sur. Gracias a observaciones espectroscópicas con los instrumentos OMEGA (Mars Express) y CRISM (Mars Reconnaissace Orbirter), es conocido que su extensión ronda los 50-55ºS (Calvin et al., 2017; Kieffer et al., 2000), aunque es posible que su extensión llegue hasta los 40ºS en las zonas menos elevadas como las llanuras *Hellas y Argyre Planitia*. Al igual que en el norte, el **avance** del casquete polar es simétrico en todo el otoño. (Titus et al., 2017).

Como se ha comentado anteriormente, en el polo sur existe la denominada **zona criptica,** que es una región oscura dentro del casquete polar que se ha identificado como hielo "oscuro" o "sucio" que abarca dese 270ºW hasta 330ºW del casquete (Kieffer et al., 2000). Desde sus primeras observaciones en 1845 realizadas por el astrónomo O.M Mitchel han sido numerosos estudios y observaciones, tanto terrestres como por medio de satélites las que se han realizado sobre esta zona. Las medidas del instrumento TES (Mars Global Surveyor) y observaciones espectrales en IR indican que la zona criptica está compuesta por una capa translucida de hielo de  $CO<sub>2</sub>$  de grano grueso o sucio (Titus et al., 2017). Esto hace que las propiedades de albedo sean diferentes y que esta región posea una temperatura inferior a la del hielo del entorno, produciendo que, a lo largo de la primavera, esta zona permanezca a la temperatura del CO<sub>2</sub> sólido (Kieffer et al., 2000). Posteriormente, gracias a la Mars Express y al instrumento OMEGA se pudo comprobar que la composición de la zona criptica era de hielo de  $CO<sub>2</sub>$  mezclado con hielo de H<sub>2</sub>O y polvo en la primavera (Appéré et al., 2011).

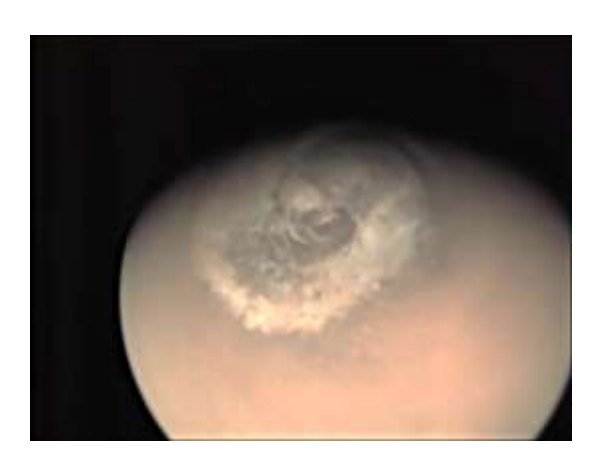

Figura 6. Imagen de la cámara MEX-VMC del casquete polar del sur del MY 34 en Ls = 220.8º donde se muestra la zona criptica (zona oscura del casquete)

<span id="page-10-0"></span>A principios de la primavera en el polo sur, Ls~185º (Kieffer et al., 2000), el CO<sup>2</sup> del casquete polar comienza a sublimarse y, a diferencia del polo norte, el **retroceso** del casquete polar del sur es asimétrico a causa de que la sublimación del  $CO<sub>2</sub>$  de la zona criptica se efectúa de forma más rápida (Calvin et al., 2017). El **casquete residual** del polo sur es más pequeño que el del norte, ~400km de diámetro. Una mezcla de hielo de CO2 y polvo componen este casquete residual y de acuerdo con los datos tomados por *Mariner 9* y *Viking* puede llegar a tener un espesor de 1-2 km. (Clifford et al., 2000). En el polo sur también se observa un patrón en espiral horario, aunque no tan marcada ni tan simétrica como en el polo norte (P. C. Thomas et al., 2009), el Chasma Australe, formado por escarpes espirales en el hielo residual y escarpes curvilíneas en el PLD del sur (Fishbaugh & Head, 2001).

Un aspecto importante del casquete residual del polo sur es el hecho de que centro está desplazado con respecto al polo unos 4º. Giuranna et al., 2008 describe dos zonas climáticas diferentes en Ls=50 $\degree$ -70 $\degree$  que conducen a dos mecanismos de condensación y de acumulación de CO<sub>2</sub> diferentes: mientras que en la parte oeste del polo el CO<sub>2</sub> precipita en forma de nieve y hielo, en el este lo hace solo a modo de hielo. Cuando el gas de la atmósfera se condensa en forma de nieve, el tamaño del grano del hielo de la superficie generado es menor que cuando el hielo se deposita directamente sobre la superficie, En las zonas cubiertas por nieve, por lo tanto, la radicación solar se refleja mucho más que si sólo se encontrara hielo, haciendo que en la zona oeste el  $CO<sub>2</sub>$  se sublime mucho más despacio y, dando lugar por lo tanto a una sublimación asimétrica.

# <span id="page-11-0"></span>**1.2 Objetivos**

Como se ha mencionado en el aparado anterior, el polvo de la atmosfera puede influir en la condensación y/o sublimación del  $CO<sub>2</sub>$  estacional en los casquetes polares. En el año 2018, aproximadamente en Ls = 180º del año marciano (MY) 34, se levantó una tormenta de polvo global que cubrió gran parte del planeta y parcialmente el casquete polar sur (Sánchez-Lavega et al., 2019). La cámara MEx-VMC a borde del orbitador Mars Express obtuvo imágenes de este fenómeno (Hernández-Bernal et al., 2019).

El objetivo principal del trabajo es, por medio de las imágenes de la cámara MEx-VMC, medir los límites ecuatoriales de los casquetes polares sur y norte en los años marciano 34, 35 y 36 correspondientes a los años terrestres 2017-2021. La finalidad de estas medidas es realizar un posterior análisis de su recesión, intentando determinar si la tormenta global produce alguna variación interanual significativa. Por un lado, se ha realizado un análisis de las latitudes medias de cada casquete polar para que, representadas frente al tiempo (Ls) se obtengan las curvas de recesión para en los dos años MY 34 y 35. Este análisis mostrará cómo ha sido la recesión en cada hemisferio y si ha sufrido variaciones con respecto años anteriores, así como la extensión máxima y mínima de los casquetes polares. Los resultados finalmente demostrarán si, debido a la tormenta del MY 34, la recesión del casquete polar del sur sufrió alguna variación.

Por otro lado, se ha realizado una un ajuste de los puntos de los contornos a una circunferencia, primeramente, por un ajuste de mínimos cuadrados y luego por un ajuste ortogonal, obteniendo como resultados el radio aproximado del casquete polar y la posición de su centro. Con estos datos se ha analizado la evolución del tamaño de los casquetes polares a lo largo de la recesión y el desplazamiento que sufre el centro del casquete con respecto al centro geográfico del polo. Gracias al análisis de la deriva del centro, se podrá comprobar y cuantificar lo desviado que queda el casquete residual del polo sur.

Finalmente, con esa aproximación por una circunferencia de los casquetes polares, se ha realizado un pequeño análisis de área de los casquetes, para estudiar de nuevo, cómo ha sido su evolución a lo largo de los MYs 34 y 35.

# <span id="page-12-0"></span>**2 OBSERVACIONES**

#### <span id="page-12-1"></span>**2.1 Cámara MEX VMC**

La misión Mars Express (*The Mars Express Mission: An Overview - NASA/ADS*, n.d.) se lanzó en diciembre de 2003 y fue la primera misión europea a Marte haciéndola también la primea misión europea a otro planeta. Consistía en dos módulos: un orbitador y el Lander Beagle-2. La cámara VMC (Visual Monitoring Camera), [Figura 7,](#page-12-2) es una cámara a bordo del orbitador Mars Express que originalmente se instaló con el objetivo de monitorizar la eyección del lander Beagle-2 además de para proporcionar telemetría visual del acontecimiento. Tras el evento, la cámara permaneció inactiva hasta que años después, en 2007, la cámara se volvió a encender con un nuevo propósito de divulgación ''webcam en Marte'' (Ormston et al., 2011). A la vista de la potencialidad científica de la cámara, en 2019 pasó a convertirse en un instrumento científico, liderado por Agustín Sánchez Lavega en Bilbao, Grupo de Ciencias Planetarias de la UPV/EHU. Esto implicó por un lado la mejora de la calibración y navegación de las imágenes, y por otro lado la programación de las observaciones en campañas orientadas a resultados científicos

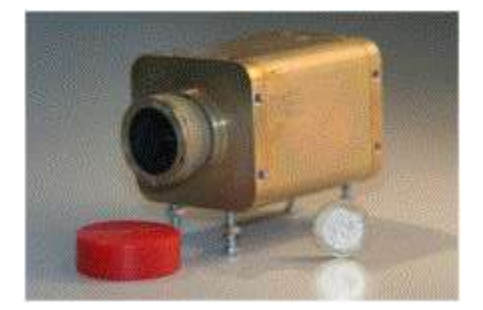

Figura 7. Imagen de la cámara VMC (Ormston et al., 2011)

<span id="page-12-2"></span>Esta cámara es un dispositivo fabricado por OIP Sensor System y consiste en un sensor CMOS con un filtro Bayer RGB que proporciona imágenes en el rango de los 400-900 mn. Tiene un tamaño de 640x480 pixeles ofreciendo un rango de visión de 40ºx31º. El módulo que compone la cámara tiene un tamaño de 65x60x108 mm y el instrumento principal es el sensor IRIS-1. Este sensor toma imágenes en de 640x480 pixeles con 8 bits por pixel en escala de grises y, posteriormente, son transformadas a color gracias a la información del filtro Bayer (Griebel et al., 2011).

El objetivo inicial de la cámara era monitorizar el despliegue de los eventos y actividades del satélite en las que se pudiera obtener una imagen visual, ya que ese tipo de telemetría visual era mucho más efectiva y que de pocas imágenes se podía obtener información del éxito o fracaso de los mecanismos y los eventos de separación a lo largo de todo el trayecto. Debido a los fallos que se dieron durante el proceso de eyección del Beagle 2, éste acabó perdido. Sin embargo, la cámara VMC fue capaz de tomar unas pocas imágenes demostrando su exitoso funcionamiento. No obstante, tras este *suceso*, la cámara dejo de ser utilizada (Ormston et al., 2011).

La órbita de la MEx es una órbita polar altamente elíptica, con un apocentro entre 10050-10580km y un pericentro entre 291-388km respecto a la superficie del planeta (Sánchez-Lavega, Chen-Chen, et al., 2018) y de 7h de duración. Eso unido al amplio rango de visión de la cámara ofrece unas imágenes con visión global del planeta apropiadas para realizar diferentes estudios científicos*.* Algunos ejemplos de ello son los estudios de las nubes del limbo, las tormentas de

polvo, vórtices o los casquetes polares [\(Figura 8\)](#page-13-0) (Hernández-Bernal et al., 2019; Hernández-Bernal, et al., 2021; Hernández-Bernal, et al., 2021; Sánchez-Lavega, et al., 2018; Sánchez-Lavega, et al., 2018). Debido a limitaciones en las operaciones del instrumento, que solo puede funcionar cuando el resto de los instrumentos no toman datos, es en las proximidades del apocentro cuando la cámara captura más imágenes. Salvo que en esa parte de la órbita cada cuatro órbitas, la cámara se apaga por mantenimiento el instrumento ASPERA, en general monitoriza de forma casi continua el ambiente espacial. Sin embargo, también se programan puntualmente observaciones cuando la nave pasa por su punto más cercano al planeta. De esta forma, en apocentro, se consiguen imágenes globales de todo el planeta e imágenes con mayor zoom y detalle en pericentro. Ejemplos de los dos tipos de imágenes se muestran en la [Figura 9.](#page-13-1)

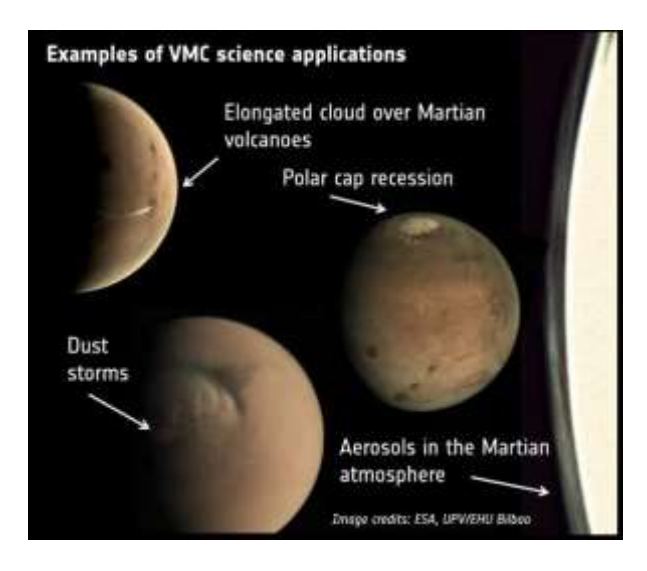

Figura 8. Ejemplos de estudios científicos que pueden realizarse con la cámara VMC (Ravanis et al., 2019).

<span id="page-13-1"></span><span id="page-13-0"></span>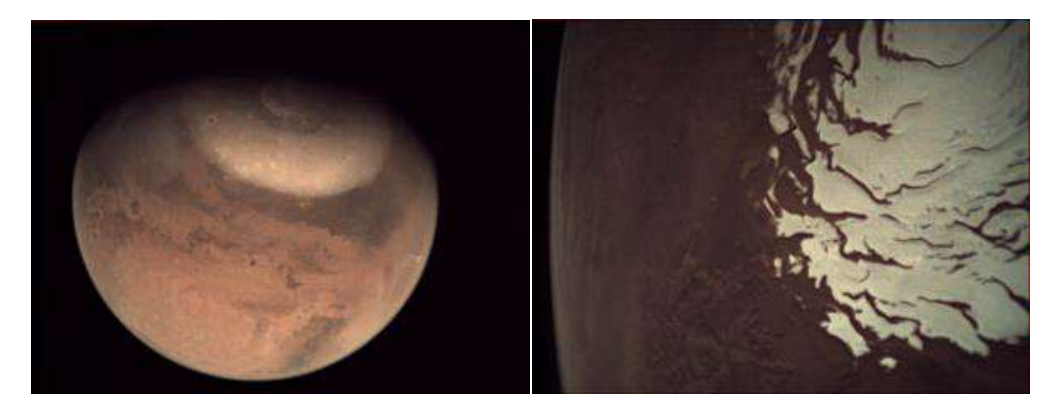

Figura 9. Ejemplos de imágenes tomadas en el apocentro (izquierda) y en el pericentro (derecha). (Ravanis et al., 2019)

#### <span id="page-14-0"></span>**2.2 Estructura de las observaciones y navegación de las imágenes**

Las imágenes del "Mars webcam" se toman en conjuntos de varias imágenes denominados observaciones. La cantidad de imágenes por observación y el momento en el que se toman dependen de la disponibilidad de las actividades de la VMC. Comúnmente las observaciones tienen una duración global de entre 10 y 50 minutos, formadas por un total de entre 10 y 60 imágenes de diferentes exposiciones tomadas en intervalos cortos de tiempo, entre 2ms y 40ms (Hernández-Bernal et al., 2019).

La explotación científica de las imágenes requiere adjudicar a cada pixel de la imagen una localización aerográfica (latitud y longitud). A ese proceso de le denomina navegación de la imagen. En el caso de VMV la navegación de las imágenes se realiza por medio de dos softwares: PLIA (Hueso et al., 2010) y Elkano (Hernández-Bernal, et al., 2021) En ambos, se utilizan los llamados "kernels" de SPICE (Spacevraft Planet Instrument C-matrix Event), que proporcionan información geométrica sobre el planeta, la nave y su orientación, así como de las características de la cámara, permitiendo así navegar las imágenes. En este trabajo se ha usado el software Elkano, un software nuevo diseñado específicamente para la navegación, proyecciones y análisis de las imágenes de la cámara VMC El software también permiten realizar proyecciones polares y cilíndricas de las imágenes (Hernández-Bernal et al., 2019), y realizar medidas sobre estas.

# <span id="page-15-0"></span>**3 METODOLOGÍA Y OBSERVACIONES**

### <span id="page-15-1"></span>**3.1 Aplicación Elkano**

La utilización del software Elkano se puede realizar por medio de la aplicación web de su mismo nombre. Esta aplicación es una interfaz gráfica donde se muestra la galería de todas las imágenes procesadas y navegadas de la cámara VMC a partir de 2012. En la [Figura 10](#page-15-2) se muestra la pantalla principal de la aplicación Elkano, que como se observa, contiene 3 ventanas diferentes. En la parte inferior (3) se encuentra un listado con las miniaturas de las observaciones junto con el número identificativo y la fecha y hora en la que se ha tomado cada observación. En la parte superior de la pantalla, a la izquierda (1) se muestra de forma ampliada la observación seleccionada de las miniaturas inferiores y a la derecha, otra ventana (2) con gran parte de la información asociada a la observación: nombre de la imagen, fecha y hora, el número de la órbita, la posición de MEx en la órbita, distancia de la cámara al planeta, el tiempo de exposición de la imagen, las coordenadas geográficas de posición del ratón sobre la imagen, el año marciano, Ls y el nombre y la identificación de la observación. Al seleccionar una de las observaciones, se pueden recorrer las diferentes imágenes de la observación con las flechas arriba y abajo del teclado del ordenador, y éstas se irán mostrando en la ventana superior derecha junto con su información correspondiente en la ventana de la izquierda.

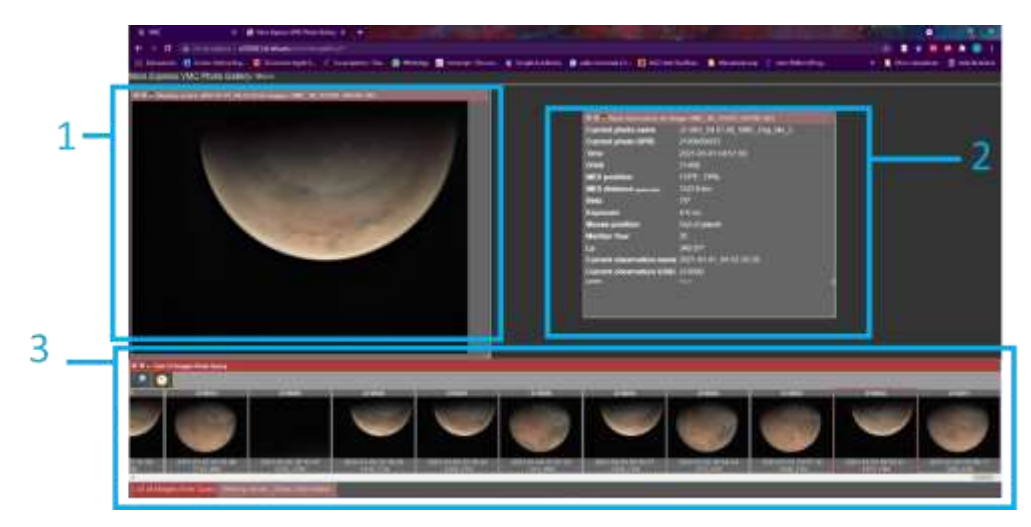

Figura 10. Galería Elkano de las imágenes de la cámara VMC. Pantalla principal.

<span id="page-15-2"></span>Al abrir la aplicación por defecto se muestra la última observación procesada. Sin embargo, en la parte superior izquierda de la ventana inferior, la del listado de las observaciones, se tienen dos botones con los que es posible realizar un filtro de las observaciones por fecha concreta, el icono de la lupa, y con el que se puede se acceder al editor ElkanoWebGUI, la brújula. La pantalla de ElkanoWebGUI se muestra en la [Figura 11.](#page-16-1) Tras seleccionar una imagen, con una visibilidad y exposición concretas, de una observación determinada, al hacer "click" sobre la brújula en la GaleriaVMC, esa imagen se abrirá en la pantalla de ElkanoWebGUI. Como se puede ver en la [Figura 11,](#page-16-1) esta pantalla también consta de diversas ventanas. La ventana superior izquierda (1) muestra la imagen seccionada y su información correspondiente se muestra en la ventana adyacente derecha (2). En la parte inferior derecha (4) se tiene un mapa de la superficie de Marte con diferentes opciones, que permite por ejemplo por medio de los botones N o S ve una proyección polar de los dos casquetes polares, o visualizar en el mapa los puntos marcados sobre

la imagen original. Finalmente, en la parte inferior izquierda se muestra la ventana de "medidas" (3). La aplicación de esta herramienta, como se explicará más en detalle a continuación, permite seleccionar diferentes puntos sobre la imagen y obtener sus coordenadas geográficas. Por último, el programa permite guardar en el servidor estos datos en formato csv para su posterior análisis.

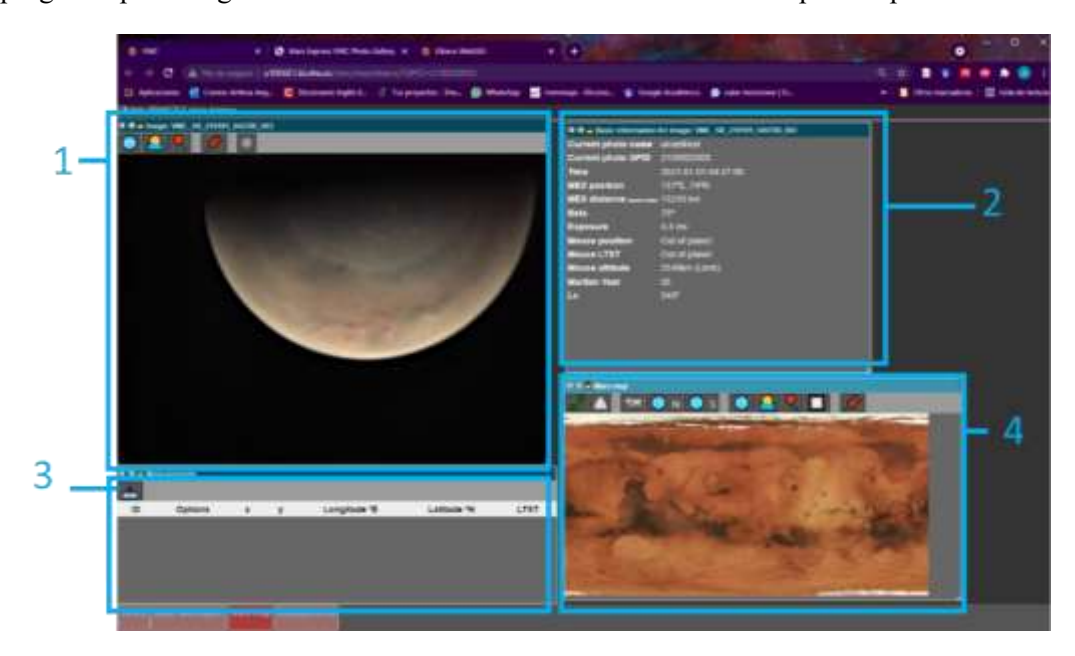

Figura 11. Interfaz gráfica de la aplicación Elkano WebGUI para una imagen del casquete polar norte en Ls =  $340.8^\circ$ MY 35 (día 01/01/2021).

#### <span id="page-16-1"></span><span id="page-16-0"></span>**3.2 Localización del contorno del casquete polar**

Tal y como se ha mencionado anteriormente (sección [1.2\)](#page-11-0) uno de los objetivos de este trabajo es estudiar la regresión de los casquetes polares. Para ello, se han medido una serie de puntos que delimitan el contorno de los casquetes polares de los años marcianos 34 y 35 en las imágenes de la cámara VMC. La medida del contorno se ha realizado mediante la aplicación ElkanoWebGUI con la anterior selección de las imágenes adecuadas en la GaleriaVMC.

Por el hecho de que la cámara VMC se emplea para diferentes tipos de estudios (mencionados en la sección [2.1\)](#page-12-1), dentro de la galería de imágenes VMC se pueden encontrar diversas imágenes de Marte. En lo que se refiere a la observación de los casquetes polares, dependiendo de la distancia entre la cámara y el planeta, la orientación y la exposición con la que se ha tomado la imagen podemos encontrar desde imágenes que directamente no aparece el casquete polar, imágenes que por la exposición el casquete no es visible o que se vea directamente y con buena claridad. Un ejemplo de la variedad que contiene la galería se muestra en las [Figura 12,](#page-17-0) [Figura 13](#page-17-1) y [Figura 14.](#page-18-0) La [Figura 12](#page-17-0) muestra dos imágenes con visibilidad nula del casquete polar por no ser una imagen del polo [\(Figura 12a](#page-17-0)) y por la orientación entre planeta-cámara hace que el casquete quede aproximadamente en el limbo [\(Figura 12b](#page-17-0)). La situación que muestran las imágenes de l[a Figura](#page-17-1)  [13](#page-17-1) se corresponde a imágenes que sí enfocan el polo, pero debido a la iluminación del planeta en ese instante o de la saturación de la imagen la visibilidad del casquete queda muy comprometida. Una mala iluminación proporciona imágenes como [Figura 13c](#page-17-1) y [Figura 13d](#page-17-1), donde lo único que se puede ver del casquete polar es un leve brillo y su contorno es prácticamente imposible de

medir. Por el contrario, si la imagen está sobreexpuesta, como ocurre en la [Figura 13a](#page-17-1), las zonas más claras de estas, que generalmente es el casquete polar, quedan saturadas, perdiendo toda forma del contorno. Es posible encontrar imágenes como la de la [Figura 13b](#page-17-1), que muestra el casquete polar cortado por el campo de la imagen. Es importante tanto en este tipo de imágenes como en las tipo [Figura 13a](#page-17-1) recorrer todas las imágenes que posee dicha observación ya que se pueden encontrar imágenes que al cambiar un poco la posición del planeta o cambiando la exposición el casquete mejore su visibilidad.

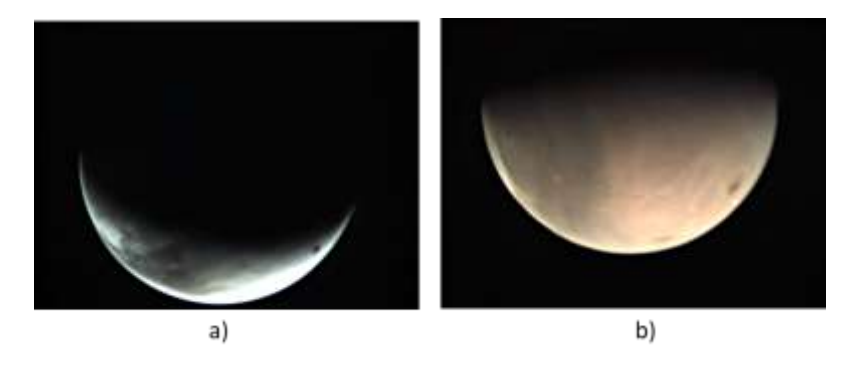

<span id="page-17-0"></span>Figura 12. Imágenes de la cámara VMC con visibilidad nula de los chaquetes en el MY 34: a) Ls =  $118^{\circ}$  b) Ls = 240.5

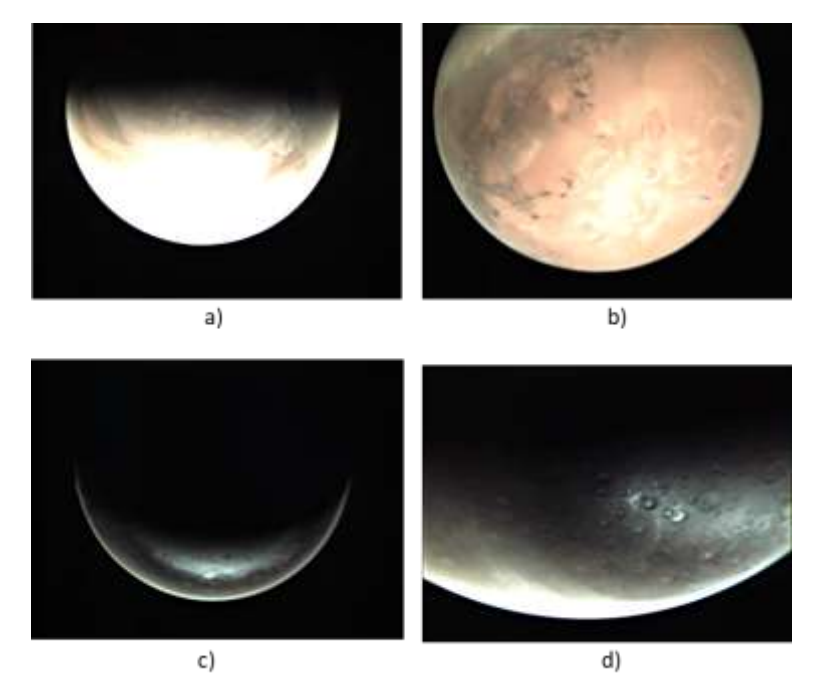

Figura 13. Imágenes de la cámara VMC con mala visibilidad de los chaquetes en a) MY34, Ls = 350°, b) MY35, Ls = 226.4° c) MY35, Ls = 154.9° d) MY34, Ls = 345.5°

<span id="page-17-1"></span>Una dificultad adicional en la determinación del contorno de los casquetes es que con frecuencia se generan nubes en el la región limítrofe de los casquetes polares (como se ha explicado en la sección [1.1\)](#page-5-1), que, al mostrarse también como zona blanca en la imagen, dificultando la visibilidad del contorno del casquete y pudiendo confundirse con éste. En esos casos, para diferenciar y asegurar que lo que se está midiendo es el contorno del casquete polar, se han examinado las observaciones en fechas cercanas anteriores y posteriores y con diferentes exposiciones. De esta forma, si la geometría del contorno entre regiones brillantes y más oscuras es "permanente" con los días, esto indicaría que esa región blanca es hielo y, de lo contrario, si tras unos días ya no aparece en la imagen o ha cambiado de localización se trataría de una nube. Es por todo lo anterior que, a fin de medir el contorno del casquete polar. entre todas las observaciones, es importante elegir aquellas imágenes en las que el casquete polar se observe de manera clara, como en las imágenes de la [Figura 14.](#page-18-0)

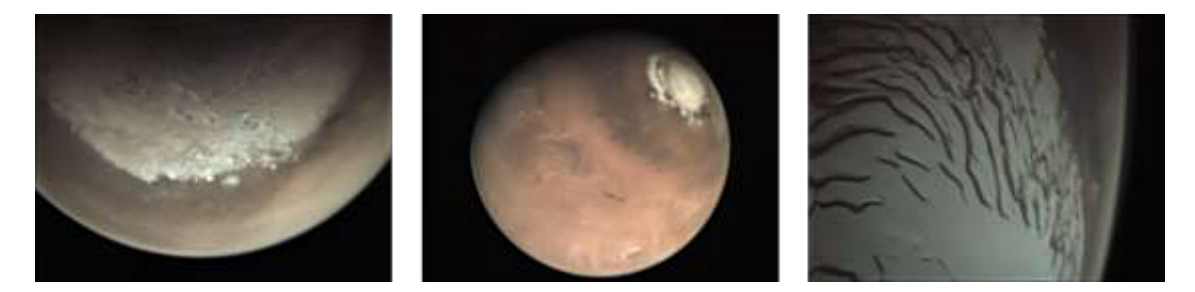

Figura 14. Imágenes de la cámara VMC con buena visibilidad de los casquetes: a) MY35, Ls = 185º, b) MY34, Ls = 74.3º, c) MY35, Ls = 133º

<span id="page-18-0"></span>En la galería de imágenes primero se han filtrado las imágenes a los años concretos de estudio (en años terrestres finales del 2017-principios del 2021). De entre todas las observaciones del repositorio, año a año, se han seleccionado aquellas observaciones que muestran el casquete escogiendo de todo el conjunto de imágenes que forma la observación aquella con mejor exposición. Una vez elegida la imagen, esta se abre en el Elkano WebGUI. Un ejemplo de lo que se visualiza se muestra en l[a Figura 11.](#page-16-1) Sobre la imagen se han tomado una serie de puntos sobre el contorno del casquete polar, como se observa en la [Figura 15.](#page-19-0) Gracias a la navegación realizada sobre la imagen, al hacer click sobre un punto, la aplicación marca dicho punto con una "chincheta" rosa y guarda las coordenadas geográficas correspondientes al pixel de la foto en la tabla inferior de la ventana de la imagen. Nótese que, como se ha descrito en la sección [3.1,](#page-15-1) los puntos marcados sobre el contorno de la imagen "original" también se visualizan sobre el mapa topográfico de la derecha. Esto puede ser de utilidad para dar cuenta de la latitud a la que se encuentra el casquete en ese momento.

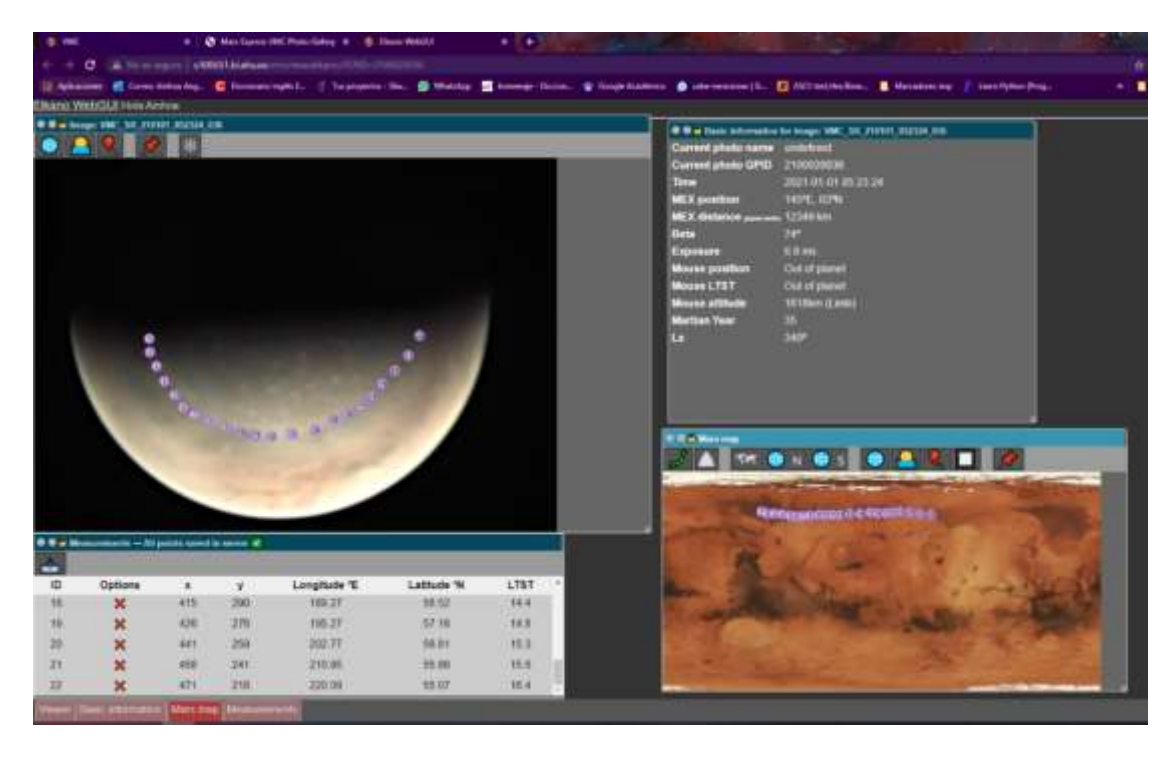

Figura 15. Ejemplo de medida del contorno sobre la imagen seleccionada de l[a Figura 11.](#page-16-1)

<span id="page-19-0"></span>Una vez realizado el marcado del contorno sobre la imagen, los datos de cada medida se extraen en un fichero .csv, como el mostrado en l[a Tabla 2,](#page-19-1) que recoge los datos de número identificativo del punto, longitud, latitud, fecha y hora de la imagen y el Ls además de dos parámetros vacíos que son "Altitude (twilight)" y "Altitude (limb)". Con este proceso se obtiene un fichero .cvs por imagen marcada. Por ese motivo, se ha llevado a cabo un primer tratamiento de los datos en el que con un pequeño programa en Python (ver anexo IV) se han eliminado las columnas de los datos vacíos (Altitude (twilight)" y "Altitude (limb)) y se han juntado todos los csv individuales en un único fichero.

| $\mathbf{N}$    | Longitude | Latitude | LTST     | Altitude(twilight) Altitude(limb) | Time                | Ls.   |
|-----------------|-----------|----------|----------|-----------------------------------|---------------------|-------|
| $\mathbf{1}$    | 252,1909  | 58.5225  | $16.4 -$ |                                   | 2021-01-01 03:04:55 | 340.8 |
| $\mathbf{z}$    | 241.9204  | 58,6445  | $15.7 -$ |                                   | 2021-01-01 03:04:55 | 340.8 |
| $\mathbf{3}$    | 233.1548  | 58.0587  | $15.1 -$ |                                   | 2021-01-01 03:04:55 | 340.8 |
| 4               | 223.0796  | 57.359   | $14.4 -$ |                                   | 2021-01-01 03:04:55 | 340.8 |
| 5.              | 213.6811  | 57.167   | $13.8 -$ |                                   | 2021-01-01 03:04:55 | 340.8 |
| 6               | 206.6333  | 56.561   | $13.3 -$ |                                   | 2021-01-01 03:04:55 | 340.8 |
| $\mathcal{R}$   | 199.7675  | 56,6837  | $12.9 -$ |                                   | 2021-01-01 03:04:55 | 340.8 |
| 8               | 193.3916  | 57.0692  | $12.4 -$ |                                   | 2021-01-01 03:04:55 | 340.8 |
| 9               | 184,9532  | 56.8049  | $11.9 -$ |                                   | 2021-01-01 03:04:55 | 340.8 |
| 10              | 178.3903  | 56.0845  | $11.4 -$ |                                   | 2021-01-01 03:04:55 | 340.8 |
| 11              | 170.6552  | 55.7057  | $10.9 -$ |                                   | 2021-01-01 03:04:55 | 340.8 |
| 12 <sup>7</sup> | 154.921   | 55.8238  | $10.5 -$ |                                   | 2021-01-01 03:04:55 | 340.8 |
| 13              | 159.0432  | 55.2546  | $10.2 -$ |                                   | 2021-01-01 03:04:55 | 340.8 |
| 14              | 153.3718  | 55.3161  | $9.8 -$  |                                   | 2021-01-01 03:04:55 | 340.8 |
| 15              | 149.1157  | 54.4834  | $9.5 -$  |                                   | 2021-01-01 03:04:55 | 340.8 |
| 16              | 143,4234  | 54.4355  | $9.1 -$  |                                   | 2021-01-01 03:04:55 | 340.8 |
| $17-$           | 137.9918  | 55.2311  | $8.7 -$  |                                   | 2021-01-01 03:04:55 | 340.8 |

<span id="page-19-1"></span>Tabla 2. Ejemplo de los datos que se recogen de las medidas realizadas en la imagen. Datos correspondientes a la medida de l[a Figura 15.](#page-19-0)

#### <span id="page-20-0"></span>**3.3 Extensión de los datos**

En esta sección se muestra la cobertura del estudio realizado en el trabajo en longitud aerográfica y longitud solar (Ls). En su totalidad, a lo largo de los 3 años marcianos se han analizado 498 imágenes, determinando la localización de un total de 12940 puntos del contorno de los casquetes. Por años marcianos, 160 imágenes han sido analizadas en el MY 34, 4425 puntos en total, concretamente en el polo norte han sido 90 imágenes y 2999 puntos y en el sur 70 imágenes, 1426 puntos en total. En el año 35, se han analizado 261 imágenes con un total de 7120 puntos, siendo 128 imágenes las analizadas, 3700 puntos, en el polo norte y, 133 imágenes en el polo sur con 3420 puntos. Finalmente, en lo referente al año 36, 79 imágenes se han analizado con un total de 1380 puntos, 1731 puntos en 66 imágenes en el polo norte y 155 puntos de 11 imágenes en el sur. En el anexo I están las tablas que recogen todas las observaciones utilizadas en cada año marciano.

Todos los puntos medidos se han representado en dos gráficas de Longitud frente a Ls, de forma que se pueda visualizar fácilmente la cobertura de las longitudes solares de los datos medidos para cada año marciano. En las [Figura 16](#page-20-1) y [Figura 17](#page-21-0) se muestran los resultados para el polo norte y para el polo sur respectivamente (en azul año marciano 34, naranja 35 y verde 36).

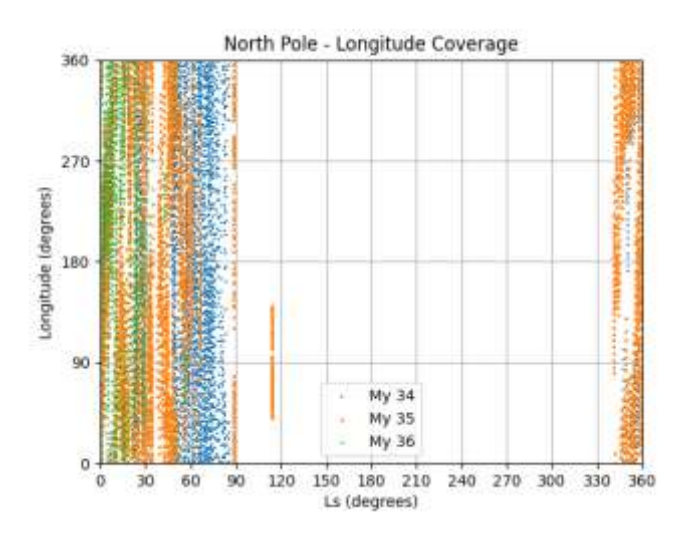

<span id="page-20-1"></span>Figura 16. Grafica de las longitudes medidas para el polo norte en los años marcianos 34 (azul), 35 (naranja) y 36 (verde).

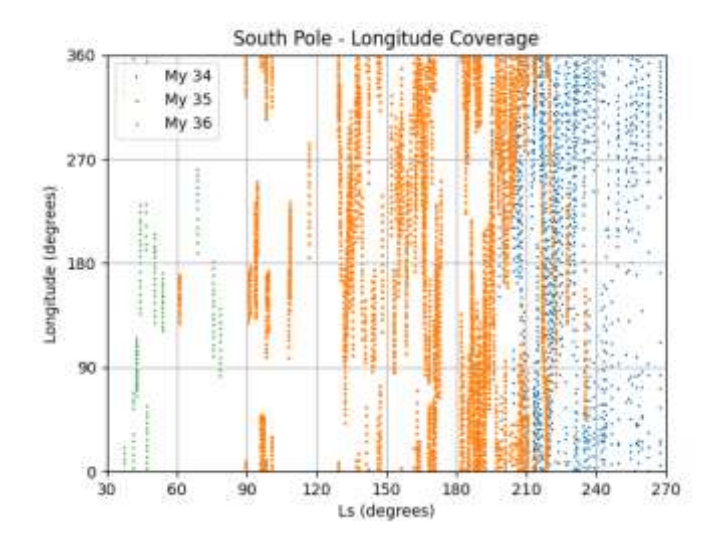

<span id="page-21-0"></span>Figura 17. Graficas de las longitudes medidas para el polo sur en los años marcianos 34 (azul), 35 (naranja) y 36 (verde). Nótese que la cobertura en Ls excluye el rango 270- 30º, correspondiente al verano y principios del otoño en el hemisferio sur.

Se pueden observar claramente diferencias de cobertura entre ambos hemisferios. En el polo norte el espacio de longitudes aerográficas queda cubierto con puntos medidos y las medidas están más igualmente distribuidas en todo el intervalo de tiempo que dura la recesión (primavera en el norte), aunque en el My 35 deja de haber medidas en un pequeño intervalo entre Ls 60 y Ls 90º.

En el caso del polo sur no queda completamente cubierto el tiempo en el que el casquete del sur va retrocediendo. En lo referente al año marciano 34, las medidas comienzan a partir del Ls200º aproximadamente, al principio de la primavera mientras que en el año 35 hay medidas a lo largo del invierno, terminado a mediados de la primavera. En el MY36 se ha podido determinar la extensión del casquete en otoño, en la fase de extensión.

La existencia de intervalos de Ls no observados tiene que ver con la naturaleza de las órbitas y la distinta iluminación de los polos a lo largo del año marciano, pero también con la planificación de las observaciones, ya que la cámara no solo se utiliza para obtener imágenes de los casquetes polares, sino que tiene además otros objetivos científicos, y limitaciones por competencia con otros instrumentos.

# <span id="page-22-0"></span>**4 RESULTADOS Y DISCUSIÓN**

# <span id="page-22-1"></span>**4.1 Descripción cualitativa de los casquetes**

El estudio de la regresión de los casquetes polares por medio de las imágenes de la cámara MEx-VMC permite, no solo llevar a cabo un estudio cuantitativo de las latitudes máximas o del tamaño, sino que también permite realizar un estudio más cualitativo por análisis directo de las imágenes.

Con todas las imágenes de los casquetes polares que se encuentran en la galeríaVMC, en los MYs 34, 35 y36 para el polo norte y sur se puede realizar un seguimiento de la evolución del casquete polar como el que muestra las figuras [Figura 18,](#page-22-2) [Figura 19,](#page-23-0) [Figura 20](#page-24-0) [y Figura 21.](#page-24-1) Una colección de imágenes como esas permite, además de distinguir la disminución en tamaño del casquete polar, dar cuenta de fenómenos atmosféricos que se producen en los alrededores de los casquetes como nubosidades o tormentas de polvo ente otros.

En lo referente al polo norte, en los dos años marcianos 34 y 35 se observa un casquete con forma bastante uniforme y circular generalmente en todo el momento de su recesión. Nótese que en el año MY 34 [\(Figura 18\)](#page-22-2), a partir del Ls~56.9º el límite del casquete se vuelve algo más irregular para unas ciertas longitudes, que es más pronunciado en la imagen Ls ~62.2º. Cerca del final de la recesión (Ls ~78º) se observa que empiezan a quedar esas capas de hielo *remanente* alrededor del casquete. Por desgracia, no hay imágenes en el año marciano 35 a partir del Ls ~8.5 para poder compararlas con lo observado en el año 34.

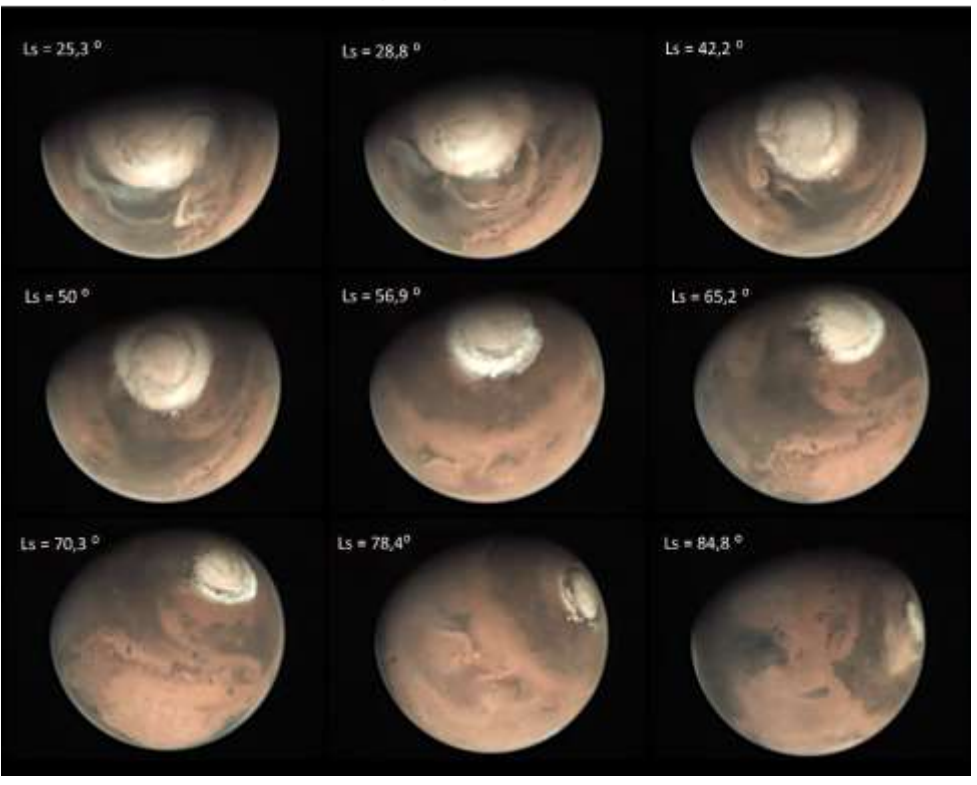

#### Recesión casquete polar del norte en el MY34

<span id="page-22-2"></span>Figura 18. Mosaico de imágenes de la cámara Mex-VMC que muestra la regresión del casquete polar del norte en el MY34.

Tal y como se puede apreciar en las figuras [Figura 18](#page-22-2) y [Figura 19,](#page-23-0) tanto en le MY34 como en el 35, al comienzo de la recesión se producen nubes alrededor del casquete polar norte, que en el My34 en el Ls~- 42° dejan de observarse, y en el MY 35 lo hacen en torno a Ls ~30°. Cabe mencionar que en el año marciano 34, además de estas nubes pueden observarse varias tormentas de polvo, como en el Ls 28º o 42º.

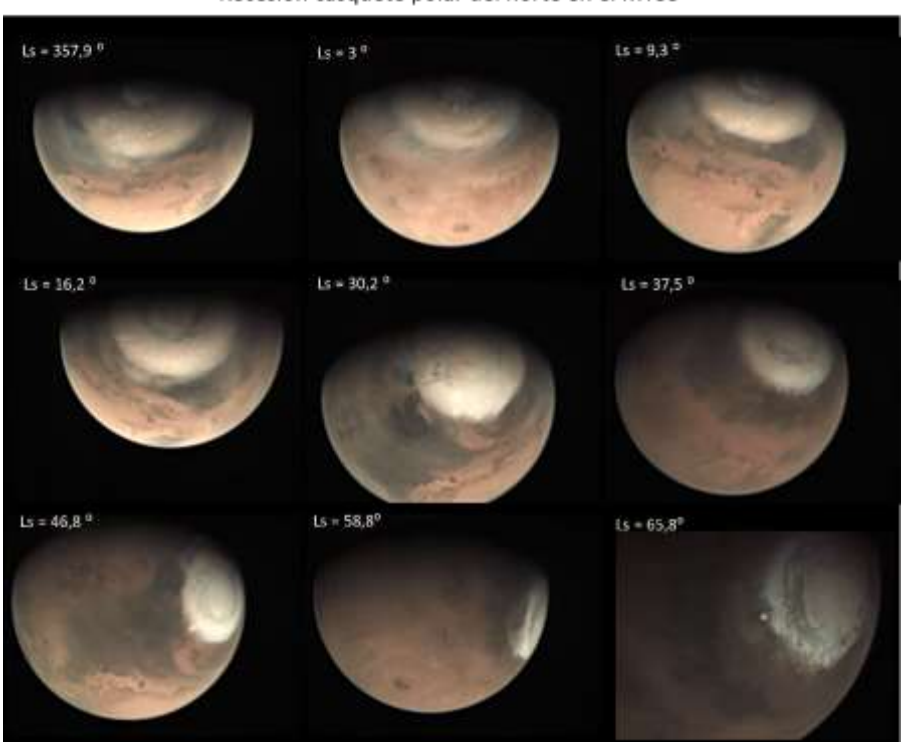

Recesión casquete polar del norte en el MY35

<span id="page-23-0"></span>Figura 19. Mosaico de imágenes de la cámara Mex-VMC que muestra la regresión del casquete polar del norte en el MY35.

Con respecto al polo sur, las primeras imágenes de la regresión del casquete del MY34 se muestran claramente la tormenta de polvo de 2018 y cómo el casquete polar se va cubriendo de polvo, desde  $L_s = 197$  que queda cubierto casi en su totalidad [\(Figura 20\)](#page-24-0). Parece que en  $L_s =$ 209º la tormenta va remitiendo dejando parte del casquete polar visible. Es la zona criptica la que permanece bajo el polvo de la tormenta durante el Ls = 215º hasta que en torno a Ls = 224º el casquete polar se muestra mayormente sin polvo.

En el MY 35, aproximadamente en Ls 150, el polo sur empieza ser iluminado por el Sol permitiendo ver el casquete polar antes del otoño. Al comienzo de la recesión, el casquete polar queda casi frontal a la cámara y es posible observar lo que parece alguna tormenta en Ls 185º. Con el avance del tiempo, la orientación del casquete polar y la cámara cambia dificultando la visión del centro del polo. Sí que es posible ver uno de los laterales y con ello se puede observar la disminución del casquete. Sin embargo, a partir de Ls = 227º, el casquete queda fuera del rango de visión de la cámara.

Con estas imágenes no es posible ver en el MY 34, y tampoco en el 35, la asimetría que muestra el casquete del sur al sublimarse. Desafortunadamente, las imágenes del MY35 del polo sur únicamente dejar ver la disminución del tamaño del casquete polar.

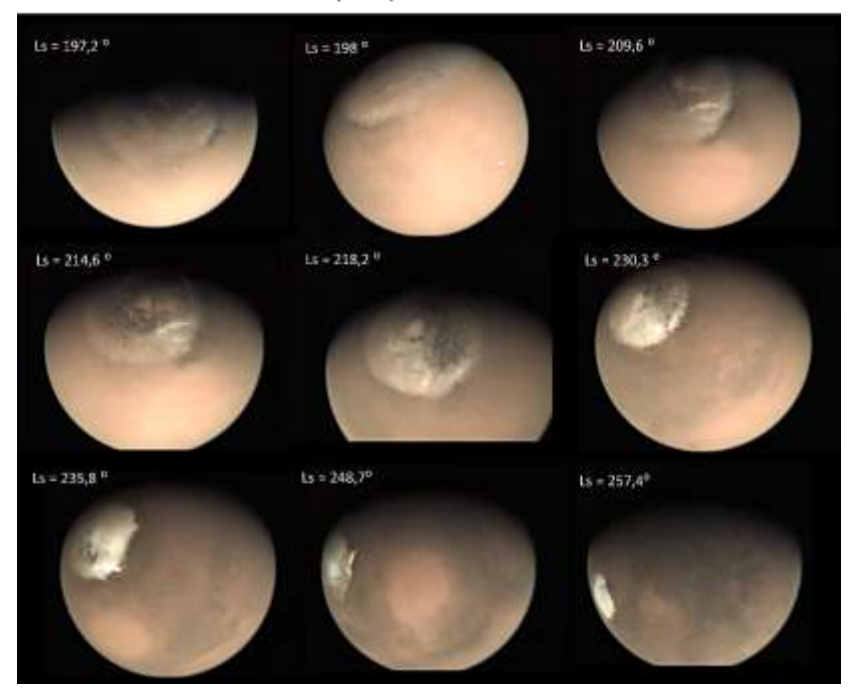

Recesión casquete polar del sur en el MY34

<span id="page-24-0"></span>Figura 20.. Mosaico de imágenes de la cámara Mex-VMC que muestra la regresión del casquete polar del sur en el MY34.

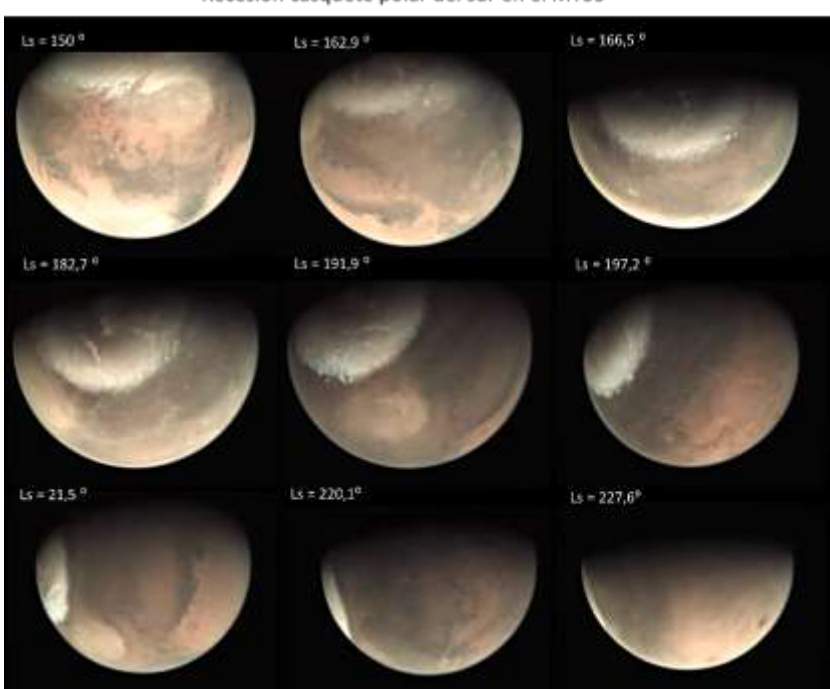

Recesión casquete polar del sur en el MY35

<span id="page-24-1"></span>Figura 21.. Mosaico de imágenes de la cámara Mex-VMC que muestra la regresión del casquete polar del sur en el MY35.

#### <span id="page-25-0"></span>**4.2 Análisis de latitudes**

El objetivo de este análisis es cuantificar la evolución global de la latitud del contorno del casquete polar del norte y del sur en función del tiempo. La latitud ofrece información de la extensión total que alcanza el casquete, y con un estudio de la latitud en función del tiempo se puede analizar la extensión mínima y máxima que alcanza el casquete polar y ver cómo ha sido su recesión.

Cada imagen medida corresponde con un instante concreto de fecha y hora, es decir, un Ls determinado. Como por cada Ls se tiene un conjunto de puntos, se ha calculado la latitud media por Ls junto con su correspondiente error de desviación estándar. Representando esas latitudes medias en función del Ls se obtienen las gráficas mostradas en las [Figura 22](#page-25-1) para el polo norte y [Figura 23](#page-26-0) para el polo sur en los años marcianos My 34 (azul), 35 (naranja) y 36 (verde).

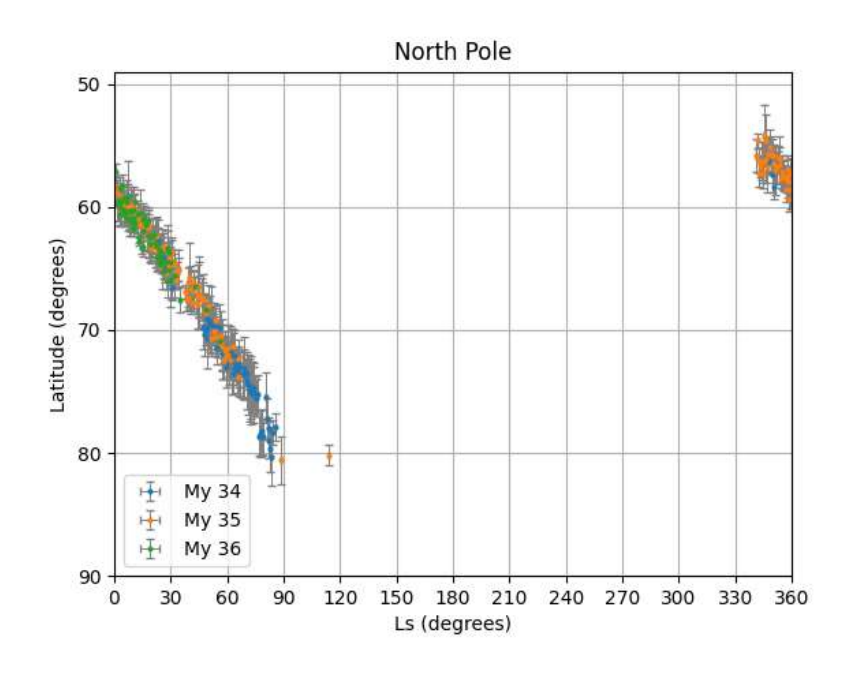

<span id="page-25-1"></span>Figura 22. Representación de las latitudes medias medidas del casquete del polo norte en los años marcianos 34 (azul), 35 (naranja) y 36(verde).

En la gráfica [Figura 22](#page-25-1) se puede observar que para los tres años marcianos casquete polar del norte aparece para Ls ~340º y que tiene una extensión alrededor de 55ºN. Aunque sea difícil de ver, en el año 35 también existen puntos que indican que la extensión máxima del casquete está en torno a 50ºN.

A la vista de lo resultados, se puede afirmar que la regresión del casquete polar del norte sigue la misma tendencia, es decir que el cambio en las latitudes parece seguir la misma línea en esos e años. Esto indica que, de un año a otro, la recesión no ha sufrido cambios.

En cuanto a las imágenes, se ve que en el MY 35 hay más imágenes al comienzo de la recesión (final del invierno y principio de primavera) que cuando el casquete ya es pequeño. En cambio, en el My 34, aunque en la gráfica no se pueda apreciar debido a la acumulación de puntos, hay imágenes en todo lo que dura la recesión del casquete del norte.

Se ha representado de la misma forma la latitud frente al Ls para el polo sur, realizando en representaciones separadas la zona anticríptica [\(Figura 23](#page-26-0) arriba) y la zona criptica [\(Figura 23](#page-26-0) abajo).

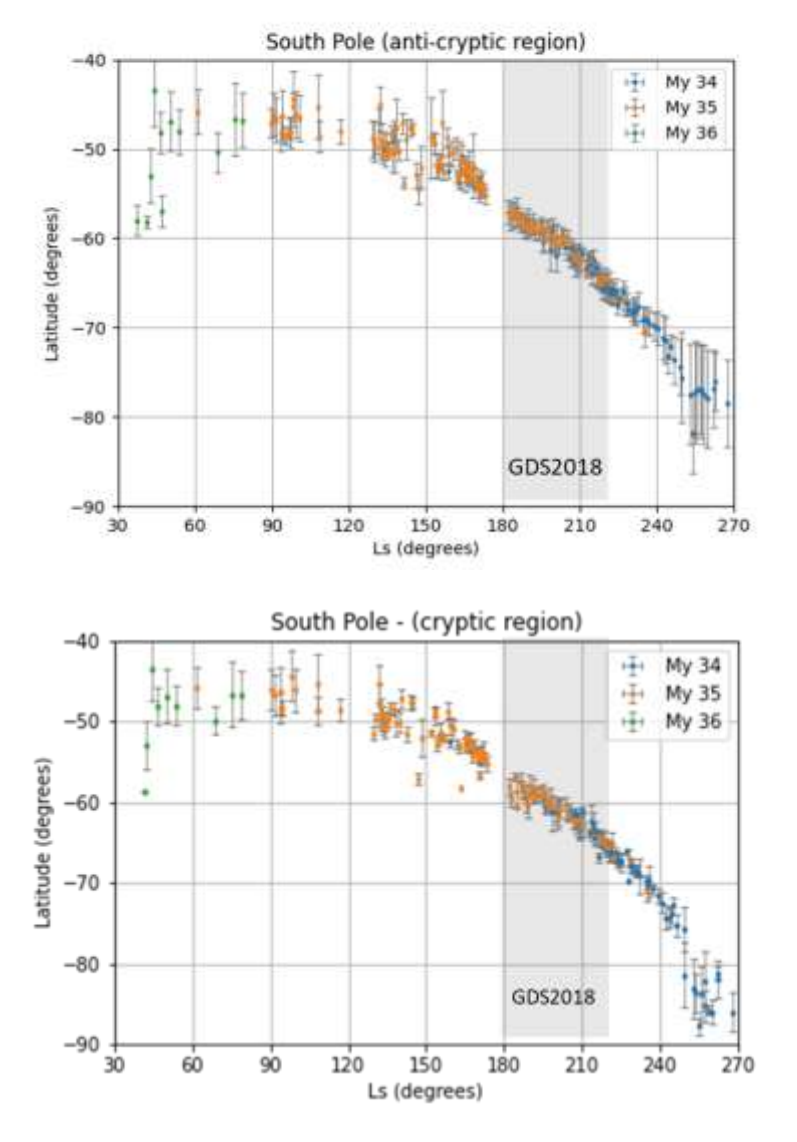

<span id="page-26-0"></span>Figura 23. Representación de las latitudes medias medidas del casquete del polo sur en los años marcianos 34 (azul), 35 (naranja) y 36(verde). Arriba: zona anti-criptica. Abajo: zona criptica.

En el caso del polo sur, el casquete se empieza a observar a partir del Ls $\sim$ 40<sup>o</sup> y hasta el Ls = 100-120º la latitud media del casquete polar no varía significativamente. Esto indica que en ese intervalo de tiempo todavía no ha empezado la recesión y sabiendo que para Ls = 90º el hemisferio sur se encuentra en el solsticio de invierno, se puede apreciar que es a mediados de invierno, (Ls~120º) cuando el casquete polar comienza a disminuir hasta el solsticio de verano, es decir, hasta el Ls=270º. Además, a la vista de las gráficas, puede señalar que la recesión del casquete polar del sur tiene una mayor duración que el del polo norte.

En cuanto a los datos, al igual que ocurre con el polo norte, la recesión del My34 queda completa por las imágenes de la cámara VMC mientras que el MY 35 carece de datos en el último periodo de la recesión.

Como se puede observar en las gráficas de la [Figura 17,](#page-21-0) se ha destacado con una banda gris la duración de la tormenta de polvo, que empezó aproximadamente por el Ls = 180º. Nótese que la tendencia de la regresión el casquete del polo sur es la misma en el MY 34 que, en el 35, indicando que la tormenta no tuvo efecto en lo referente a su evolución.

El MY36 no se puede tener en cuenta de cara a los análisis del polo sur ya que apenas hay imágenes que muestren la regresión del casquete.

# <span id="page-27-0"></span>**4.3 Determinación de la extensión y localización de los casquetes: ajuste aproximado a una circunferencia**

En esta sección se estudia la evolución del tamaño de los casquetes polares del norte y del sur y la posición y el desplazamiento del centro. Para ello, se han aproximado los puntos de los contornos medidos mediante una circunferencia de centro y radio variable.

Los puntos de los contornos medidos se han representado en un diagrama polar obteniéndose gráficas como las mostradas en la [Figura 24.](#page-27-1) Dadas las características de las imágenes de la cámara VMC, hay observaciones que muestran una imagen muy cercana del casquete sobre la que solo se ha podido obtener medidas de una región de longitudes del casquete y otras por el contrario son imágenes que muestran el casquete completo. Por ello, los datos se han agrupado en función de las fechas de las observaciones y Ls para obtener una representación más completa del casquete polar que resulta válido en el rango de fechas correspondientes. A medida que el casquete polar va disminuyendo en tamaño la circunferencia que representan los puntos del contorno se va volviendo más irregular y su centro se desplaza. Esta diferencia puede verse en los diagramas polares de la [Figura 24.](#page-27-1)

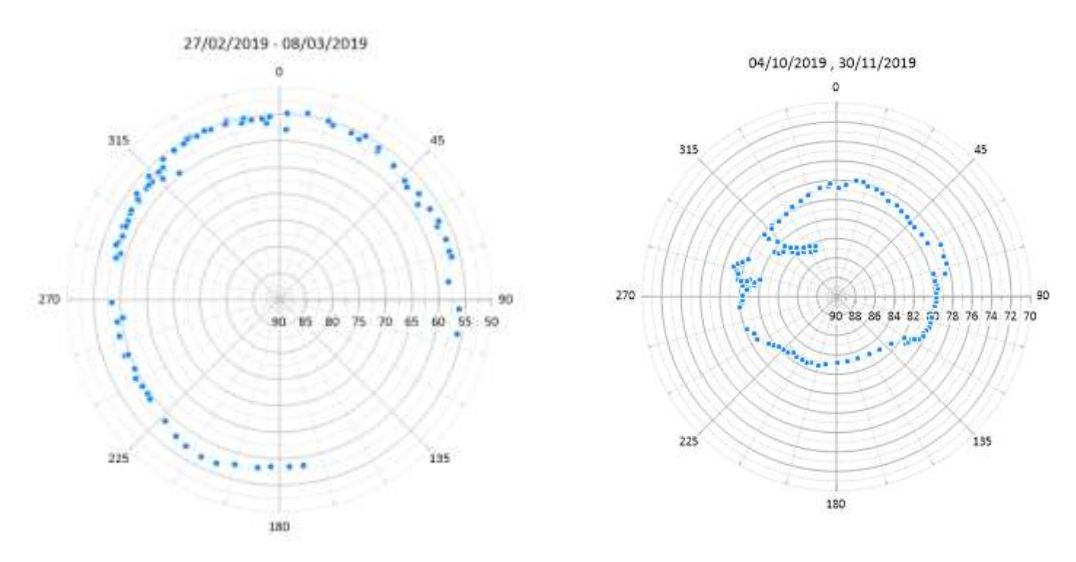

<span id="page-27-1"></span>Figura 24. Representación polar de los puntos medidos sobre el casquete polar norte en las fechas 27/02/2019 y 08/03/2019 (izquierda) y 04/10/2019 – 30/10/2019 (derecha).

Para este análisis se ha decidido agrupar los datos en periodos de 7 días contiguos*,* un periodo suficientemente corto que establece un conjunto longitudes que forman un arco de circunferencia, o en algunos casos una circunferencia completa de latitudes similares. Para cada conjunto de datos, se ha realizado un ajuste por mínimos cuadrados de los puntos del contorno por una circunferencia obteniéndose como resultado el radio y la posición del centro de la circunferencia del ajuste. Se ha creado un programa en Python (códigos en el apéndice I) para realizar el ajuste de la circunferencia sobre estos conjuntos de datos. El ajuste de la circunferencia comienza por realizar una primera estimación de la posición del centro con la media de todos los puntos del conjunto cada coordenada. A continuación, este resultado se aproxima por mínimos cuadrados para minimizar la distancia a ese centro. El centro de este primer ajuste se toma como condiciones iniciales de un segundo ajuste por regresión de distancia ortogonal (modulo ODR).

El módulo del ajuste trabaja con coordenadas lineales. Es por ello que se realiza un cambio de coordenadas de (latitud, longitud) a (x,y) previo al cálculo del ajuste de la circunferencia. De acuerdo con la geometría de una esfera, en 3 dimensiones el cambio de coordenadas polares a lineales se realiza por medio de las ecuaciones (1). Sin embargo, por simplicidad, en este trabajo no se tendrá en cuenta la coordenada z y se ha considerado por un lado que se está trabajado con radio unidad obteniendo las ecuaciones de cambio de coordenadas (2). Por otro lado, por simplificar un más los cálculos, se ha aproximado la expresión anterior considerando que el arco del casquete esférico tiene pequeña extensión en latitud, obteniendo las ecuaciones (3). Esta última aproximación resulta tanto más adecuada cuanto menor sea la extensión del casquete polar, es decir, en épocas en las que el casquete es más irregular y su centro se encuentra más desplazado del polo.

$$
\begin{cases}\n x = R \cos(\varphi) \cos(\lambda) \\
 y = R \cos(\varphi) \sin(\lambda) \\
 z = R \sin(\varphi)\n\end{cases}
$$
\n(1)

$$
\begin{cases}\n x = \cos(\varphi)\cos(\lambda) \\
 y = \cos(\varphi)\sin(\lambda)\n\end{cases}
$$
\n(2)

$$
\begin{cases}\n x = \left(\frac{\pi}{2} - \varphi\right) \cos(\lambda) \\
 y = \left(\frac{\pi}{2} - \varphi\right) \sin(\lambda)\n\end{cases}
$$
\n(3)

El programa por lo tanto realiza primero un cambio de coordenadas y después calcula el ajuste de la circunferencia. Este módulo da como resultado las coordenadas del centro y el radio de la circunferencia que mejor se ajusta al conjunto de datos  $(x_c, y_c, R_c)$ . Con las ecuaciones de cambio de coordenadas, estos resultados lineales se transforman de nuevo en coordenadas polares de latitud y longitud  $(x_c, y_c) \rightarrow (\varphi_c, \lambda_c)$  de la siguiente forma para las dos definiciones (2) y (3) respectivamente.

$$
\begin{cases}\n\lambda_c = \arctan\left(\frac{y_c}{x_c}\right) \\
\varphi_c = \arccos\left(\frac{x_c}{\cos(\lambda_c)}\right)\n\end{cases} \tag{4}
$$

$$
\begin{cases}\n\lambda_c = \arctan\left(\frac{y_c}{x_c}\right) \\
\varphi_c = \frac{\pi}{2} - \frac{x_c}{\cos(\lambda_c)}\n\end{cases}
$$
\n(5)

Para realizar un análisis posterior de estas circunferencias, todos los datos se recogen en un fichero de datos que el programa genera y que su estructura junto con algunos datos se muestra en la [Figura 25.](#page-29-0) Se almacenan tanto las coordenadas lineales *x* e *y*, resultado del propio ajuste, como su cambio a coordenadas geográficas, tanto en radianes como en grados, el conjunto de datos del que se ha hecho el ajuste entre qué fechas está comprendido, el Ls medio correspondiente a esos días, el MY y el hemisferio.

 $\sim$ 

| starting date          | pole | ending date         | N C         | y c                      | 工工                      | lon c (rad) | lat c (rad)                  | $lon$ $c$ $(deg)$       | lat c(deg) | lat c (deg)            |
|------------------------|------|---------------------|-------------|--------------------------|-------------------------|-------------|------------------------------|-------------------------|------------|------------------------|
| 2017-05-20 10:47 North |      | 2017-05-20 10:47:00 | 0.044899578 | 0.051797262              | 0.546329977             | 0.856610632 | 3.103139197                  | 49.08017391             |            | 177.796779 87.79677922 |
| 2017-06-20 22:13 North |      | 2017-06-23 20:08:00 | 0.026986635 | 0.00434764               | 0.467067715             | 0.159730972 | 3.117529585 9.151910571      |                         | 178,621288 | 88.6212B775            |
| 2017-06-25 00:12 North |      | 2017-06-30 20:06:00 | 0.022765828 | 0.012011193              | 0.452536892             | 0.485481066 |                              | 3.121160162 27.81601611 |            | 178 829304 88.82930445 |
| 2017-07-02 00:02 North |      | 2017-07-07 19:59:00 | 0.014932291 | 0.012128712              | 0.439368074             | 0.682164273 | 3.128067332                  | 39.0851338              | 179.225056 | 89.22505618            |
| 2017-07-08 23:58 North |      | 2017-07-08 23:58:00 | 0.018362597 | 0.01961853               | 0.421619525             | 0.818453425 |                              | 3.124798932 46.89392699 |            | 179.037791 89.03779061 |
| 2017-08-14 17:22 North |      | 2017-08-19 02:18:00 | 0.031085367 | -0.001107762 0.352317301 |                         |             | $-0.035621042 - 3.112490209$ | $-2.04093535$           |            | 178.332553 88.33255272 |
| 2017-08-19 16:17 North |      | 2017-08-25 19:11:00 | 0.031934391 |                          | 0.034732302 0.349887386 | 0.432236153 |                              | 3.111586146 24.76530734 |            | 178.280754 88.28075374 |
| 2017-08-26 23:10 North |      | 2017-09-01 19:04:00 | 0.026184042 | 0.002425827              | 0.342715342             | 0.092381557 |                              | 3.116971614 5.293073332 | 178,589318 | 88,58931835            |
| 2017-09-02 23:03 North |      | 2017-09-08 20:33:00 | 0.028848511 | 0.001328881              | 0.330856261             | 0.046031564 |                              | 3.114301521 2.637414356 | 178.436333 | 88.4363333             |
| 2017-09-09 22:57 North |      | 2017-09-16 10:31:00 | 0.028743099 | 0.011167952              | 0.314448811             | 0.370591484 |                              | 3.114226087 21.23332794 | 178.432011 | 88.43201122            |
| 2017-09-17 14:30 North |      | 2017-09-23 10:24:00 | 0.037544885 | 0.012874167              | 0.30523716              | 0.33033633  | 3.10591334                   | 18.9268775              | 177.955726 | 87.9557259             |
| 2017-09-24 14:22 North |      | 2017-09-28 16:18:00 | 0.023229289 | 0.018140282              | 0.294811306             | 0.662999775 |                              | 3.119359423 37.98708893 |            | 178.72613 88.72612973  |
| 2017-10-01 00:16 North |      | 2017-10-06 20:11:00 | 0.024523725 | 0.026095551              | 0.284044183             | 0.816440106 | 3.118166861                  | 46.77857231             | 178.657801 | 88.65780097            |
| 2017-10-08 00:10 North |      | 2017-10-14 03:04:00 | 0.007166442 | 0.044135748              | 0.265983979             | 1.409828414 |                              | 3.134632105 80.77721796 | 179,60119  | 89.60118992            |
|                        |      |                     |             |                          |                         |             |                              |                         |            |                        |

<span id="page-29-0"></span>Figura 25. Datos de ejemplo del fichero de datos generado el programa del ajuste de la circunferencia del contorno.

Con los resultados de este análisis se pueden realizar representaciones sobre un diagrama polar de las circunferencias que aproximan el contorno del casquete a lo largo de Ls. En las **¡Error! No se encuentra el origen de la referencia.** y **¡Error! No se encuentra el origen de la referencia.** se muestra evolución de la recesión del casquete polar del norte y del sur respectivamente en base al ajuste de la circunferencia de cada conjunto de puntos. Como era de esperar, se puede ver cómo, a lo largo de toda la recesión, el casquete del norte se mantiene centrado en el polo en los 3 años marcianos, mientras que el polo sufre una desviación. Se puede observar claramente la deriva que sufre el centro del casquete del sur con respecto al polo del planeta en el año marciano 34, que empieza a ocurrir a partir de Ls = 240.8º. En el MY 35, a pesar de no haber medidas, se puede ver cómo esa desviación empieza a ser notoria a partir de Ls = 221.6º.

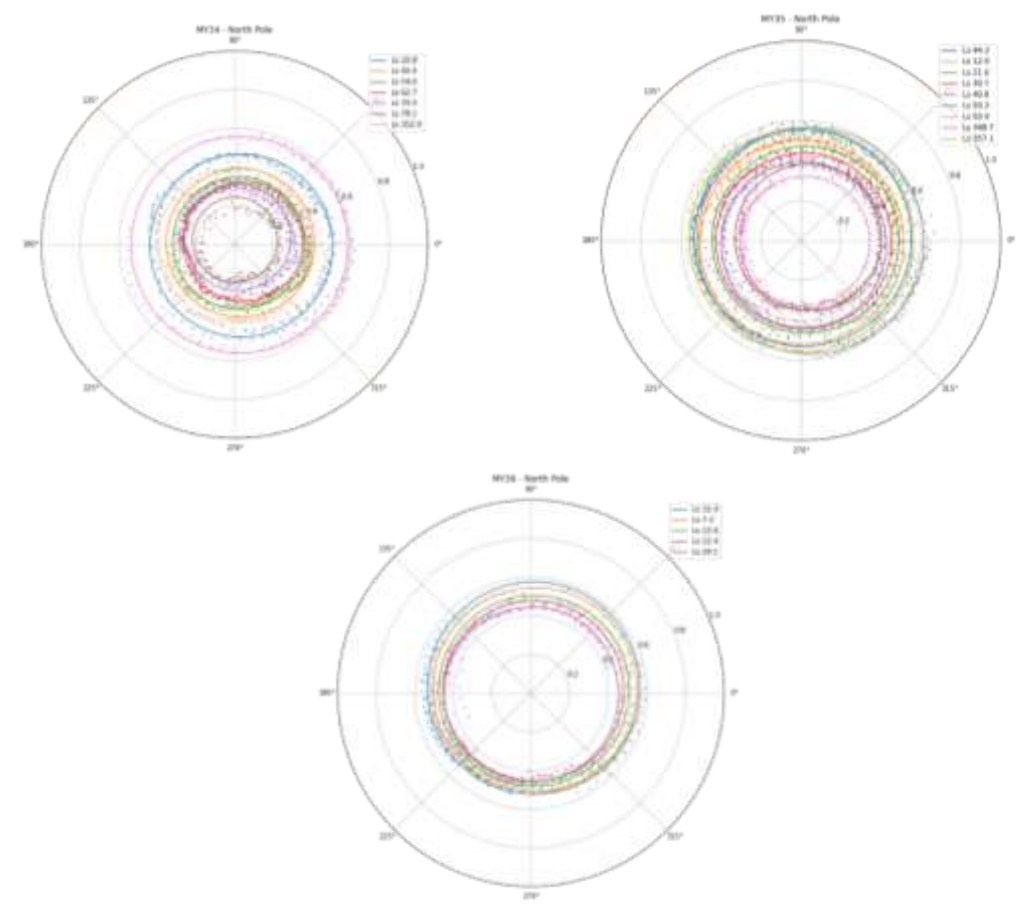

<span id="page-30-0"></span>Figura 26. Evolución del casquete polar del norte en los tres años marcianos. Mosaicos con los conjuntos de datos de 7 días junto con la aproximación de circunferencia.

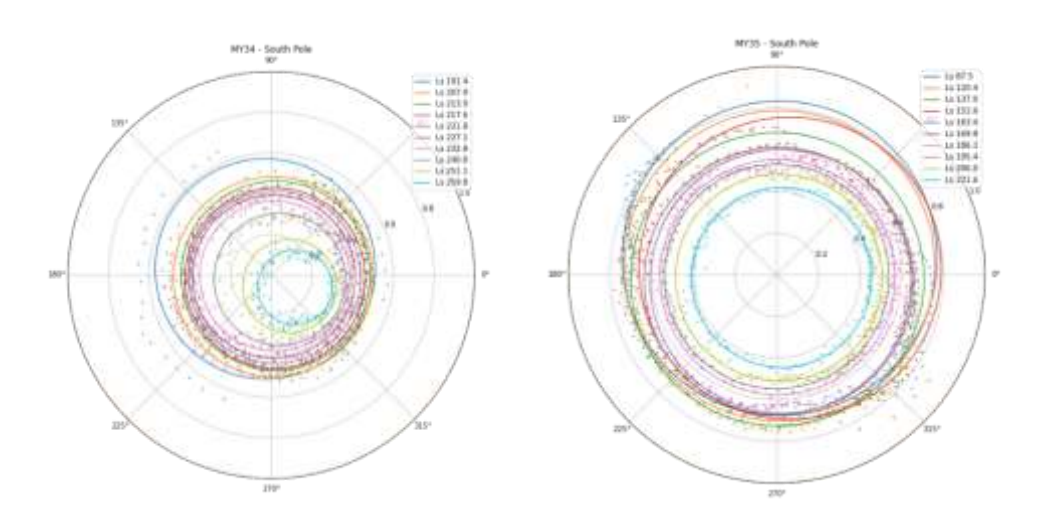

<span id="page-30-1"></span>Figura 27. Evolución del casquete polar del sur en los tres años marcianos. Mosaicos con los conjuntos de datos de 7 días junto con la aproximación de circunferencia.

Los resultados de las figuras 20 y 30 confirman lo ya mencionado anteriormente: que el casquete del norte mantiene su centro geométrico muy cerca del centro del polo mientras que el casquete del sur queda descentrado hacia el oeste (longitud 325ºE). En el caso del norte, todos los puntos

del centro están comprendidos entre latitudes de 90-87º. La ligera desviación del centro hacia longitudes entre 0-90º puede deberse al ajuste de la circunferencia realizado y al conjunto de puntos empleado. Sin embargo, esa tendencia se observa en los 3 años marcianos.

Deriva del centro para el casquete del norte

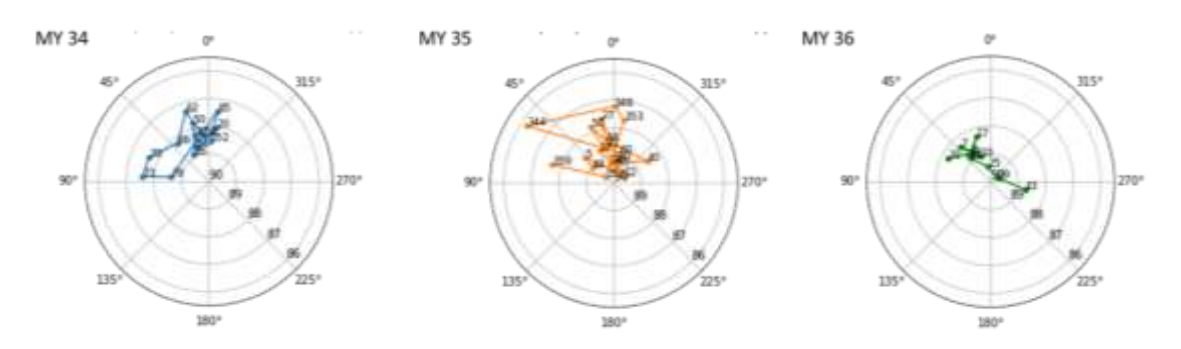

<span id="page-31-0"></span>Figura 28. Deriva del centro geométrico del casquete del polo norte en los MYs 34, 35 y 36. En las gráficas se indica el Ls correspondiente a cada punto.

Deriva del centro para el casquete del sur

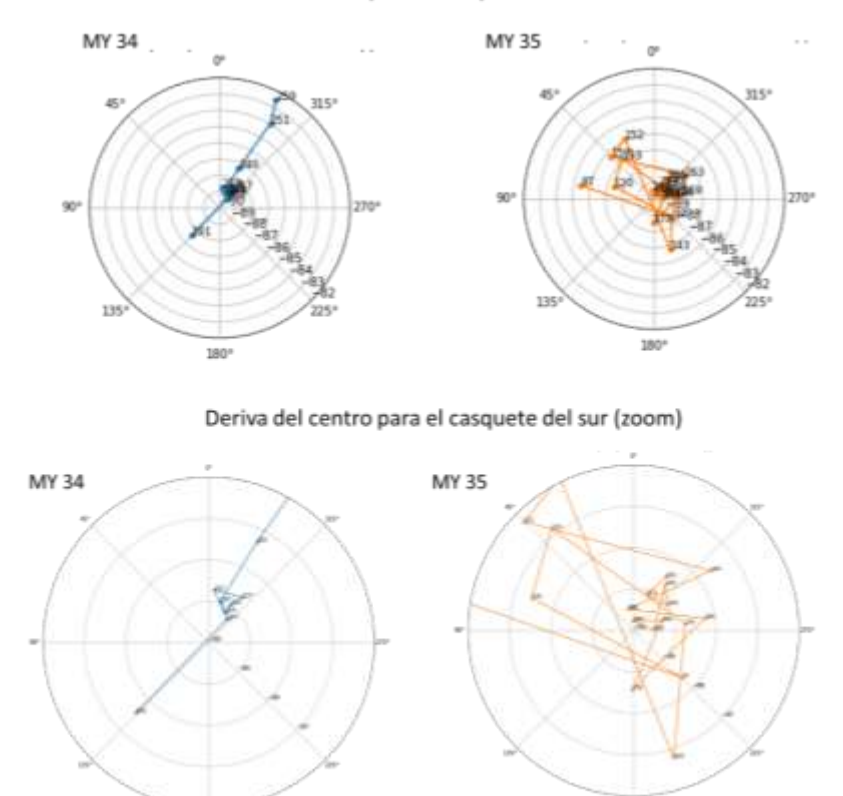

<span id="page-31-1"></span>Figura 29. Deriva del centro geométrico del casquete del polo sur en los MYs 34, 35 y 36. En las gráficas se indica el Ls correspondiente a cada punto.

En las [Figura 28](#page-31-0) y [Figura 29](#page-31-1) se representa la deriva de los centros para los casquetes de los polos. En lo referente al polo sur, en el MY 34 se observa claramente la el descentrado que se percibe en Ls = 240º-259º. Debido a la falta de imágenes no es posible cuantificar la deriva del radio para el año marciano 35. Nótese que, en ese año, hay una serie de puntos que señalan que el centro está hacia el este para Ls entre 100º y 170º aproximadamente. Estos Ls corresponden al invierno en el polo sur, lo que indica que esos puntos "desviados" representan el centro del casquete cuando el hielo todavía se está condensando. Si obviamos estos puntos y nos fijamos en los correspondientes a la época de recesión, se puede ver que su distribución y localización es más similar al MY 34.

Los datos de los centros de las derivas se recogen en la [Tabla 3](#page-32-0) para el polo norte y en la [Tabla 4](#page-33-0) para el polo sur.

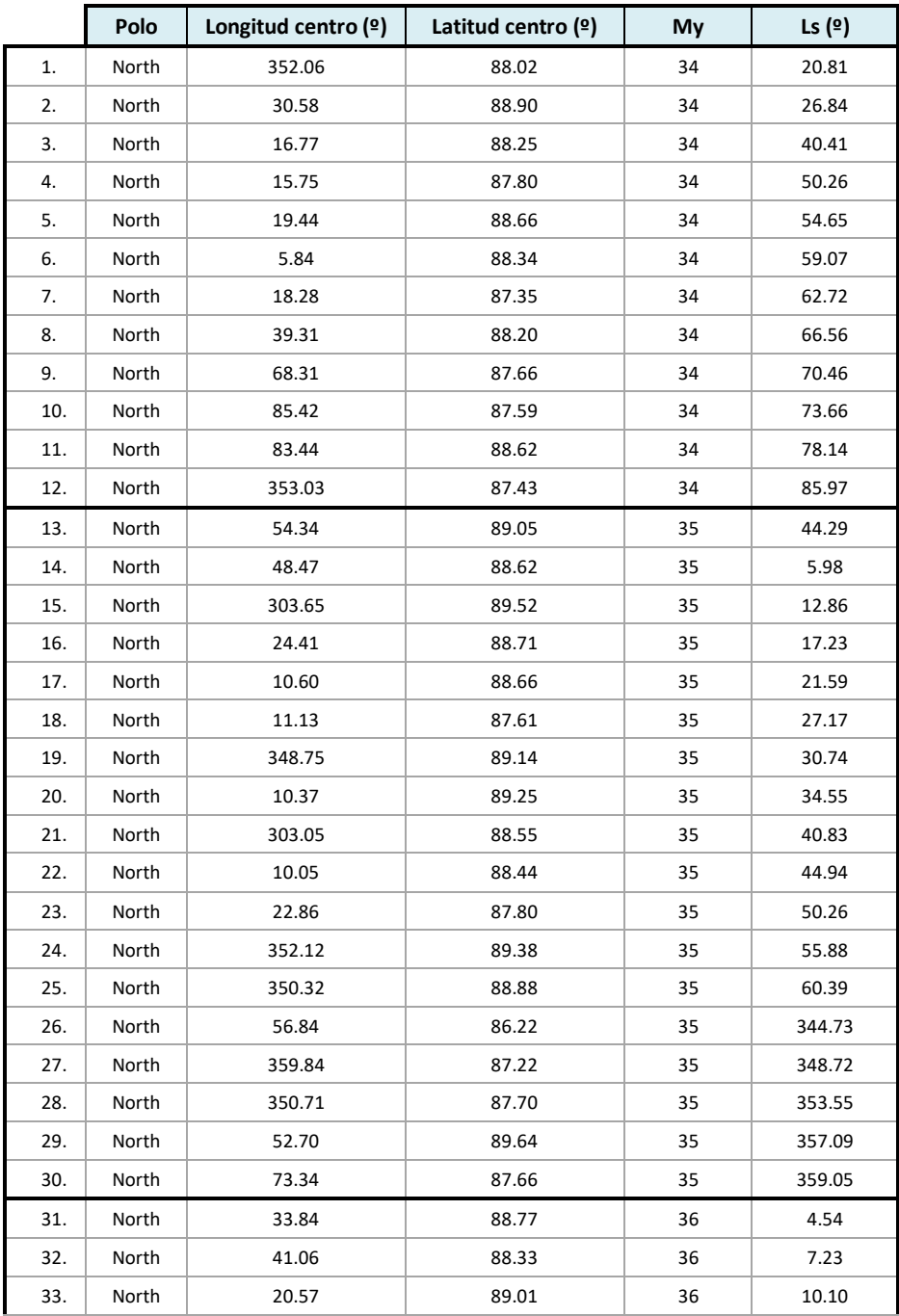

<span id="page-32-0"></span>Tabla 3. Resultados de la posición el centro obtenido mediante el ajuste de los contornos del casque del norte.

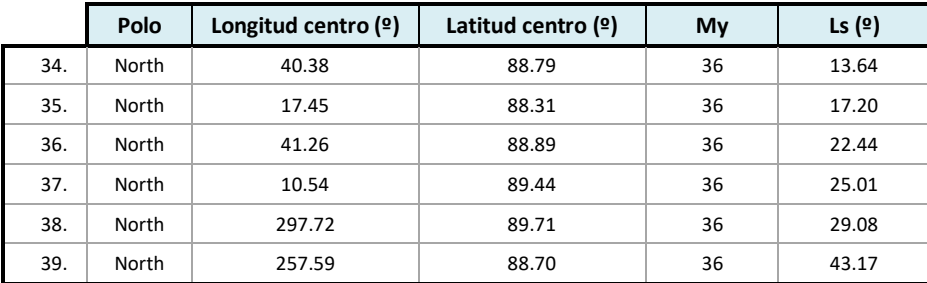

<span id="page-33-0"></span>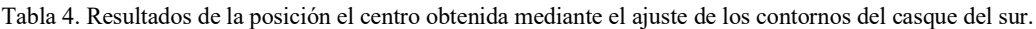

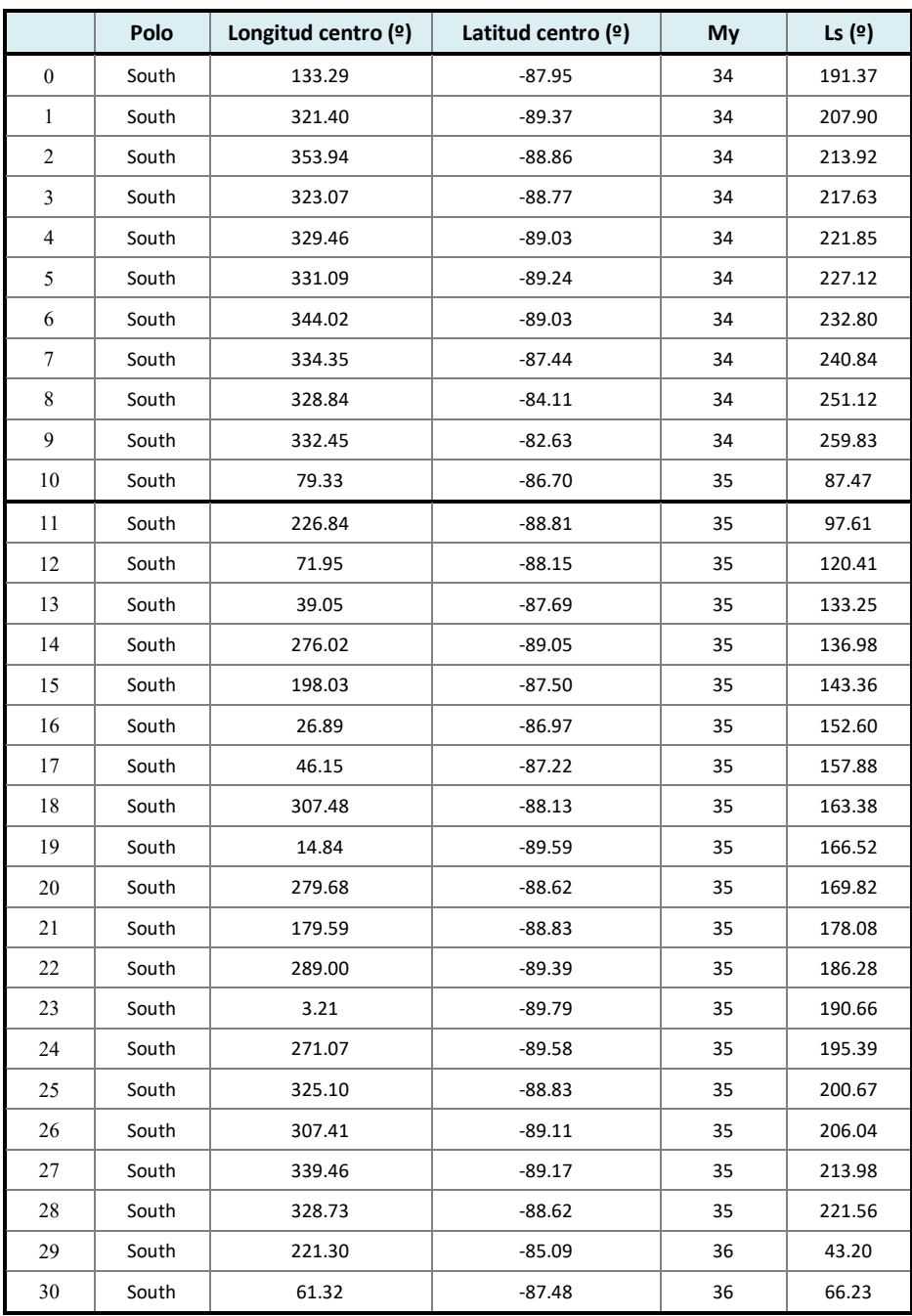

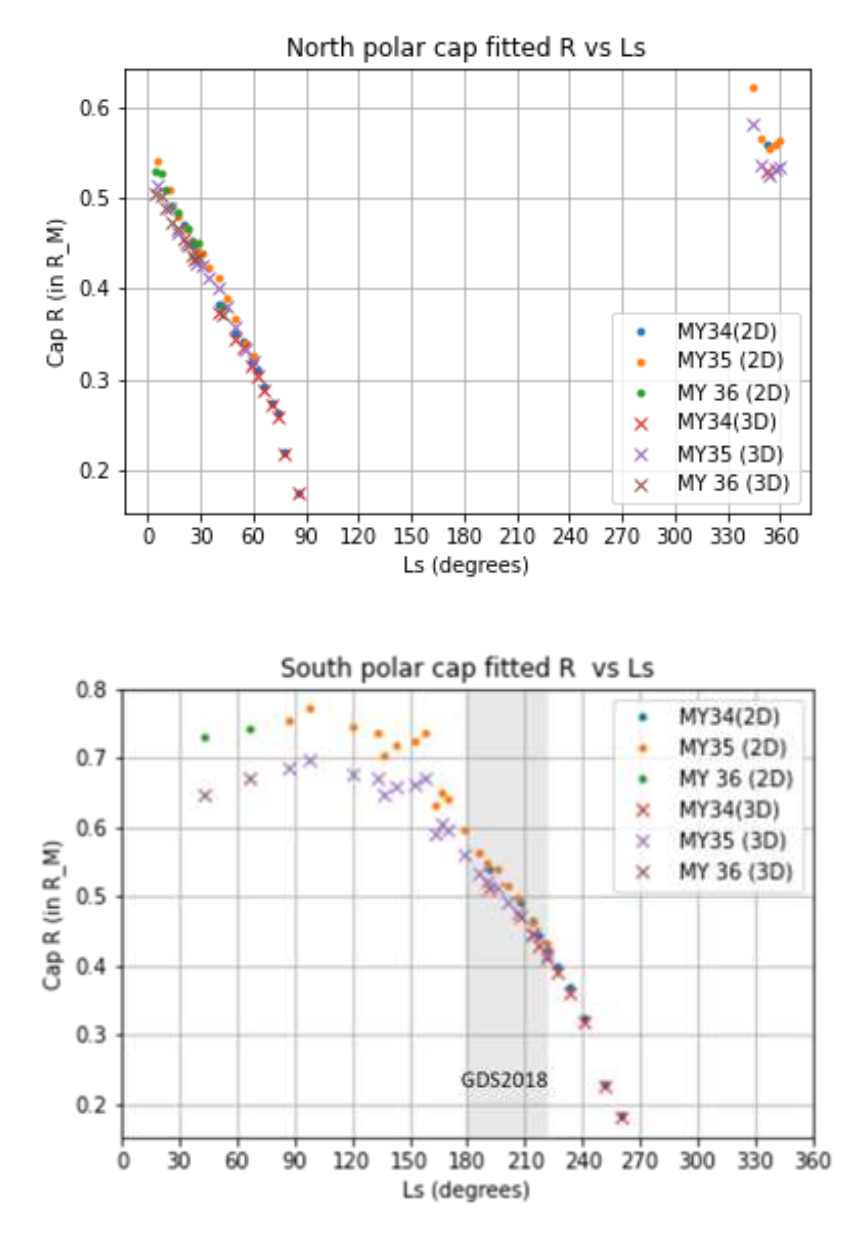

Figura 30. Variación del tamaño del radio en la recesión del casquete del polo norte y sur.

<span id="page-34-0"></span>El ajuste de la circunferencia permite también cuantificar en una primera aproximación el tamaño del casquete, es decir, su radio. En las [Figura 30a](#page-34-0) y [Figura 30b](#page-34-0) se presentan la evolución de ese tamaño del casquete polar, en unidades del radio de Marte, para el norte y para sur respectivamente. Nótese la diferencia entre la aproximación en 2D (ec 4) y 3D (ec 5) que, efectivamente, cuanto menor es el tamaño del casquete más parecidos son los resultados. En los dos polos la recesión del casquete es del todo lineal, de la misma forma que se aprecia con el estudio de las latitudes [\(Figura 22](#page-25-1) y [Figura 23\)](#page-26-0) A la vista de los resultados, se puede señalar que el casquete polar del sur comienza siendo mayor que el del polo norte. Dado que el radio de Marte es de 3389.5km, con estos datos es posible calcular de forma aproximada el tamaño completo del casquete polar en el inicio de la recesión y del casquete residual. En el caso del MY 35, dado que no hay imágenes del casquete residual, se ha calculado el tamaño del tamaño mínimo medido. Los cálculos se recogen en la siguiente tabla [\(Tabla 5\)](#page-35-2).

<span id="page-35-2"></span>

|       |               |                             | <b>MY34</b>    |                      | <b>MY35</b>                 |                  |               |  |
|-------|---------------|-----------------------------|----------------|----------------------|-----------------------------|------------------|---------------|--|
|       | Máximo        | $\text{Ls} = 352.9^{\circ}$ | $r = 0.53 R_M$ | $r = 1800$ km        | $L_s = 344.7$ °             | $r = 0.58 R_M$   | $r = 1960$ km |  |
| Norte | <b>Mínimo</b> | $\text{Ls} = 85.9^{\circ}$  | $r = 0.17 R_M$ | $r = 580$ km         | $Ls = 60.4^{\circ}$         | $r = 0.31 R_{M}$ | $r = 1050$ km |  |
|       | Máximo        | $\text{Ls} = 191.4^{\circ}$ | $r = 0.69 R_M$ | $r = 2340$ km        | $\text{Ls} = 97.6^{\circ}$  | $r = 067 R_M$    | $r = 2270$ km |  |
| Sur   | <b>Mínimo</b> | $\text{Ls} = 259.9^{\circ}$ | $r = 0.18 R_M$ | $r = 610 \text{ km}$ | $\text{Ls} = 221.5^{\circ}$ | $r = 0.41 R_M$   | $r = 1390$ km |  |

Tabla 5. Radios máximos y mínimos de los casquetes norte y sur en los MYs 34 y 35

#### <span id="page-35-0"></span>**4.4 Análisis del área de los casquetes polares**

Una vez realizada la aproximación de los casquetes polares de los contornos, con los resultados de la circunferencia de ajuste obtenida (posición del centro y radio) se ha realizado un análisis aproximado del área total del casquete polar.

El área de un casquete esférico no centrado en el polo de la esfera viene dada por la expresión [\( 6](#page-35-3) [\)](#page-35-3) (El desarrollo matemático se recogen en el anexo III.

<span id="page-35-3"></span>
$$
S_{cap} = 4\pi R^2 \sin\left(\frac{\varphi o - \varphi_c}{2}\right) \tag{6}
$$

Donde  $\varphi_c$  es la latitud del centro geométrico del casquete y  $\varphi_0$  es la latitud máxima.

Tendiendo eso en cuenta, se ha implementado el cálculo de la superficie para los casquetes polares de Marte. Los resultados obtenidos se han representado en las figuras [Figura 31y](#page-35-1) [Figura](#page-36-0) 32 para los datos del polo norte y del polo sur respectivamente. Estas representaciones, al igual que se ha hecho en el caso del radio de los chaquetes, están normalizados al radio de Marte.

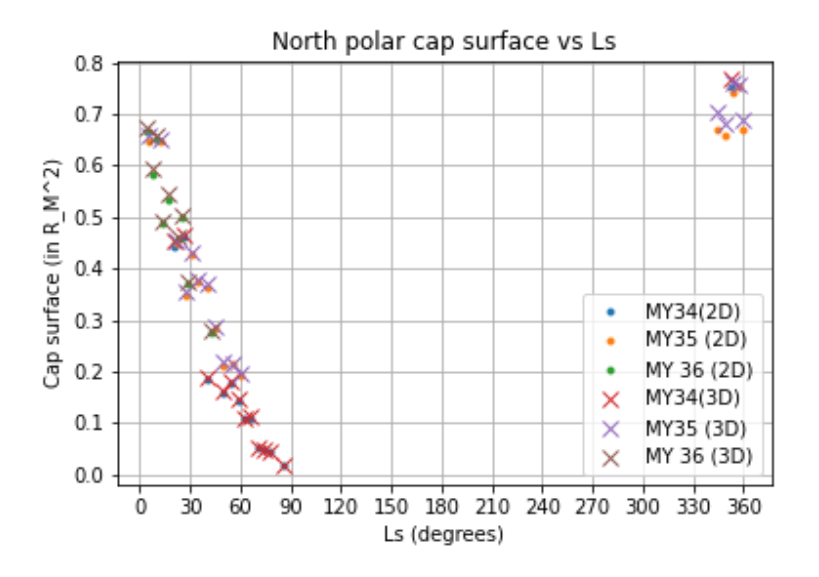

<span id="page-35-1"></span>Figura 31. Evolución del área del casquete del polo norte.
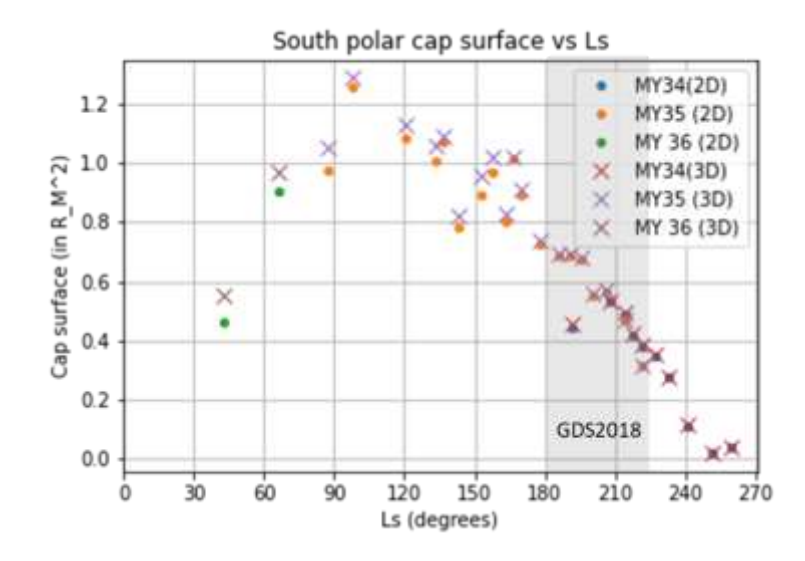

Figura 32. Evolución del área del casquete del polo sur.

<span id="page-36-0"></span>Al igual que sucedía en el análisis del radio de los casquetes polares, en las [Figura](#page-36-0) 32 y **¡Error! No se encuentra el origen de la referencia.** se puede observar como a medida que el casquete polar es de menor tamaño, las descripciones de las coordenadas en 2D y 3D; ecuaciones [\( 4](#page-28-0) ) y [\(](#page-29-0)  [5](#page-29-0) ) dan prácticamente el mismo resultado.

Esa linealidad en la recesión de los casquetes polares también se observa en el área. Es decir, el área de los casquetes del norte y sur disminuye de forma gradual en toda la estación, sin diferencias entre un año con respecto a los demás. Se puede comprobar una vez más que la tormenta de polvo de 2018 no tuvo un efecto significativo visible en cuanto a la superficie del casquete.

#### **5 CONCLUSIONES**

En este trabajo se ha llevado a cabo un estudio de la evolución de los casquetes del polo norte y sur a lo largo de los años marcianos 34, 35 y 36 empleando las imágenes obtenidas con la cámara MEx-VMC. Con los datos medidos de los límites de los contornos, tomados sobre las propias imágenes, se ha llevado a cabo un estudio de las latitudes medias de los casquetes en función de Ls. Además, se ha realizado sobre los datos de contornos un ajuste a una circunferencia, permitiendo de forma aproximada obtener un cálculo del tamaño de los casquetes polares en diferentes momentos de la recesión y la posición del centro geométrico con respecto al polo. Finalmente, con esa aproximación por una circunferencia, se ha realizado el cálculo del área de los casquetes y se ha analizado su evolución.

La cantidad de datos y el periodo de las medidas depende de las imágenes de la cámara VMC. Como se ha mencionado, La limitación de los datos no viene dada únicamente por la iluminación de los casquetes polares o la posición y orientación de la cámara con respecto a los polos, sino que también depende de la planificación de otras observaciones con otros objetivos científicos y el margen de empleo que tiene la cámara con respecto al resto de instrumentos a bordo del orbitador. Esto es concretamente lo sucedido a finales del MY35. No se ha podido realizar el seguimiento del final de la regresión del casquete polar debido a que a partir de Ls~210º las imágenes de la VMC ya no mostraban los casquetes polares.

A la vista de los resultados de este trabajo, se puede observar que la tendencia del casquete polar tanto del polo norte como del sur es la misma en los MYs 34, 35 y en el comienzo de la recesión del MY36. En lo referente a la tormenta de polvo del hemisferio sur en el Ls = 180° del MY34 todos los análisis realizados reflejan que no tuvo un efecto significativo en cuanto a la recesión del casquete del polo sur.

Este trabajo también permite realizar una comparativa entre la recesión del casquete del polo norte y del sur. En cuanto al tamaño, en los tres años marcianos, los resultados muestran que el casquete polar del sur es mayor que el del norte que, de acuerdo con las [Figura 22](#page-25-0) y [Figura 23,](#page-26-0) el casquete del sur llega a abarcar latitudes de ~45ºS mientras que el del norte tiene una extensión máxima hasta ~55º. Esto mismo muestran los resultados del cálculo del radio [\(Figura 30\)](#page-34-0), que, aunque sea una primera aproximación, muestran que el radio del casquete del polo sur es mayor.

Una dificultad que presenta un estudio como este es la precisión de la toma de los puntos. Los puntos se toman sobre los píxeles de la imagen, que luego se traducen en coordenadas y la diferencia de un pixel a otro se puede traducir en una diferencia de km en la superficie. Cuanto mayor es el casquete polar, éste se ve más grande haciendo que sea más fácil "ajustar" los puntos al contorno. Sin embargo, a medida que el casquete polar se va haciendo más pequeño, sobre todo cuando las imágenes están tomadas en apocentro, los puntos del contorno cada vez quedan uno más cercano a otro en la imagen y puede perjudicar a la visibilidad del propio casquete.

El objetivo de este trabajo era estudiar la recesión de los casquetes polares, comprobando si la tormenta de polvo de 2018 afectó a la evolución del casquete del polo sur, y realizar un primer ajuste de éstos por una circunferencia. En este trabajo no se ha cuantificado el error cometido en las medidas, obteniendo como resultados en el tamaño de los casquetes polares un valor muy aproximado del radio. Cabe mencionar también que el ajuste realizado sobre el contorno es por una circunferencia. Cuando el casquete polar es grande, el contorno sí que queda bien ajustado por una circunferencia, pero a medida que el casquete va disminuyendo en tamaño también se

irregulariza su contorno, es decir, cuanto más pequeño s el casquete, menos se parece a una circunferencia y más error se está añadiendo al análisis. Con otro tipo de ajuste y/o con un mejor desarrollo del contorno se podría cuantificar de forma más precisa el tamaño y el área de los casquetes polares.

#### **6 REFERENCIAS**

- Appéré, T., Schmitt, B., Langevin, Y., Douté, S., Pommerol, A., Forget, F., Spiga, A., Gondet, B., & Bibring, J. P. (2011). *Winter and spring evolution of northern seasonal deposits on Mars from OMEGA on Mars Express*. *116*, 5001. https://doi.org/10.1029/2010JE003762
- Calvin, W. M., Cantor, B. A., & James, P. B. (2017). Interannual and seasonal changes in the south seasonal polar cap of Mars: Observations from MY 28-31 using MARCI. *Icarus*, *292*, 144–153. https://doi.org/10.1016/J.ICARUS.2017.01.010
- Clifford, S. M., Crisp, D., Fisher, D. A., Herkenhoff, K. E., Smrekar, S. E., Thomas, P. C., Wynn-Williams, D. D., Zurek, R. W., Barnes, J. R., Bills, B. G., Blake, E. W., Calvin, W. M., Cameron, J. M., Carr, M. H., Christensen, P. R., Clark, B. C., Clow, G. D., Cutts, J. A., Dahl-Jensen, D., … Zwally, H. J. (2000). The State and Future of Mars Polar Science and Exploration. *Icarus*, *144*(2), 210–242. https://doi.org/10.1006/ICAR.1999.6290
- *ESA - North polar dunes on Mars*. (n.d.). Retrieved February 25, 2022, from https://www.esa.int/ESA\_Multimedia/Images/2019/09/North\_polar\_dunes\_on\_Mars
- Fishbaugh, K. E., & Head, J. W. (2001). Comparison of the North and South Polar Caps of Mars: New Observations from MOLA Data and Discussion of Some Outstanding Questions. *Icarus*, *154*(1), 145–161. https://doi.org/10.1006/ICAR.2001.6666
- Forget, F., Byrne, S., Head, J. W., Mischna, M. A., & Schörghofer, N. (2017). Recent Climate Variations. In R. M. Haberle, R. T. Clancy, F. Forget, M. D. Smith, & R. W. Zurek (Eds.), *The Atmosphere and Climate of Mars* (pp. 497–525). Cambridge University Press. https://doi.org/10.1017/9781139060172.016
- Giuranna, M., Grassi, D., Formisano, V., Montabone, L., Forget, F., & Zasova, L. (2008). PFS/MEX observations of the condensing CO2 south polar cap of Mars. *Icarus*, *197*(2), 386–402. https://doi.org/10.1016/J.ICARUS.2008.05.019
- Griebel, H., Denis, M., Ormston, T., Landeau-Constantin, J., Scuka, D., Griebel, L., Scorza, C., & Frommelt, M. (2011, February). *Science and Education with Mars Express' Visual Monitoring Camera (VMC)*.
- Hernández-Bernal, J., Sánchez-Lavega, A., del Río-Gaztelurrutia, T., Hueso, R., Cardesín-Moinelo, A., Ravanis, E. M., de Burgos-Sierra, A., Titov, D., & Wood, S. (2019). The 2018 Martian Global Dust Storm Over the South Polar Region Studied With MEx/VMC. *Geophysical Research Letters*, *46*(17–18), 10330–10337. https://doi.org/10.1029/2019GL084266
- Hernández-Bernal, J., Sánchez-Lavega, A., del Río-Gaztelurrutia, T., Hueso, R., Ravanis, E., Cardesín-Moinelo, A., Wood, S., & Titov, D. (2021). A Long-Term Study of Mars Mesospheric Clouds Seen at Twilight Based on Mars Express VMC Images. *Geophysical Research Letters*, *48*(7), e2020GL092188. https://doi.org/10.1029/2020GL092188
- Hernández-Bernal, J., Sánchez-Lavega, A., del Río-Gaztelurrutia, T., Ravanis, E., Cardesín-Moinelo, A., Connour, K., Tirsch, D., Ordóñez-Etxeberria, I., Gondet, B., Wood, S., Titov, D., Schneider, N. M., Hueso, R., Jaumann, R., & Hauber, E. (2021). An Extremely

Elongated Cloud Over Arsia Mons Volcano on Mars: I. Life Cycle. *Journal of Geophysical Research: Planets*, *126*(3), e2020JE006517. https://doi.org/10.1029/2020JE006517

- Hueso, R., Legarreta, J., Rojas, J. F., Peralta, J., Pérez-Hoyos, S., del Río-Gaztelurrutia, T., & Sánchez-Lavega, A. (2010). The Planetary Laboratory for Image Analysis (PLIA). *Advances in Space Research*, *46*(9), 1120–1138. https://doi.org/10.1016/j.asr.2010.05.016
- James, P. B., & Cantor, B. A. (2001). Martian North Polar Cap Recession: 2000 Mars Orbiter Camera Observations. *Icarus*, *154*(1), 131–144. https://doi.org/10.1006/ICAR.2001.6653
- Kahre, M. A., & Haberle, R. M. (2010). Mars CO2 cycle: Effects of airborne dust and polar cap ice emissivity. *Icarus*, *207*(2), 648–653. https://doi.org/10.1016/J.ICARUS.2009.12.016
- Kieffer, H. H., Titus, T. N., Mullins, K. F., & Christensen, P. R. (2000). Mars south polar spring and summer behavior observed by TES: Seasonal cap evolution controlled by frost grain size. *Journal of Geophysical Research: Planets*, *105*(E4), 9653–9699. https://doi.org/10.1029/1999JE001136
- Leighton, R. B., Horowitz, N. H., Murray, B. C., Sharp, R. P., Herriman, A. H., Young, A. T., Smith, B. A., Davies, M. E., & Leovy, C. B. (1969). Mariner 6 and 7 television pictures: Preliminary analysis. *Science*, *166*(3901), 49–67.
- *Mars Fact Sheet*. (n.d.). Retrieved February 28, 2022, from https://nssdc.gsfc.nasa.gov/planetary/factsheet/marsfact.html
- Ormston, T., Denis, M., Scuka, D., & Griebel, H. (2011). An ordinary camera in an extraordinary location: Outreach with the Mars Webcam. *Acta Astronautica*, *69*(7–8), 703–713. https://doi.org/10.1016/J.ACTAASTRO.2011.04.015
- Ravanis, E., Cardesin-Moinelo, A., Hernández Bernal, J., Almeida, M., Wood, S., Sánchez-Lavega, A., Titov, D., Río-Gaztelurrutia, T., Hueso, R., de la Parra, J., Merritt, D., Grotheer, E., Breitfellner, M., Castillo, M., & Martin, P. (2019). *Mars Express Visual Monitoring Camera: New Operations and Data Processing for more Science*.
- Sánchez-Lavega, A., Chen-Chen, H., Ordoñez-Etxeberria, I., Hueso, R., del Río-Gaztelurrutia, T., Garro, A., Cardesín-Moinelo, A., Titov, D., & Wood, S. (2018). Limb clouds and dust on Mars from images obtained by the Visual Monitoring Camera (VMC) onboard Mars Express. *Icar*, *299*, 194–205. https://doi.org/10.1016/J.ICARUS.2017.07.026
- Sánchez-Lavega, A., del Río-Gaztelurrutia, T., Hernández-Bernal, J., & Delcroix, M. (2019). The Onset and Growth of the 2018 Martian Global Dust Storm. *Geophysical Research Letters*, *46*(11), 6101–6108. https://doi.org/10.1029/2019GL083207
- Sánchez-Lavega, A., Garro, A., del Río-Gaztelurrutia, T., Hueso, R., Ordoñez-Etxeberria, I., Chen Chen, H., Cardesín-Moinelo, A., Titov, D., Wood, S., Almeida, M., Spiga, A., Forget, F., Määttänen, A., Hoffmann, H., & Gondet, B. (2018). A Seasonally Recurrent Annular Cyclone in Mars Northern Latitudes and Observations of a Companion Vortex. *Journal of Geophysical Research: Planets*, *123*(11), 3020–3034. https://doi.org/10.1029/2018JE005740
- *The Mars Express mission: an overview - NASA/ADS*. (n.d.). Retrieved February 21, 2022, from https://ui.adsabs.harvard.edu/abs/2004ESASP1240....3C/abstract
- Thomas, P. C., James, P. B., Calvin, W. M., Haberle, R., & Malin, M. C. (2009). Residual south polar cap of Mars: Stratigraphy, history, and implications of recent changes. *Icarus*, *203*(2), 352–375. https://doi.org/10.1016/J.ICARUS.2009.05.014
- Thomas, P., & Weitz, C. (1989). Sand dune materials and polar layered deposits on Mars. *Icarus*, *81*(1), 185–215. https://doi.org/10.1016/0019-1035(89)90133-4
- Titus, T. N., Byrne, S., Colaprete, A., Forget, F., Michaels, T. I., & Prettyman, T. H. (2017). The CO2 Cycle. In R. M. Haberle, R. T. Clancy, F. Forget, M. D. Smith, & R. W. Zurek (Eds.), *The Atmosphere and Climate of Mars* (pp. 374–404). Cambridge University Press. https://doi.org/10.1017/9781139060172.012

# **Anexo I: Imágenes de la cámara MEx-VCM analizadas**

En este anexo se presentan las tablas que recogen todas las observaciones de las imágenes de la cámara VCM por año marciano.

|                | My | $\mathsf{Ls}(\mathsf{P})$ | Polo  | Fecha hora          | Observación                              |
|----------------|----|---------------------------|-------|---------------------|------------------------------------------|
| 1              | 34 | 7.4                       | north | 2017-05-20 10:47:00 | 17-140_10.47.28_VMC_Img_No_8_results.csv |
| $\overline{2}$ | 34 | 22.4                      | north | 2017-06-20 22:13:00 | 17-171_22.13.57_VMC_Img_No_6_results.csv |
| 3              | 34 | 23                        | north | 2017-06-22 02:15:00 | 17-173_02.15.12_VMC_Img_No_9_results.csv |
| 4              | 34 | 23.5                      | north | 2017-06-23 06:11:00 | 17-174_06.11.32_VMC_Img_No_6_results.csv |
| 5              | 34 | 23.8                      | north | 2017-06-23 20:08:00 | 17-174_06.11.32_VMC_Img_No_6_results.csv |
| 6              | 34 | 24.3                      | north | 2017-06-25 00:12:00 | 17-176 00.12.10 VMC Img No 9 results.csv |
| 7              | 34 | 24.9                      | north | 2017-06-26 04:10:00 | 17-177_04.10.10_VMC_Img_No_8_results.csv |
| 8              | 34 | 25.4                      | north | 2017-06-27 08:06:00 | 17-178 08.06.35 VMC Img No 5 results.csv |
| 9              | 34 | 25.9                      | north | 2017-06-28 12:08:00 | 17-179_12.08.32_VMC_Img_No_9_results.csv |
| 10             | 34 | 26.5                      | north | 2017-06-29 16:07:00 | 17-180_16.07.28_VMC_Img_No_9_results.csv |
| 11             | 34 | 27                        | north | 2017-06-30 20:06:00 | 17-181_20.06.10_VMC_Img_No_9_results.csv |
| 12             | 34 | 27.6                      | north | 2017-07-02 00:02:00 | 17-183_00.02.40_VMC_Img_No_6_results.csv |
| 13             | 34 | 28.1                      | north | 2017-07-03 04:03:00 | 17-184 04.03.52 VMC Img No 9 results.csv |
| 14             | 34 | 28.6                      | north | 2017-07-04 08:00:00 | 17-185_08.00.20_VMC_Img_No_6_results.csv |
| 15             | 34 | 29.2                      | north | 2017-07-05 11:56:00 | 17-186_11.56.00_VMC_Img_No_2_results.csv |
| 16             | 34 | 30.2                      | north | 2017-07-07 19:59:00 | 17-188_19.59.18_VMC_Img_No_9_results.csv |
| 17             | 34 | 30.8                      | north | 2017-07-08 23:58:00 | 17-189_23.58.08_VMC_Img_No_9_results.csv |
| 18             | 34 | 47.3                      | north | 2017-08-14 17:22:00 | 17-226_17.22.20_VMC_Img_No_8_results.csv |
| 19             | 34 | 47.9                      | north | 2017-08-15 23:01:00 | 17-227_23.01.55_VMC_Img_No_9_results.csv |
| 20             | 34 | 48.3                      | north | 2017-08-17 01:20:00 | 17-229_01.20.05_VMC_Img_No_8_results.csv |
| 21             | 34 | 48.9                      | north | 2017-08-18 05:18:00 | 17-230_05.18.56_VMC_Img_No_8_results.csv |
| 22             | 34 | 49.3                      | north | 2017-08-19 02:18:00 | 17-231_02.18.04_VMC_Img_No_8_results.csv |
| 23             | 34 | 49.5                      | north | 2017-08-19 16:17:00 | 17-231_02.18.04_VMC_Img_No_8_results.csv |
| 24             | 34 | 49.9                      | north | 2017-08-20 13:16:00 | 17-232_13.16.40_VMC_Img_No_8_results.csv |
| 25             | 34 | 50.4                      | north | 2017-08-21 17:15:00 | 17-233_17.15.28_VMC_Img_No_8_results.csv |
| 26             | 34 | 50.9                      | north | 2017-08-22 21:14:00 | 17-234_21.14.14_VMC_Img_No_8_results.csv |
| 27             | 34 | 51.4                      | north | 2017-08-24 01:13:00 | 17-236 01.13.06 VMC Img No 8 results.csv |
| 28             | 34 | 52.2                      | north | 2017-08-25 19:11:00 | 17-237 19.11.12 VMC Img No 8 results.csv |
| 29             | 34 | 52.7                      | north | 2017-08-26 23:10:00 | 17-238 23.10.00 VMC Img No 8 results.csv |
| 30             | 34 | 53.6                      | north | 2017-08-29 00:08:00 | 17-241_00.08.02_VMC_Img_No_8_results.csv |
| 31             | 34 | 54.3                      | north | 2017-08-30 11:04:00 | 17-242_11.04.12_VMC_Img_No_5_results.csv |
| 32             | 34 | 55.3                      | north | 2017-09-01 19:04:00 | 17-244_19.04.27_VMC_Img_No_8_results.csv |
| 33             | 34 | 55.8                      | north | 2017-09-02 23:03:00 | 17-245_23.03.18_VMC_Img_No_8_results.csv |
| 34             | 34 | 56.3                      | north | 2017-09-04 03:02:00 | 17-247_03.02.19_VMC_Img_No_8_results.csv |
| 35             | 34 | 57                        | north | 2017-09-05 14:01:00 | 17-248 14.01.01 VMC Img No 8 results.csv |
| 36             | 34 | 57.3                      | north | 2017-09-06 10:57:00 | 17-249_10.57.48_VMC_Img_No_5_results.csv |

Tabla 6. Imágenes de la cámara VMC analizadas en el MY 34 en los polos norte (celdas blancas) y sur (celdas azules).

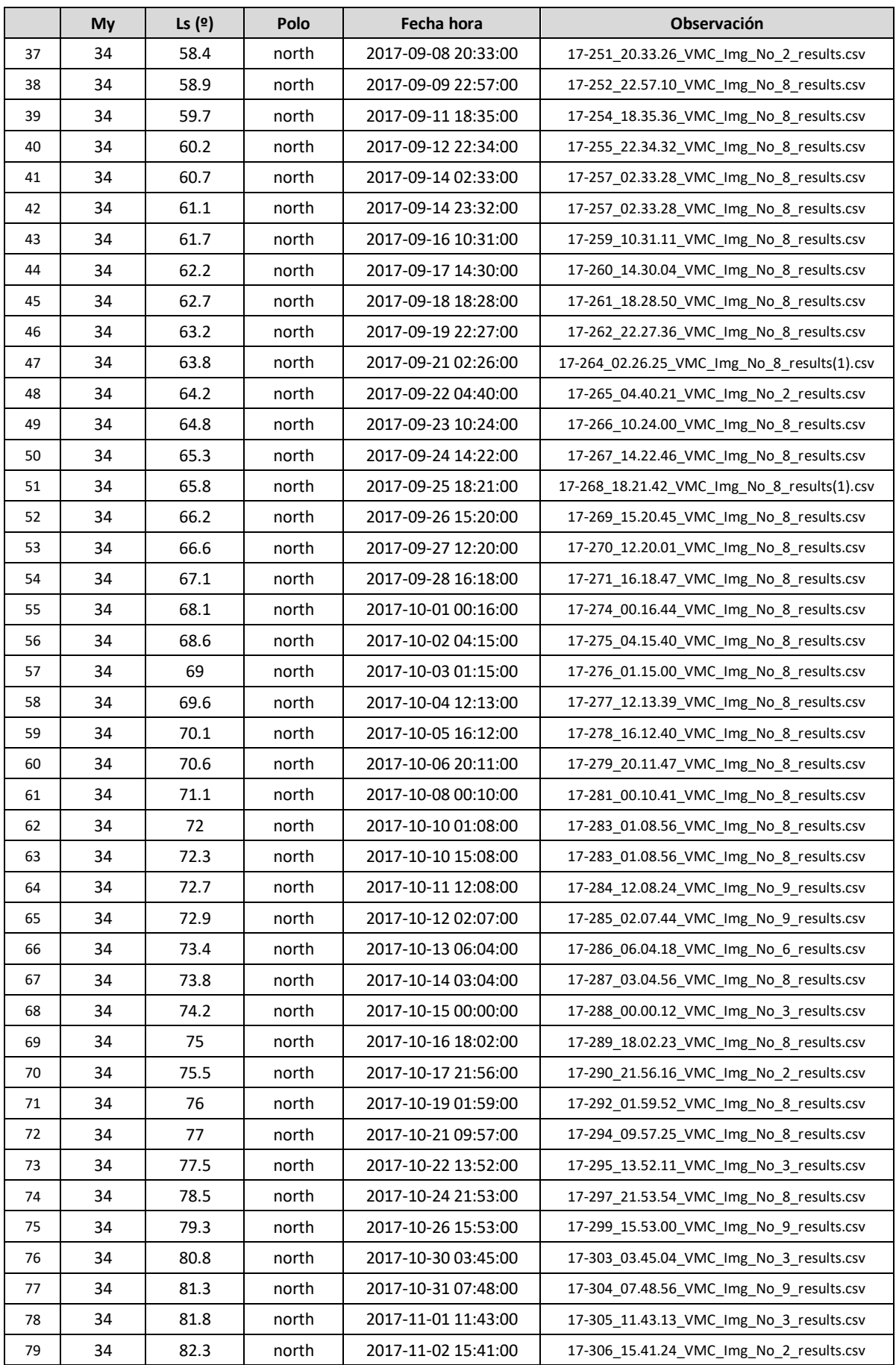

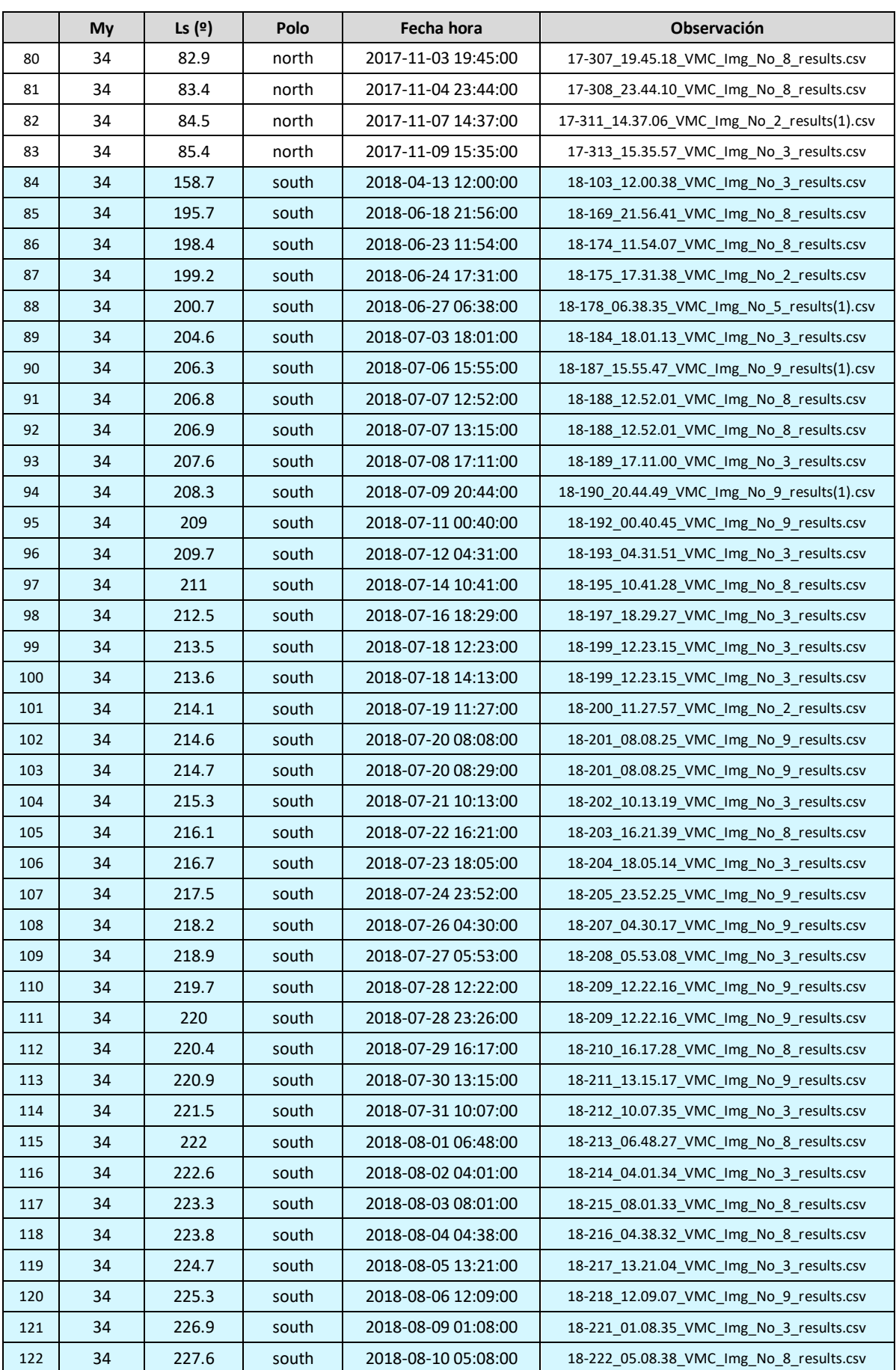

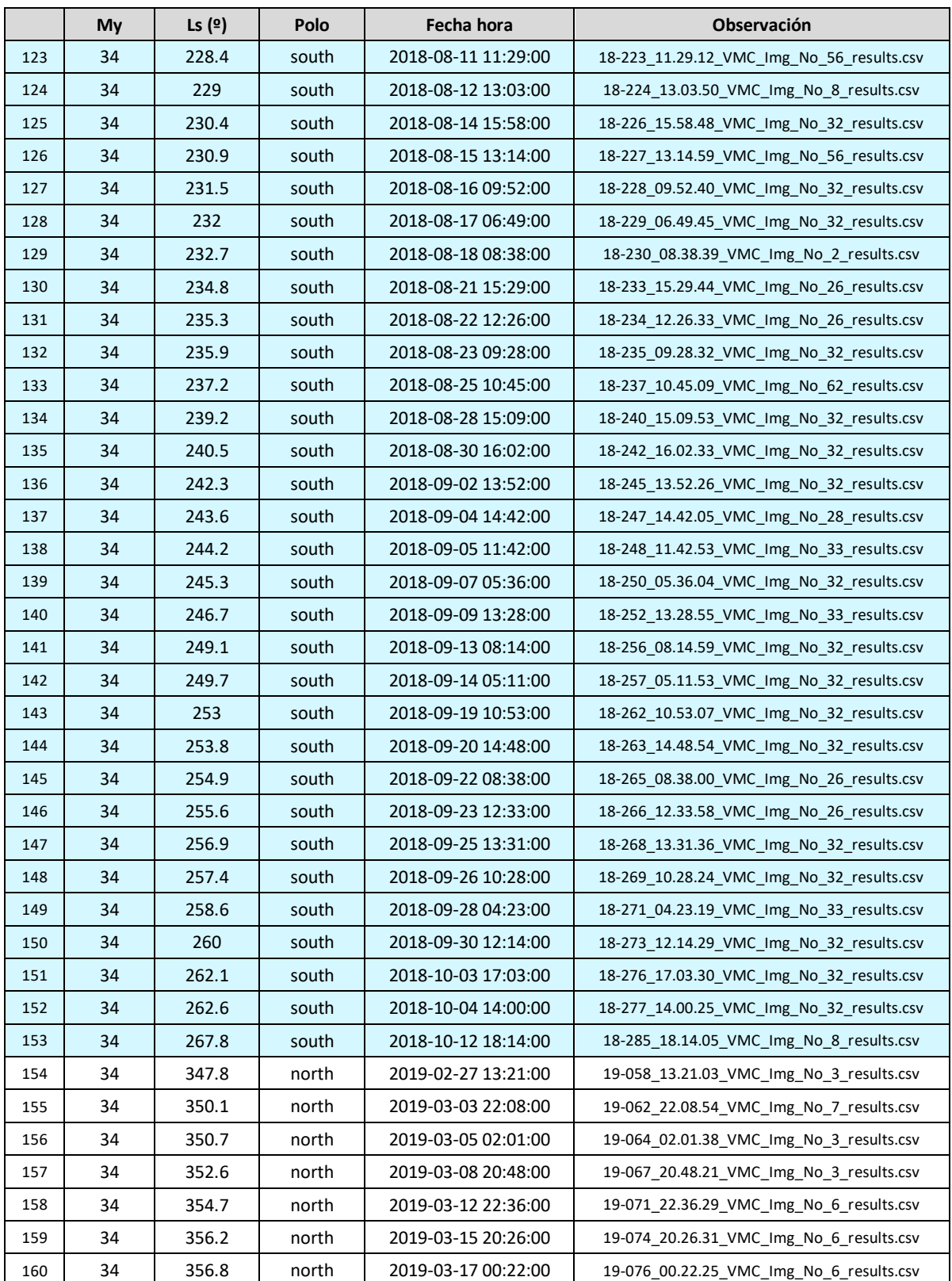

|                | My | Ls $(9)$ | Polo  | Fecha hora          | Observación                               |
|----------------|----|----------|-------|---------------------|-------------------------------------------|
| $\mathbf{1}$   | 35 | 357.8    | north | 2019-03-19 01:16:00 | 19-078_01.15.25_VMC_Img_No_6_results.csv  |
| $\overline{2}$ | 35 | 0.8      | north | 2019-03-25 03:51:00 | 19-084_03.51.39_VMC_Img_No_3_results.csv  |
| 3              | 35 | 1.3      | north | 2019-03-26 00:48:00 | 19-085 00.48.33 VMC Img No 3 results.csv  |
| 4              | 35 | 1.7      | north | 2019-03-26 21:45:00 | 19-085_00.48.33_VMC_Img_No_3_results.csv  |
| 5              | 35 | 2.1      | north | 2019-03-27 18:42:00 | 19-086_18.42.29_VMC_Img_No_3_results.csv  |
| 6              | 35 | 3.1      | north | 2019-03-29 19:38:00 | 19-088_19.38.28_VMC_Img_No_7_results.csv  |
| 7              | 35 | 3.7      | north | 2019-03-30 23:34:00 | 19-089_23.34.31_VMC_Img_No_7_results.csv  |
| 8              | 35 | 4.2      | north | 2019-03-31 20:28:00 | 19-090_20.28.15_VMC_Img_No_3_results.csv  |
| 9              | 35 | 4.7      | north | 2019-04-02 00:27:00 | 19-092 00.27.26 VMC Img No 7 results.csv  |
| 10             | 35 | 5.2      | north | 2019-04-02 21:21:00 | 19-092_00.27.26_VMC_Img_No_7_results.csv  |
| 11             | 35 | 6.6      | north | 2019-04-05 19:11:00 | 19-095_19.11.17_VMC_Img_No_3_results.csv  |
| 12             | 35 | 7.1      | north | 2019-04-06 23:07:00 | 19-096_23.07.15_VMC_Img_No_3_results.csv  |
| 13             | 35 | 8.1      | north | 2019-04-09 00:00:00 | 19-099_00.00.16_VMC_Img_No_3_results.csv  |
| 14             | 35 | 9.4      | north | 2019-04-11 14:54:00 | 19-101_14.54.29_VMC_Img_No_7_results.csv  |
| 15             | 35 | 10       | north | 2019-04-12 18:49:00 | 19-102 18.49.30 VMC Img No 6 results.csv  |
| 16             | 35 | 11.8     | north | 2019-04-16 13:33:00 | 19-106_13.33.54_VMC_Img_No_3_results.csv  |
| 17             | 35 | 12.2     | north | 2019-04-17 10:30:00 | 19-107_10.30.50_VMC_Img_No_3_results.csv  |
| 18             | 35 | 12.8     | north | 2019-04-18 17:23:00 | 19-108_17.23.07_VMC_Img_No_26_results.csv |
| 19             | 35 | 13.8     | north | 2019-04-20 15:22:00 | 19-110_15.22.50_VMC_Img_No_7_results.csv  |
| 20             | 35 | 14.3     | north | 2019-04-21 19:18:00 | 19-111_19.18.53_VMC_Img_No_7_results.csv  |
| 21             | 35 | 14.4     | north | 2019-04-21 21:17:00 | 19-111_19.18.53_VMC_Img_No_7_results.csv  |
| 22             | 35 | 14.9     | north | 2019-04-23 01:20:00 | 19-113_01.20.43_VMC_Img_No_38_results.csv |
| 23             | 35 | 16.3     | north | 2019-04-25 23:08:00 | 19-115_23.08.14_VMC_Img_No_35_results.csv |
| 24             | 35 | 17.2     | north | 2019-04-27 21:57:00 | 19-117_21.57.58_VMC_Img_No_7_results.csv  |
| 25             | 35 | 17.8     | north | 2019-04-29 01:50:00 | 19-119_01.50.44_VMC_Img_No_3_results.csv  |
| 26             | 35 | 18.4     | north | 2019-04-30 07:46:00 | 19-120_07.46.09_VMC_Img_No_26_results.csv |
| 27             | 35 | 18.9     | north | 2019-05-01 11:49:00 | 19-121_11.49.26_VMC_Img_No_35_results.csv |
| 28             | 35 | 19.5     | north | 2019-05-02 15:47:00 | 19-122_15.47.42_VMC_Img_No_38_results.csv |
| 29             | 35 | 19.9     | north | 2019-05-03 12:19:00 | 19-123_12.19.53_VMC_Img_No_7_results.csv  |
| 30             | 35 | 20.3     | north | 2019-05-04 09:36:00 | 19-124 09.36.11 VMC Img No 31 results.csv |
| 31             | 35 | 21.1     | north | 2019-05-06 03:33:00 | 19-126_03.33.14_VMC_Img_No_35_results.csv |
| 32             | 35 | 22.2     | north | 2019-05-08 11:25:00 | 19-128_11.25.05_VMC_Img_No_35_results.csv |
| 33             | 35 | 22.7     | north | 2019-05-09 15:23:00 | 19-129_15.23.23_VMC_Img_No_38_results.csv |
| 34             | 35 | 23.6     | north | 2019-05-11 09:14:00 | 19-131 09.14.54 VMC Img No 35 results.csv |
| 35             | 35 | 24.4     | north | 2019-05-13 03:09:00 | 19-133_03.09.00_VMC_Img_No_35_results.csv |
| 36             | 35 | 25.1     | north | 2019-05-14 14:20:00 | 19-134_14.20.27_VMC_Img_No_2_results.csv  |
| 37             | 35 | 25.5     | north | 2019-05-15 11:00:00 | 19-135_11.00.59_VMC_Img_No_35_results.csv |
| 38             | 35 | 26       | north | 2019-05-16 14:54:00 | 19-136_14.54.34_VMC_Img_No_32_results.csv |
| 39             | 35 | 28       | north | 2019-05-20 23:41:00 | 19-140_03.17.43_VMC_Img_No_2_results.csv  |
| 40             | 35 | 28.4     | north | 2019-05-21 20:37:00 | 19-141_00.58.23_VMC_Img_No_9_results.csv  |
| 41             | 35 | 28.8     | north | 2019-05-22 17:35:00 | 19-142_17.35.26_VMC_Img_No_34_results.csv |

Tabla 7. Imágenes de la cámara VMC analizadas en el MY 35 en los polos norte (celdas blancas) y sur (celdas azules).

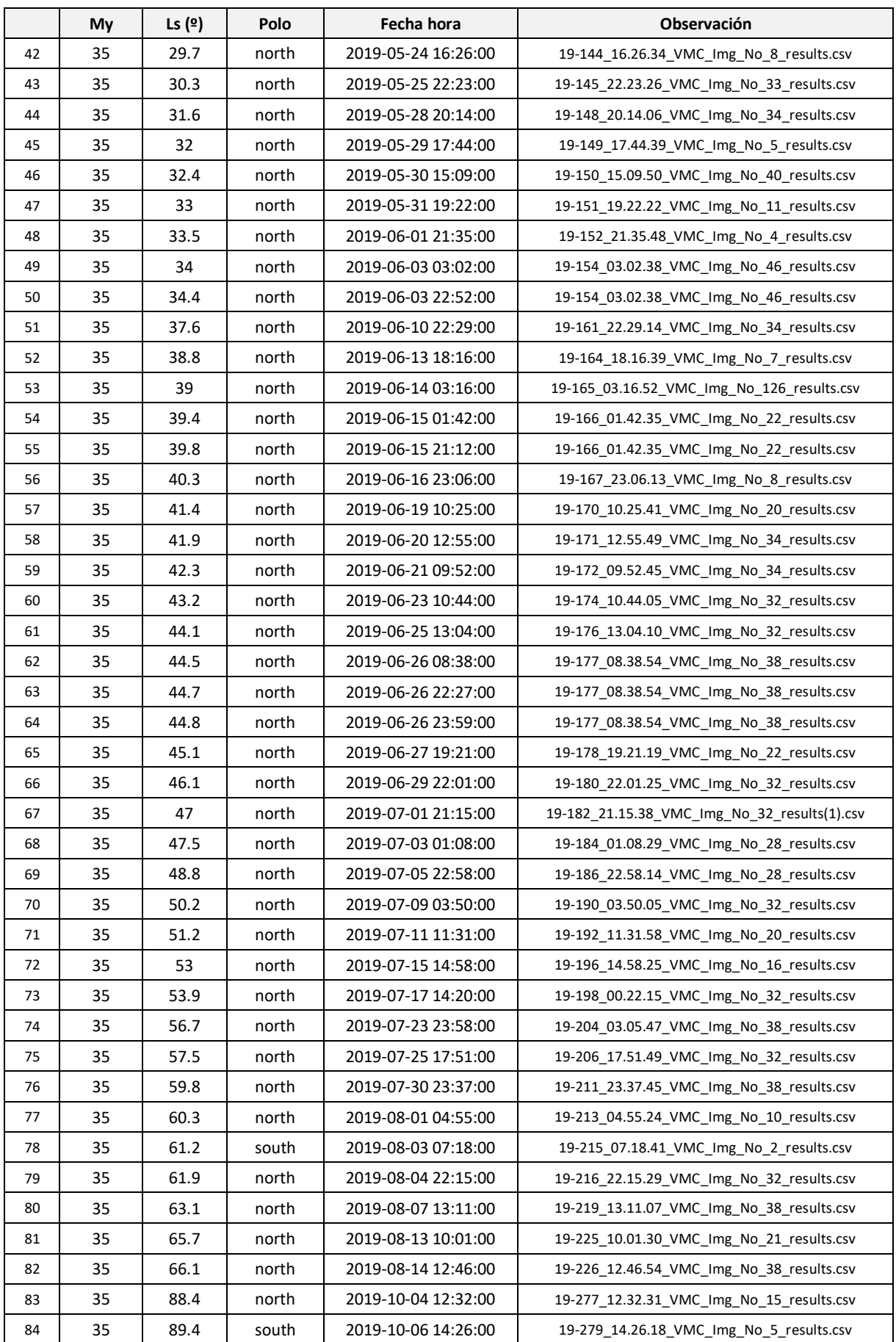

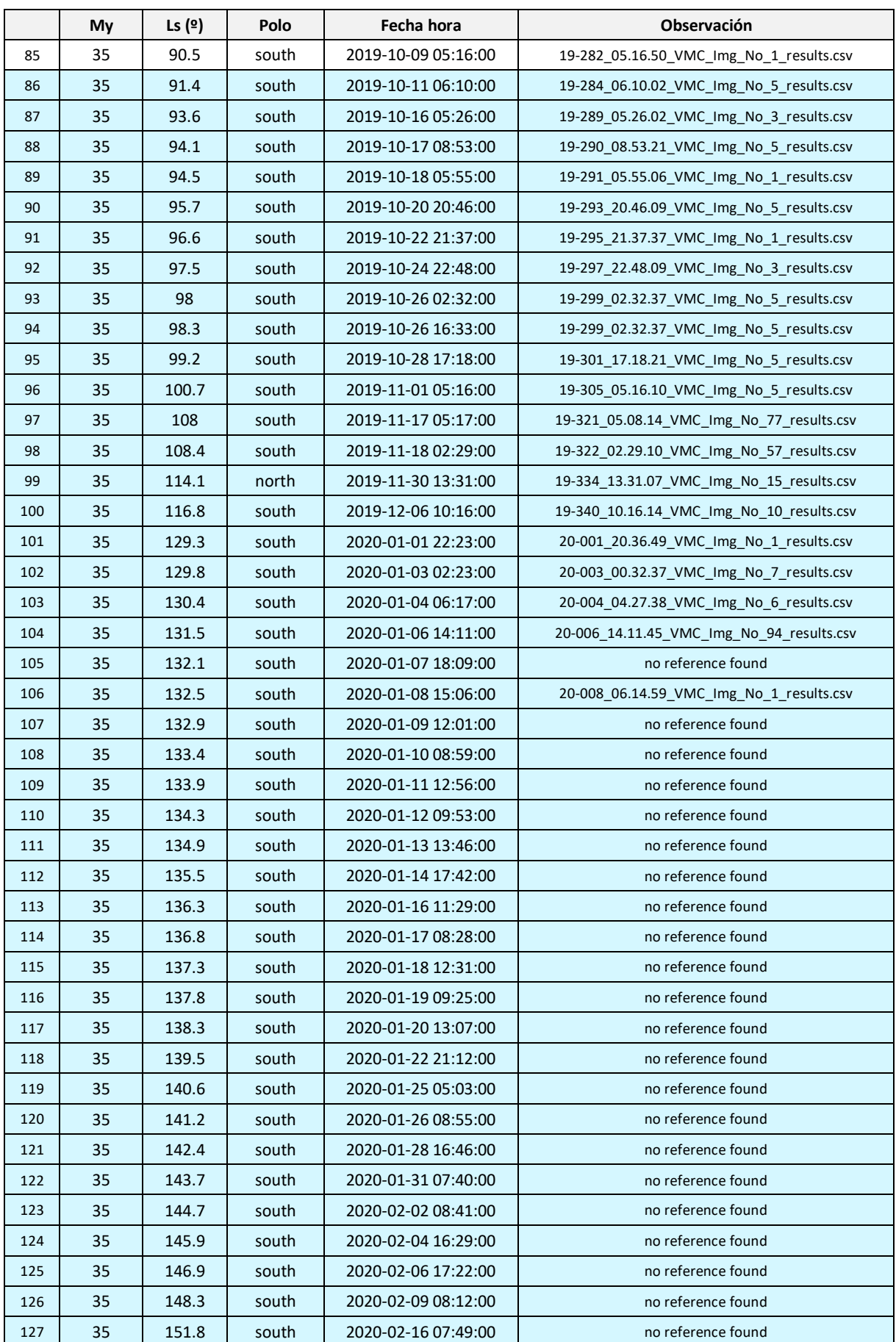

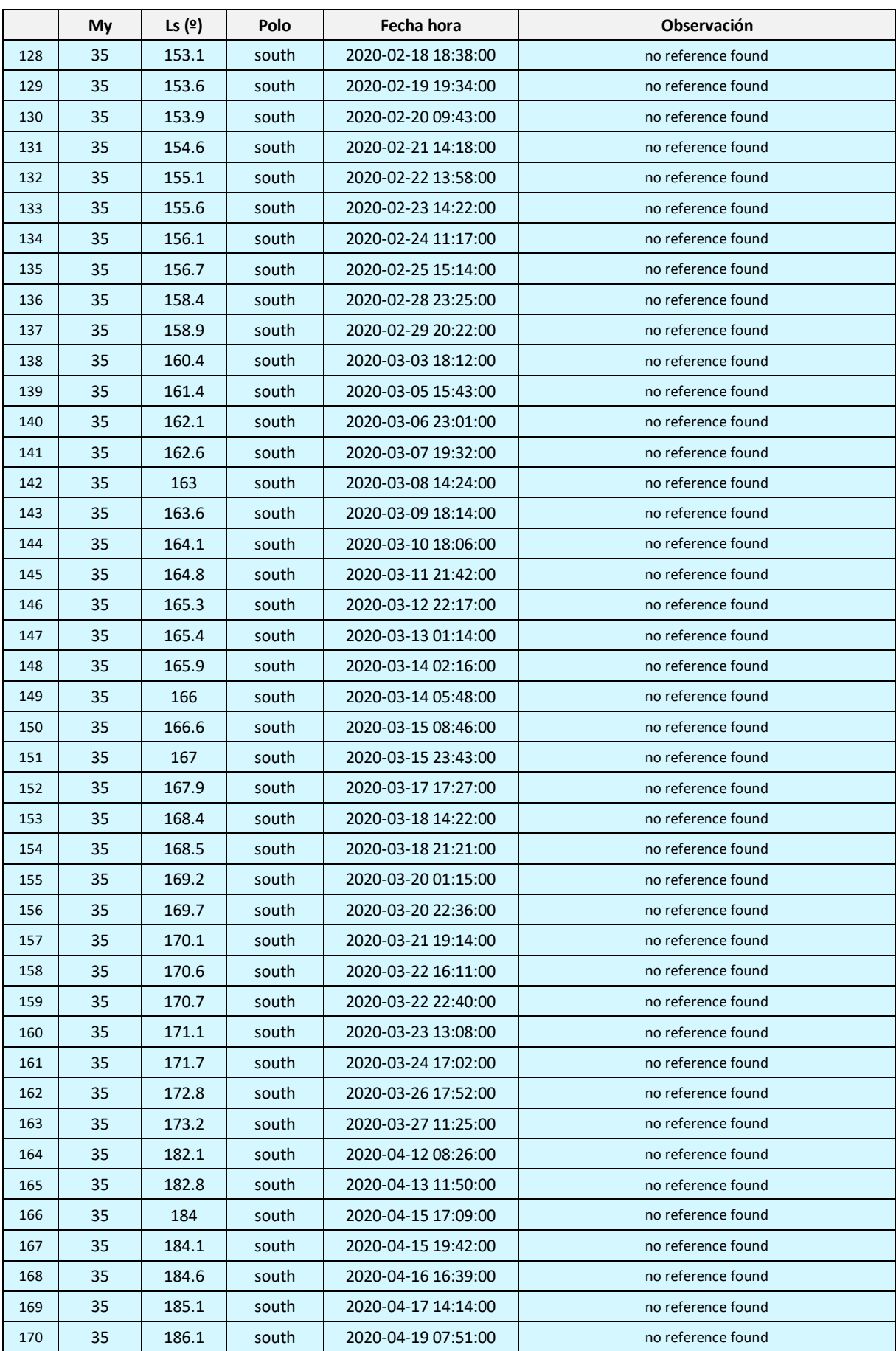

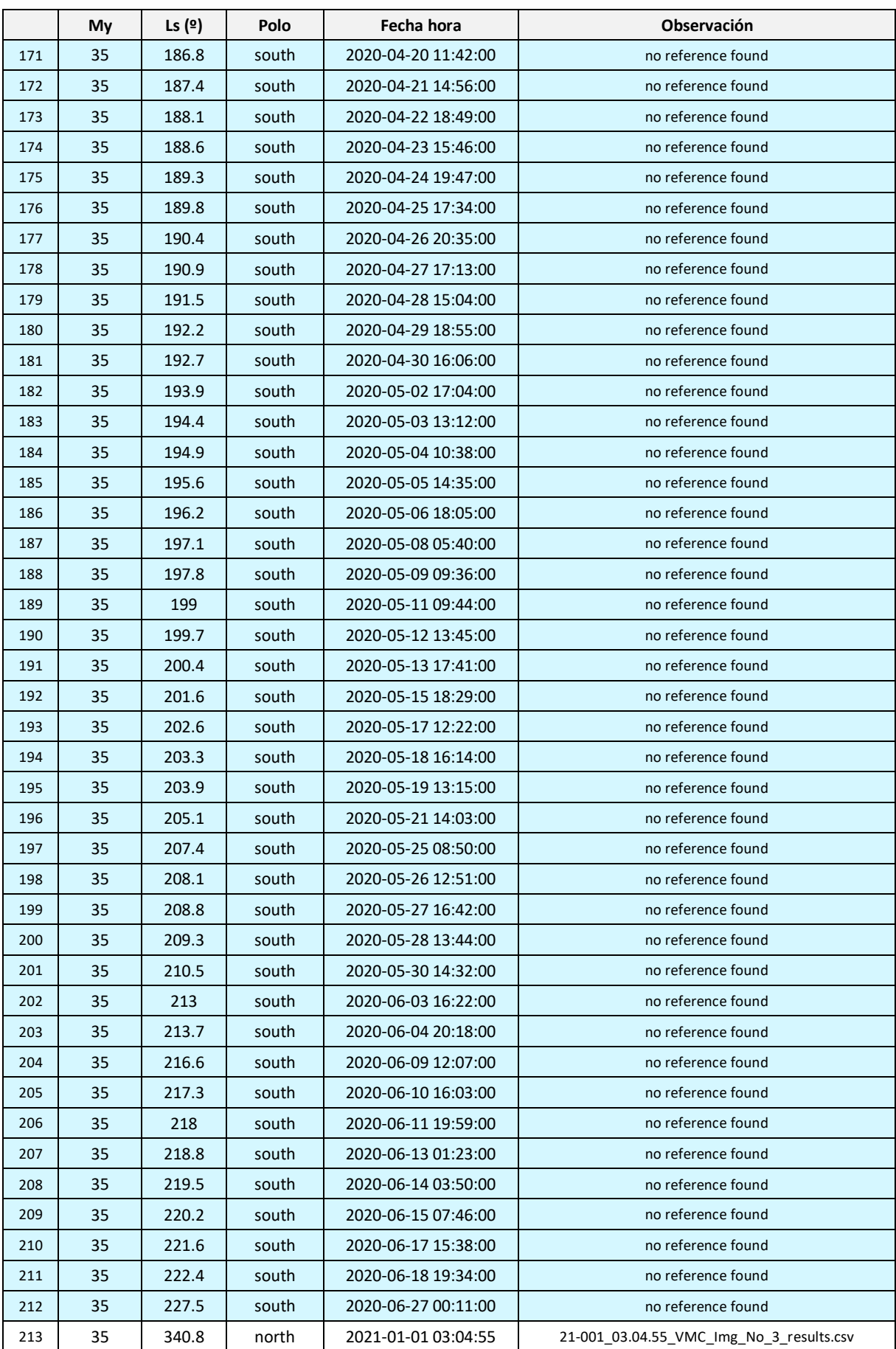

|     | My | Ls (º) | Polo  | Fecha hora          | Observación                               |
|-----|----|--------|-------|---------------------|-------------------------------------------|
| 214 | 35 | 341.7  | north | 2021-01-02 21:01:27 | 21-002 21.01.27 VMC Img No 6 results.csv  |
| 215 | 35 | 342.4  | north | 2021-01-04 03:13:30 | 21-004_03.13.30_VMC_Img_No_36_results.csv |
| 216 | 35 | 342.8  | north | 2021-01-04 21:54:35 | 21-004_03.13.30_VMC_Img_No_36_results.csv |
| 217 | 35 | 343.4  | north | 2021-01-06 04:01:54 | 21-006_04.01.54_VMC_Img_No_30_results.csv |
| 218 | 35 | 344    | north | 2021-01-07 05:46:49 | 21-007_05.46.49_VMC_Img_No_6_results.csv  |
| 219 | 35 | 344.5  | north | 2021-01-08 04:59:56 | 21-008_04.59.56_VMC_Img_No_36_results.csv |
| 220 | 35 | 344.9  | north | 2021-01-08 23:41:10 | 21-008 04.59.56 VMC Img No 36 results.csv |
| 221 | 35 | 345.4  | north | 2021-01-09 22:54:16 | 21-009_22.54.16_VMC_Img_No_36_results.csv |
| 222 | 35 | 346    | north | 2021-01-11 00:34:27 | 21-011_00.34.27_VMC_Img_No_6_results.csv  |
| 223 | 35 | 346.5  | north | 2021-01-11 23:47:39 | 21-011_00.34.27_VMC_Img_No_6_results.csv  |
| 224 | 35 | 347.1  | north | 2021-01-13 03:39:05 | 21-013_03.39.05_VMC_Img_No_30_results.csv |
| 225 | 35 | 347.6  | north | 2021-01-14 00:40:59 | 21-014_00.40.59_VMC_Img_No_36_results.csv |
| 226 | 35 | 348.1  | north | 2021-01-15 01:47:55 | 21-015_01.47.55_VMC_Img_No_12_results.csv |
| 227 | 35 | 349.1  | north | 2021-01-16 22:26:37 | 21-016 22.26.37 VMC Img No 30 results.csv |
| 228 | 35 | 349.7  | north | 2021-01-18 02:27:26 | 21-018_02.27.26_VMC_Img_No_36_results.csv |
| 229 | 35 | 351.3  | north | 2021-01-21 07:11:46 | 21-021_07.11.46_VMC_Img_No_30_results.csv |
| 230 | 35 | 351.8  | north | 2021-01-22 04:13:47 | 21-022_04.13.47_VMC_Img_No_36_results.csv |
| 231 | 35 | 352.8  | north | 2021-01-24 05:01:58 | 21-024_05.01.58_VMC_Img_No_30_results.csv |
| 232 | 35 | 353.4  | north | 2021-01-25 09:02:53 | 21-025_09.02.53_VMC_Img_No_36_results.csv |
| 233 | 35 | 353.8  | north | 2021-01-26 05:59:56 | 21-026 05.59.56 VMC Img No 36 results.csv |
| 234 | 35 | 354.3  | north | 2021-01-27 02:57:01 | 21-027_02.57.01_VMC_Img_No_36_results.csv |
| 235 | 35 | 354.9  | north | 2021-01-28 06:53:15 | 21-028_06.53.15_VMC_Img_No_36_results.csv |
| 236 | 35 | 355.7  | north | 2021-01-29 22:31:20 | 21-029_22.31.20_VMC_Img_No_6_results.csv  |
| 237 | 35 | 355.8  | north | 2021-01-30 00:47:27 | 21-030_00.47.27_VMC_Img_No_36_results.csv |
| 238 | 35 | 357.2  | north | 2021-02-01 20:21:38 | 21-032_01.35.50_VMC_Img_No_30_results.csv |
| 239 | 35 | 357.5  | north | 2021-02-02 10:31:25 | 21-033_10.31.25_VMC_Img_No_12_results.csv |
| 240 | 35 | 358.1  | north | 2021-02-03 14:46:46 | 21-034_00.17.39_VMC_Img_No_6_results.csv  |
| 241 | 35 | 358.4  | north | 2021-02-04 06:29:35 | 21-035_06.29.35_VMC_Img_No_36_results.csv |
| 242 | 35 | 358.7  | north | 2021-02-04 20:57:27 | 21-035_06.29.35_VMC_Img_No_36_results.csv |
| 243 | 35 | 359.3  | north | 2021-02-06 01:08:12 | 21-037_01.08.12_VMC_Img_No_18_results.csv |
| 244 | 35 | 359.5  | north | 2021-02-06 12:46:58 | 21-037_01.08.12_VMC_Img_No_18_results.csv |

Tabla 8. Imágenes de la cámara VMC analizadas en el MY 36 en los polos norte (celdas blancas) y sur (celdas azules).

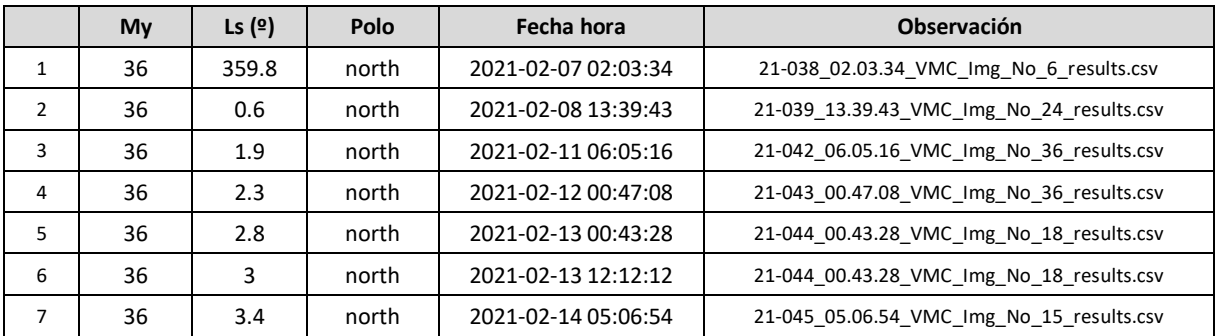

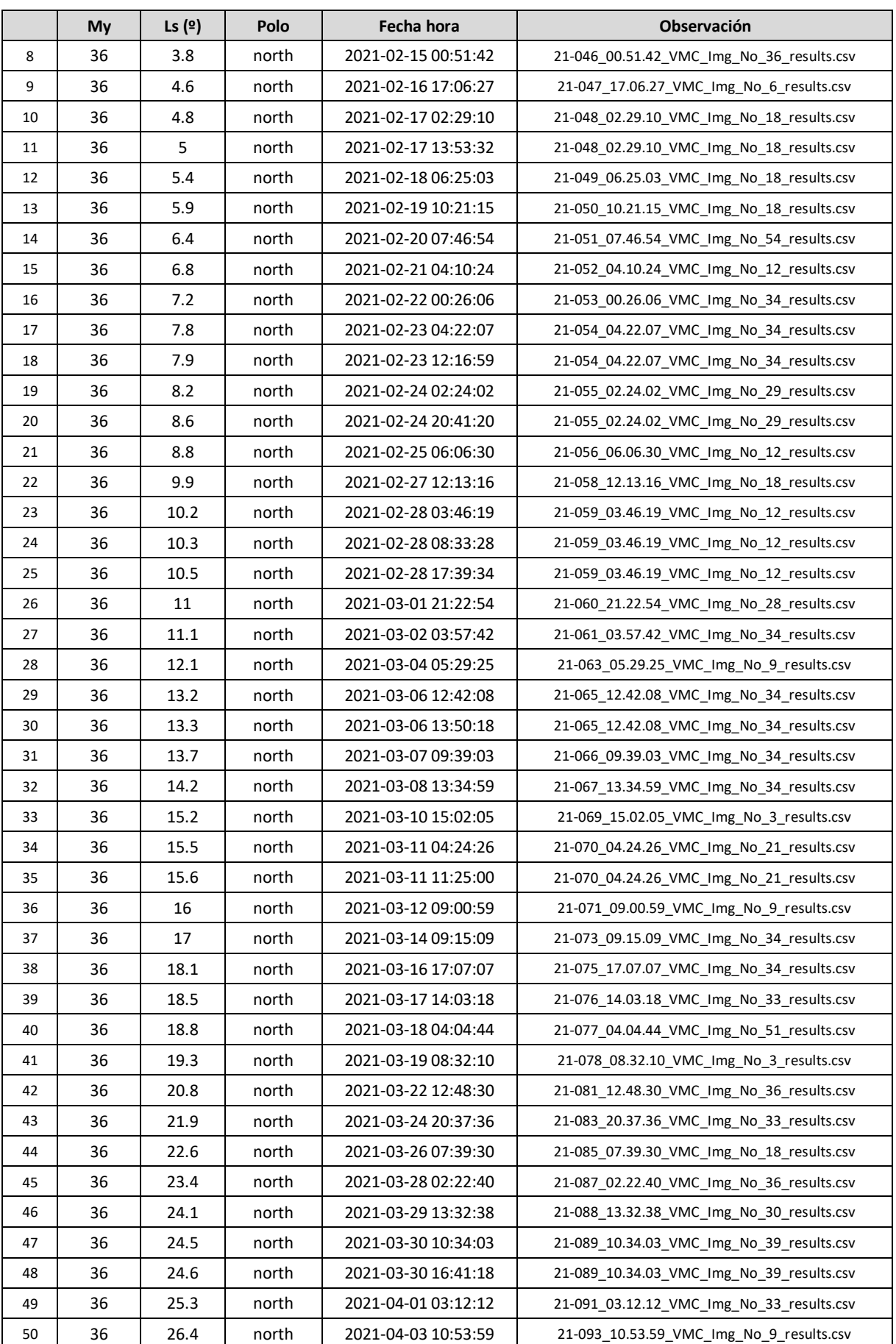

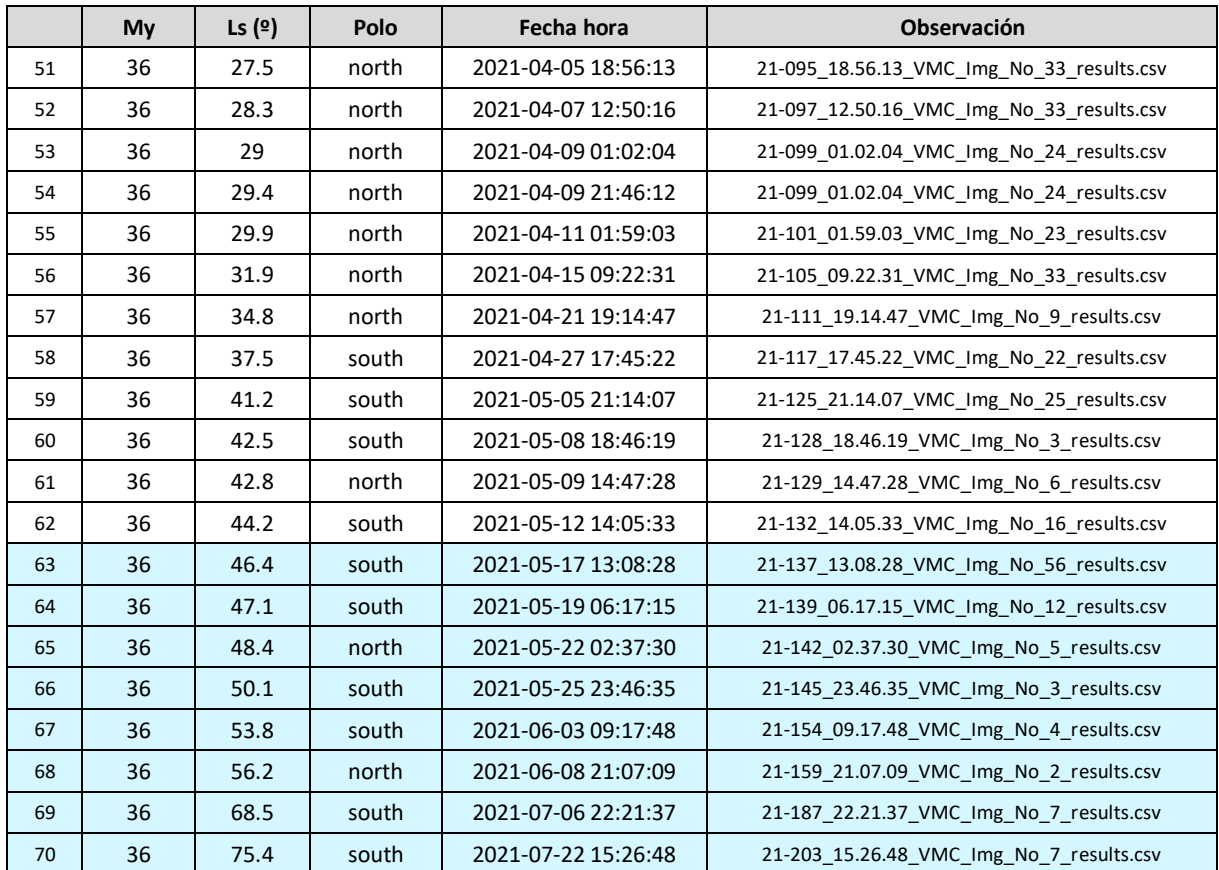

### **Anexo II. Desarrollo matemático del cálculo del área de un casquete esférico con aplicación a los casquetes polares de Marte**

Sea una esfera a la cual se le realiza un corte por un plano paralelo a su centro a una altura determinada de forma que se forma un casquete como se muestra en la figura 20.

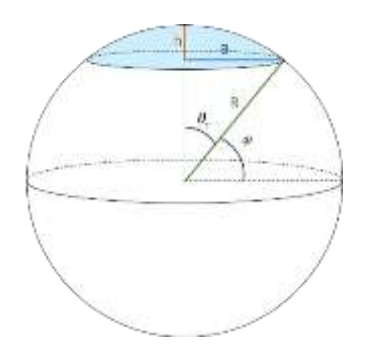

Figura 33.Representacion de un casquete esférico centrado en el olo de la espfera

El área de la superficie de ese casquete se puede calcular integrando el diferencial de área en todo el casquete:

$$
S_{cap} = \int_0^{2\pi} \int_0^{\theta_c} R2 \sin \theta \, d\theta \, d\varphi = 2\pi R^2 (1 - \cos \theta_c)
$$

Donde R es el radio de la esfera. De acuerdo con la figura es fácil ver que:

$$
\cos \theta_c = \frac{R - h}{R} \rightarrow h = R (1 - \cos \theta_c)
$$

y por lo tanto, la superficie del casquete se puede reescribir como:

$$
S_{cap} = 2\pi R^2 (1 - \cos \theta_c) = 2\pi R h
$$

Por el Teorema de Pitágoras  $(R - h)^2 + a^2 = R^2$ 

se tiene que

$$
S_{cap} = 2\pi R^2 (1 - \cos \theta_c) = 2\pi R h = \pi (a^2 + h^2)
$$

Supongamos ahora el casquete esférico de la figura 12a, no centrado como el anterior.

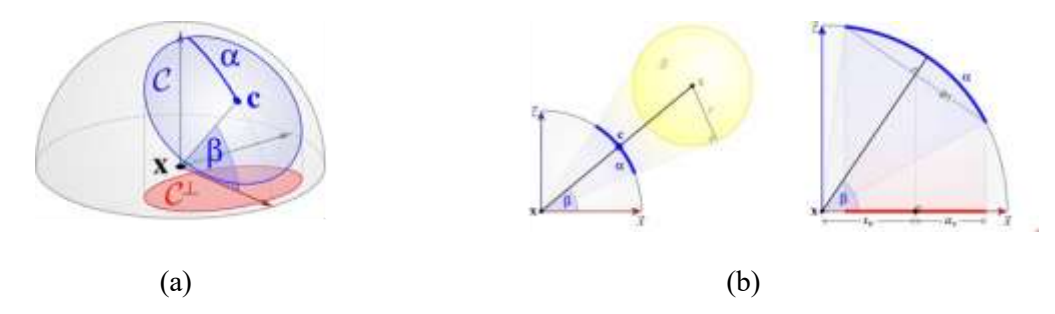

Figura 34. Representación de un casquete esférico no centrado en el opolo de la esfera

De acuerdo a los parámetros de la imagen se tiene que:

$$
a_y = \sin{(\alpha)} \qquad a_x = a_y \sin{(\beta)} = \sin{(\alpha)} \sin{(\beta)}
$$

Para el cálculo del área en este caso,

$$
a = h \cos \beta \qquad \rightarrow \quad h = \frac{a_h}{\cos \beta}
$$

donde, según la Figura 13

$$
a_h = a_c - (a_o - a_x) = R \cos \beta + \sin \alpha \sin \beta - R \cos(\beta - \alpha)
$$

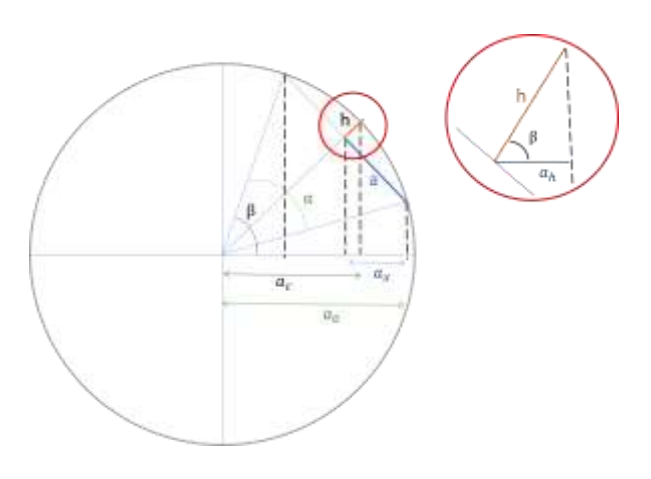

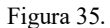

Se han tomado medidas de los contornos del casquete polar de Marte que se pueden representar proyectándolas en un diagrama polar como muestran las imágenes [Figura 24.](#page-27-0) Por simplicidad, se ha considerado que el casquete polar marciano es esférico. En la figura 6 se han representado una serie de medidas del contorno del casquete realizadas en los días 11-18/07/2018. Con una linea roja se ha representado la circunferencia que mejor se ajusta a estas medidas.

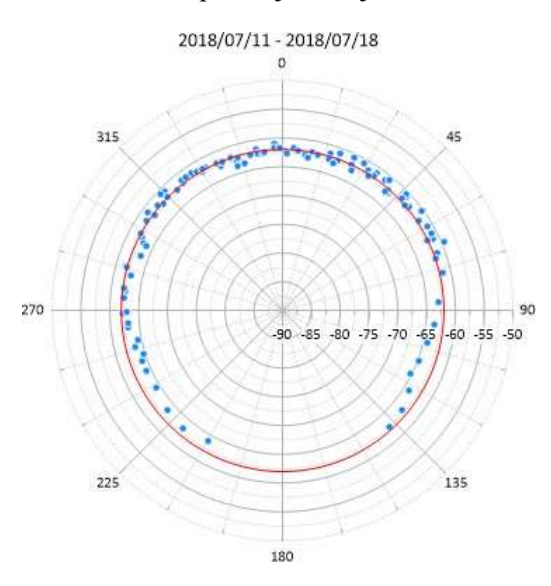

Figura 36. Proyección de las medidas del casquete polar de Marte entre el 11 y 18 de julio de 2018

Como se puede observar, el casquete está prácticamente centrado en el polo. En este caso, el área se puede calcular reescribiendo las ecuaciones y parámetros de la sección anterior en función del radio de la circunferencia, que viene determinado por la latitud del casquete. Teniendo en cuenta que  $\phi c = \beta$ ,  $\phi 0 = \beta - \alpha$ ,

$$
a = R \cos \phi_0 \quad h = R(1 - \sin \phi_0)
$$

Entonces el área

$$
S_{cap} = \pi (a^2 + h^2) = 2\pi R^2 (1 - \sin \phi_0)
$$

En situaciones el que el casquete no está del todo centrado en el polo. En estos casos, el cálculo del área se puede realizar en función de la posición del centro y del radio de la circunferencia a la que se aproxima el casquete.

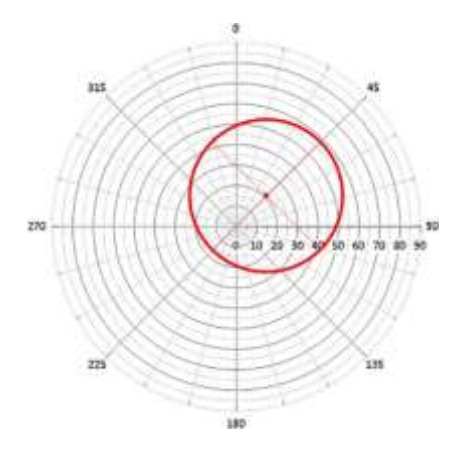

Figura 37. Proyección de una circunferencia sobre el plano polar no centrada

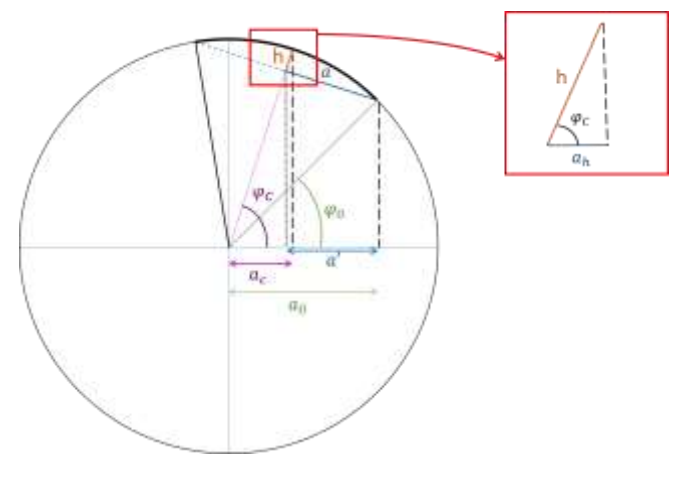

Figura 38.

Si aproximamos el casquete por una circunferencia, se puede hallar la posición del centro por medio de las intersecciones de los diámetros. Obtenida la posición del centro, se puede escribir el área del casquete en función de esa latitud junto con la latitud más alejada del polo. De acuerdo con la figura 16,

$$
2 a = R \operatorname{crd}(2 \phi_c) = R \ 2 \sin(\phi_c - \phi_0) \rightarrow a = R \sin(\phi c - \phi_0)
$$

Para hallar el parámetro h en función de las dos latitudes mencionadas,

$$
a_h = h \cos(\phi_c)
$$

Por otro lado

$$
a_h = a_c - (a_0 - a') = R \left[ cos(\phi_c) - cos(\phi_0) + sin(\phi_c - \phi_0) sin(\phi_c) \right]
$$
  
= R 2 cos (\phi\_c) sin<sup>2</sup>  $\left( \frac{\phi_c - \phi_0}{2} \right)$ 

y por lo tanto,

$$
h = \frac{1}{\cos(\phi_c)} a_h = R 2 \sin^2 \left(\frac{\phi_c - \phi_0}{2}\right)
$$

Con esto, el área en este caso resulta

$$
S_{cap} = 4\pi R^2 \sin^2 \left( \frac{\phi c - \phi 0}{2} \right)
$$

#%% Imports

### **Anexo III: códigos Python para el análisis de los datos (i). Análisis de Latitudes**

```
import pandas as pd
import numpy as np
import matplotlib.pyplot as plt
import os
#%% Data Loading
# load csvs
print("loading data...")
df = pd.read_csv('./csvs/VMC_contornos_17181920.csv', sep=';')
df_2 = pd.read_csv("./csvs/VMC_contornos_2021.csv", sep=";")
# Parse dates 
df.Time = pd.to_datetime(df.Time, format="%d/%m/%Y %H:%M")
df_2.Time = pd.to_datetime(df_2.Time, format="%Y-%m-%d %H:%M:%S")
# concat both dfs
df = pd.concat([df, df_2])
print("data loaded")
# set north and south pole
df['pole'] = 'north'
df.loc[df['Latitude'] <= 0, 'pole'] = 'south'
# assign martian year
df['My'] = 36
df.loc[(df.Time >= '05/05/2017' ) & (df.Time <= '19/03/2019'), 'My'] = 34
df.loc[(df.Time >= '19/03/2019' ) & (df.Time <= '02/07/2021'), 'My'] = 35
# get all the obeservations
observations = os.listdir('observaciones')
# group by Ls and get First
grouped = df.groupby('Ls').first()[['Time', 'pole', 'My']]
grouped['Ls'] = grouped.index
grouped['dayofyear'] = grouped.Time.dt.dayofyear.values
grouped['year'] = grouped.Time.dt.year.values
grouped['observation'] = ''
def search(array, search_value: str):
     for element in array:
          if search_value in element:
              return element
     return 'not found'
for index, row in grouped.iterrows():
    search str = str(s) \frac{1}{s} \frac{s}{s} \frac{s}{s} \frac{s}{s} \frac{s}{s} \frac{s}{s} \frac{s}{s} \frac{s}{s} \frac{s}{s} \frac{s}{s} \frac{s}{s} \frac{s}{s} \frac{s}{s} \frac{s}{s} \frac{s}{s} \frac{s}{s} \frac{s}{s} \frac{s}{s} \frac{s}{s} \frac{s}{s} \frac{s}{s} \frac{s}{s} \frac grouped.loc[index,'observation'] = search(observations, search_str)
grouped.sort_values('Time')[['Ls', 'pole', 'Time','My',
'observation']].to_excel('Observations.xlsx')
#%% Get different martian years
My_34 = df[(df.Time >= '05/05/2017' ) & (df.Time <= '19/03/2019')]
My_35 = df[(df.Time >= '19/03/2019' ) & (df.Time <= '02/07/2021')]
My_36 = df[df.Time >= '02/08/2021']
#%% Separate in north and south poles
My_34_north = My_34[My_34.Latitude > 0]
My_34_south = My_34[My_34.Latitude < 0]
My_35_north = My_35[My_35.Latitude > 0]
My_35_south = My_35[My_35.Latitude < 0]
```

```
My_36_north = My_36[My_36.Latitude > 0]
My_36_south = My_36[My_36.Latitude < 0]
# save in csv
for data_frame in [(My_34, "My_34"), (My_35, "My_35"), (My_36, "My_36"), (My_34_north,
"My_34_north"),(My_34_south, "My_34_south"),(My_35_north, "My_35_north"),(My_35_south,
"My_35_south"), (My_36_north, "My_36_north"),(My_36_south, "My_36_south")]:
     data_frame[0].to_csv(f'csvs/{data_frame[1]}.csv')
#%% Group by Ls
# Separated plots
for data in [(My_34_north, "My 34 North Pole"), (My_35_north, "My 35 North Pole"),
(My_36_north, "My 36 North Pole")]:
     lat_mean = data[0].groupby('Ls').mean()
     lat_std = data[0].groupby('Ls').std()
     fig, ax = plt.subplots()
    ax.errorbar(lat_mean.index, lat_mean.Latitude, xerr=0, yerr=lat_std.Latitude,
fmt='s', ecolor='gray', ms=2 , capsize=2 , elinewidth=0.7 )
    plt.gca().invert_yaxis()
     plt.title(data[1])
     plt.xlabel('Ls (degrees)')
     plt.ylabel('Latitude (degreed)')
     plt.grid()
     plt.savefig(f"superplots/{data[1]}.png")
# plt.show()
# all togheter plot
fig, ax = plt.subplots()
for data in [(My_34_north, "My 34"), (My_35_north, "My 35"), (My_36_north, "My 36")]:
    lat mean = data<sup>[0]</sup>.groupby('Ls').mean()
     lat_std = data[0].groupby('Ls').std()
     ax.errorbar(lat_mean.index, lat_mean.Latitude, xerr=0, yerr=lat_std.Latitude,
fmt='o', ecolor='gray', ms=2 ,capsize=2 , elinewidth=0.7 )
xvalue = [300, 330, 360, 0, 30, 60, 90, 120]
plt.gca().invert_yaxis()
plt.title("North Pole")
plt.legend(['My 34', "My 35", "My 36"])
plt.ylim(90, 49)
plt.yticks(np.arange(50, 91, 10))
plt.xlim(0, 360)
plt.xticks(np.arange(0, 361, 30))
plt.xlabel('Ls (degrees)')
plt.ylabel('Latitude (degrees)')
plt.grid()
plt.savefig("superplots/North_pole_latitude_vs_Ls.png")
# plt.show()
#%% South pole criptic
def criptic_or_anti_criptioc(data, title, criptic=False, all_together=False, fig=None,
ax=None):
     # filter by long between 60 and 260
     if criptic:
         data = data[(data.Longitude >= 60) & (data.Longitude <= 260) ]
     else:
         data[(data.Longitude <= 60) & (data.Longitude >= 260) ]
     if not all_together:
         fig, ax = plt.subplots()
     lat_mean = data.groupby('Ls').mean()
     lat_std = data.groupby('Ls').std()
     ax.errorbar(lat_mean.index, lat_mean.Latitude, xerr=0, yerr=lat_std.Latitude,
fmt='o', ecolor='gray', ms=2, capsize=2 , elinewidth=0.7)
    plt.title(title)
     plt.xlabel('Ls (degrees)')
     plt.ylabel('Latitude (degrees)')
```

```
 plt.ylim(-90, -40)
     plt.yticks(np.arange(-90, -39, 10))
     plt.xlim(30, 270)
     plt.xticks(np.arange(30, 271, 30))
     plt.grid()
     plt.legend(['My 34', "My 35", "My 36"])
     plt.savefig(f'superplots/{title}.png')
     return lat_mean, lat_std
#%% South pole criptic
# separated plots
for data in [(My_34_south, "My 34 South Pole (cryptic region)"), (My_35_south, "My 35 
South Pole (cryptic region)"), (My_36_south, "My 36 South Pole (cryptic region)")]:
     criptic_or_anti_criptioc(data[0], data[1], criptic=True)
plt.show()
# All togheter plot
fig, ax = plt.subplots()
for data in [(My_34_south, "My_34"), (My_35_south, "My_35"), (My_36_south, "My_36")]:
     criptic_or_anti_criptioc(data[0], "South Pole - (cryptic region)", criptic=True,
all_together=True, fig=fig, ax=ax)
plt.show()
#%% South pole anticriptic
# separated plots
for data in [(My_34_south, "My 34 South Pole (anti-cryptic region)"), (My_35_south, "My 
35 South Pole (anti-cryptic region)"), (My_36_south, "My 36 South Pole (anti-cryptic 
region)")]:
     criptic_or_anti_criptioc(data[0], data[1], criptic=False)
plt.show()
# All togheter plot
fig, ax = plt.subplots()
for data in [(My_34_south, "My_34"), (My_35_south, "My_35"), (My_36_south, "My_36")]:
    criptic_or_anti_criptioc(data[0], "South Pole (anti-cryptic region)", criptic=False,
all_together=True, fig=fig, ax=ax)
plt.legend(['My 34', "My 35", "My 36"])
plt.show()
#%% Longitude vs Ls for different martian years for north pole
plt.figure()
plt.scatter(My_34_north.Ls, My_34_north.Longitude, marker='+', s = 2)
plt.scatter(My_35_north.Ls, My_35_north.Longitude, marker='^', s = 2)
plt.scatter(My_36_north.Ls, My_36_north.Longitude, marker='.', s = 2)
plt.legend(['My 34', "My 35", "My 36"])
plt.title("North Pole - Longitude Coverage")
plt.xlabel('Ls (degrees)')
plt.ylabel('Longitude (degrees)')
plt.ylim(0, 360)
plt.yticks(np.arange(0, 362, 90))
plt.xlim(0, 360)
plt.xticks(np.arange(0, 362, 30))
plt.grid()
plt.savefig("superplots/North_Longitude_Coverage.png")
#%% Longitude vs Ls for different martian years for south pole
plt.figure()
plt.scatter(My_34_south.Ls, My_34_south.Longitude, marker='+', s = 2)
plt.scatter(My_35_south.Ls, My_35_south.Longitude, marker='^', s = 2)
plt.scatter(My_36_south.Ls, My_36_south.Longitude, marker='.', s = 2)
plt.legend(['My 34', "My 35", "My 36"])
plt.title("South Pole - Longitude Coverage")
plt.xlabel('Ls (degrees)')
plt.ylabel('Longitude (degrees)')
plt.ylim(0, 360)
plt.yticks(np.arange(0, 362, 90))
plt.xlim(0, 360)
plt.xticks(np.arange(0, 362, 30))
plt.grid()
plt.savefig("superplots/South_Longitude_Coverage.png")
```
# %% Longitude vs Ls for different martian years for south pole plt**.**figure**()** plt**.**scatter**(**My\_34\_south**.**Ls**,** My\_34\_south**.**Longitude**,** marker**=**'+'**,** s **=** 2**)** plt**.**scatter**(**My\_35\_south**.**Ls**,** My\_35\_south**.**Longitude**,** marker**=**'^'**,** s **=** 2**)** plt**.**scatter**(**My\_36\_south**.**Ls**,** My\_36\_south**.**Longitude**,** marker**=**'.'**,** s **=** 2**)** plt**.**legend**([**'My 34'**,** "My 35"**,** "My 36"**])** plt**.**title**(**"South Pole - Longitude Coverage"**)** plt**.**xlabel**(**'Ls (degrees)'**)** plt**.**ylabel**(**'Longitude (degrees)'**)** plt**.**ylim**(**0**,** 360**)** plt**.**yticks**(**np**.**arange**(**0**,** 362**,** 90**))** plt**.**xlim**(**30**,** 270**)** plt**.**xticks**(**np**.**arange**(**30**,** 271**,** 30**))** plt**.**grid**()** plt**.**savefig**(**"superplots/South\_Longitude\_Coverage2.png"**)**

## **Anexo IV: códigos Python para el análisis de los datos (ii). Ajuste por una circunferencia.**

Fichero **"utils.py**" que contiene los módulos de cálculo de circunferencia y transformadas de coordenadas.

```
import numpy as np
import pandas as pd
import matplotlib.pyplot as plt
from scipy import optimize
from scipy import odr
def getSign(number: float):
 """
     Returns the sign of a number.
     Params:
        number: float - The number to guess the sign
     Example:
        >>> getSign(2)
        >> 1
         >>> getSign(-10)
        >> -1 >>> getSign(0)
        >>> 1
    "...
     return 1 if number >= 0 else -1
def deg2rad(longitude, latitude):
 '''
     A funtion that transforms longitudes and latitudes to radians
     Params:
         longitude: numpy.array - Longitude in degrees
         latitude: numpy.array - Latitudes in degrees
    \bar{r} and
     lon_rad = []
     lat_rad = []
     conv_factor = np.pi/180
     for lon, lat in zip(longitude, latitude):
         lon_rad.append(lon*(getSign(lon)*conv_factor))
         lat_rad.append(lat*(getSign(lat)*conv_factor))
     return np.array(lon_rad), np.array(lat_rad)
def pol2lin(lat, lon, method: str = '2D'):
 """
     Transforma latitudes and longitudes from polar to cartesian coordenates using 3D or 
2D method.
     Params:
         lat: numpy.array - An array of float numbers representing the latitude in 
radians
         lon: numpy.array - An array of float numbers representing the longitude in 
radians
        method: str - The method to use for the transformations. Must be literal '3D' or 
'2D' (default 2D)
     Raises:
         ValueError - If invalid method in introduced
     Returns:
 x,y: numpy.array - Two numpy arrays with the equivalent catesian coordenates 
 """
     if method not in ['3D', '2D']:
```

```
 raise ValueError(f'The method must be either literal "3D" or "2D". "{method}" is 
not a valid option ')
     elif method == '3D':
        return np.cos(lat)*np.cos(lon), np.cos(lat)*np.sin(lon)
     else:
        return (np \cdot pi/2 - lat) \star np \cdot cos (lon), (np \cdot pi/2 - lat) \star np \cdot sin (lon)def calc_R(x, y, xc, yc):
     "" calculate the distance of each 2D points from the center (xc, yc) """
     return np.sqrt((x-xc)**2 + (y-yc)**2)
def f_2(c, x, y):
     "" calculate the algebraic distance between the data points and the mean circle
centered at c = (xc, yc) ""
    Ri = calc R(*c, x, y) return Ri - Ri.mean()
def f(beta, x):
      """ implicit definition of the circle """
     return (x[0]-beta[0])**2 + (x[1]-beta[1])**2 -beta[2]**2
def fit_circle(x, y, method: str = 'ls'):
 """
     Fits a circle into the x and y points introduced using the least square method or 
Orthogonal Distance Regression method.
     Params:
         x: numpy.array - A numpy array representing the x coordintes of the dataset.
         y: numpy.array - A numpy array representing the y coordintes of the dataset.
         method: The methd to be used. Use literal 'ls' for least square and 'odr' for 
Orthogonal Distance Regression
     Raises:
         ValueError - If the method introduces is neither 'ls' or 'odr'
     Returns:
         xc: The x coordenate of the center of the circle
         yc: The y coordente of the center of the circle
         R: The radious of the fitted circle
 """
     if method not in ['ls', 'odr']:
        raise ValueError(f'The method must be either literal "ls" or "odr". "{method}" 
is not a valid option.')
    center estimate = np \cdot \text{mean}(x), np \cdot \text{mean}(y) fitted_center, _ = optimize.leastsq(f_2, center_estimate, (x,y))
    R = ca\overline{lc}\_R(x, y, x) * fitted center). mean ()
     if method == 'ls':
         return fitted_center[0], fitted_center[1], R
     else:
         beta0 = [ fitted_center[0], fitted_center[1], R]
        lsc data = odr.Data(np.row stack([x, y]), y=1)
         lsc_model = odr.Model(f, implicit=True)
         lsc_odr = odr.ODR(lsc_data, lsc_model, beta0)
        \overline{\text{lsc}} out = lsc_odr.run()
         return lsc_out.beta
```
Fichero "**main.py**" es un script qiue realiza los análisis de ajuste de circunferencia, derivas de los radios y cálculo del área empleando el fichero utils.py.

```
#%% importing 
from turtle import color
from pandas.io.formats import style
import utils
import pandas as pd
import numpy as np
import matplotlib.pyplot as plt
#%% Data gathering and cleaning
## getting data from north and south sheets
df = pd.read_csv("VMC_contornos_17181920.csv", sep=";")
df_2 = pd.read_csv("VMC_contornos_2021.csv", sep=";")
# Parse dates 
df.Time = pd.to_datetime(df.Time, format="%d/%m/%Y %H:%M")
df_2.Time = pd.to_datetime(df_2.Time, format="%Y-%m-%d %H:%M:%S")
df = pd.concat([df, df_2], ignore_index=True)
print("data loaded")
#%% Parse latitudes and longitudes from degrees to radians
# parse to radians
lon_rad, lat_rad = utils.deg2rad(df['Longitude'], df['Latitude'])
df<sup>\overline{[\cdot]}lon_rad<sup>'</sup>\overline{]} = lon_rad</sup>
df['lat_rad'] = lat_rad
mask = df['Latitude'] > 0
df_north_pole = df[mask]
df_south_pole = df[~mask]
def assign_martian_year(df):
     # add the martian year to the Data Frame
     df['My'] = 36
     df.loc[(df.Time >= '05/05/2017' ) & (df.Time <= '19/03/2019'), 'My'] = 34
     df.loc[(df.Time >= '19/03/2019' ) & (df.Time <= '02/07/2021'), 'My'] = 35
     df.loc[df.Time >= '02/08/2021', 'My'] = 36
assign_martian_year(df_north_pole)
assign_martian_year(df_south_pole)
#%% Iterations for getting the estimated circunferences of the pole size
def process_dataframe(df):
     procesed_records = 0
     results_2d = []
     results_3d = []
     slices = pd.DataFrame()
     starting_date = df.Time.iloc[0]
     difference = df.Ls.diff()
     # find where the Ls changes happend and get the indexes
     changes = difference[difference != 0]
    chunks = [changes.index.values[x:x+7] for x in range(0, len(changes), 7)]
     counter = 0
     total = len(chunks)
     # while procesed_records < len(df):
     for chunk in chunks:
          # print(f'Empiezo en {chunk[0]} acabo en {chunk[-1]}') 
         df_slice = df.loc[chunk[0]:chunk[-1]]
         # get a slice of the dataframe
```

```
# df slice = df[df.Time.between(starting date, starting date + pd.Timedelta('7
days'))]
         if df_slice.empty:
              # starting_date += pd.Timedelta('7 days')
              continue
         # Process and get the data of the fitted circunference 
 x2d,y2d = utils.pol2lin(df_slice['lat_rad'], df_slice['lon_rad'], '2D')
 x3d,y3d = utils.pol2lin(df_slice['lat_rad'], df_slice['lon_rad'], '3D')
         temp_df = pd.DataFrame()
         temp_df['x2d'] = x2d
        temp\_df [y2d'] = y2d temp_df['x3d'] = x3d
         temp_df['y3d'] = y3d
         temp_df['Latitude'] = df_slice['Latitude']
         temp_df['Longitude'] = df_slice['Longitude']
         temp_df['lat_rad'] = df_slice['lat_rad']
         temp_df['lon_rad'] = df_slice['lon_rad']
        temp^{-}df['Time'] = df\_slice['Time']\tan \theta = \text{df}<sup>'Ls'</sup>] = df slice<sup>['Ls'</sup>]
         temp_df['Ls_mean'] = df_slice.Ls.mean()
         slices = pd.concat([slices, temp_df])
          # Get the fitted circle for 2D approximation
         x_odr_2d, y_odr_2d, R_odr_2d = utils.fit_circle(x2d, y2d, 'odr')
          # Get the fitted circle for 3d approximarion
         x_odr_3d, y_odr_3d, R_odr_3d = utils.fit_circle(x3d, y3d, 'odr')
          # get the pole where the record occurred
         pole="North" if df_slice.Latitude.mean() > 0 else "South"
         lonc = (np.arctan2(y_odr_2d, x_odr_2d))
         if y_odr_2d < 0:
             \overline{p}lonc = 2 \times np.pi + lonc
         latc = np.pi/2 - (x_odr_2d/np.cos(lonc))
         if pole =="South":
              latc = -latc
          # Create a record
         results_2d.append(dict(
              pole=pole,
              starting_date = df_slice.iloc[0].Time,
              ending_date = df_slice.iloc[-1].Time,
             x \nc = x \cdot \text{odr} \cdot 2d,
              y_c = y_odr_2d,
             r_c = R \cdot \text{ad}r \cdot 2d,
              lon_c = lonc*180/np.pi,
              lat_c = latc*180/np.pi,
              lon_c_rad = lonc,
             lat[c\_rad = late, Ls = df_slice.Ls.mean(),
              max_lat_0=max(df_slice.lat_rad),
              My=df_slice.My.mean()
         ))
         lonc = (np.arctan2(y_odr_3d, x_odr_3d))
         if y_odr_2d < 0:
             \overline{\text{long}} = 2 \star \text{np.pi} + \text{long} latc = np.arccos(x_odr_3d/ np.cos(lonc))
         if pole =="South":
              latc = -latc
         results_3d.append(dict(
              pole=pole,
              starting_date = df_slice.iloc[0].Time,
              ending_date = df_slice.iloc[-1].Time,
              x_c = x_odr_3d,
             y^{\top}c = y^{\top}odr<sup>3d</sup>,
             r^{-}c = R^{-}odr^{-}3d,
              lon_c = lonc*180/np.pi,
              lat_c = latc*180/np.pi,
              lon_c_rad = lonc,
```

```
 lat_c_rad = latc,
            Ls = \overline{df} slice. Ls. mean (),
             max_lat_0=max(df_slice.lat_rad),
             My=df_slice.My.mean()
         ))
         # procesed_records += len(df_slice)
         # starting_date += pd.Timedelta('7 days')
         counter += 1
         percentage = int(np.floor(counter/total*100))
         print('|' + ("#"*(percentage)).ljust(100, '-') + f'| {percentage}%', end='\r')
     print("Done!")
     # once finsihed save the results in csvs for future analysis with data frames
     import time
     df_2d = pd.DataFrame.from_records(results_2d) #.set_index('starting_date')
     df_3d = pd.DataFrame.from_records(results_3d) #.set_index('starting_date')
     return df_2d, df_3d, slices
# process the dataframes separately to not mix data from one martian year to another
df_2d_north_my_34, df_3d_north_34, circles_north_34 =
process_dataframe(df_north_pole[df_north_pole.My == 34])
df_2d_south_34, df_3d_south_34, circles_south_34 =
process_dataframe(df_south_pole[df_south_pole.My == 34])
df_2d_north_my_35, df_3d_north_35, circles_north_35 =
process_dataframe(df_north_pole[df_north_pole.My == 35])
df_2d_south_35, df_3d_south_35, circles_south_35 =
process_dataframe(df_south_pole[df_south_pole.My == 35])
df 2d north my 36, df 3d north 36, circles north 36 =process_dataframe(df_north_pole[df_north_pole.My == 36])
df_2d_south_36, df_3d_south_36, circles_south_36 =
process_dataframe(df_south_pole[df_south_pole.My == 36])
df_2d_north = pd.concat([df_2d_north_my_34, df_2d_north_my_35, df_2d_north_my_36 ],
ignore_index=True)
df_3d_north = pd.concat([df_3d_north_34, df_3d_north_35, df_3d_north_36 ],
ignore_index=True)
df_2d_south = pd.concat([df_2d_south_34, df_2d_south_35, df_2d_south_36 ],
ignore_index=True)
df_3d_south = pd.concat([df_3d_south_34, df_3d_south_35, df_3d_south_36 ],
ignore_index=True)
circles_north = pd.concat([circles_north_34, circles_north_35, circles_north_36])
circles_south = pd.concat([circles_south_34, circles_south_35, circles_south_36])
#%% ploting
df_2d_north=df_2d_north.drop([13,32], axis = 0)
df_3d_north=df_3d_north.drop([13,32], axis = 0)
#%% ploting NORTH
plt.figure()
ax = df_2d_north[df_2d_north['My'] == 34].plot(x='Ls', y='r_c', style='.')
df_2d_north[df_2d_north['My'] == 35].plot(x='Ls', y='r_c', style='.', ax=ax)
df_2d_north[df_2d_north['My'] == 36].plot(x='Ls', y='r_c', style='.', ax=ax)
df_3d_north[df_3d_north['My'] == 34].plot(x='Ls', y='r_c', style='x', ax=ax) #color = 
\overline{\phantom{a}}^{\mathsf{m}} , \overline{\phantom{a}}^{\mathsf{m}} ax=ax)
df_3d_north[df_3d_north['My'] == 35].plot(x='Ls', y='r_c', style='x',ax=ax) #color = 
"orange", ax=ax)
df_3d_north[df_3d_north['My'] == 36].plot(x='Ls', y='r_c', style='x',ax=ax) #color = 
"g", ax=ax)
plt.grid()
plt.title("North polar cap fitted R vs Ls")
plt.xticks(np.arange(0, 361, 30))
plt.xlabel("Ls (degrees)")
plt.ylabel("Cap R (in R_M)")
plt.legend(['MY34(2D)', 'MY35 (2D)', 'MY 36 (2D)', 'MY34(3D)', 'MY35 (3D)', 'MY 36 
(3D)'])
plt.savefig('R_vs_Ls_NORTH-23D.png')
```

```
#%% North pole 2 d approach plotting for different martian years
plt.figure()
ax = df_2d_north[df_2d_north['My'] == 34].plot(x='Ls', y='r_c', style='.')
df_2d_north[df_2d_north['My'] == 35].plot(x='Ls', y='r_c', style='.', ax=ax)
df_2d_north[df_2d_north['My'] == 36].plot(x='Ls', y='r_c', style='.', ax=ax)
plt.grid()
plt.title("North pole fitted R (2D Approach) vs Ls")
plt.xticks(np.arange(0, 361, 30))
plt.xlabel("Ls (degrees)")
plt.ylabel("Cap R (in R_M)")
plt.legend(['My 34', 'My 35', 'My 36'])
plt.savefig('R_vs_Ls_NORTH_2d.png')
#%% North pole 3d approach plot
plt.figure()
ax = df_3d_north[df_3d_north['My'] == 34].plot(x='Ls', y='r_c', style='.')
df_3d_north[df_3d_north['My'] == 35].plot(x='Ls', y='r_c', style='.', ax=ax)
df_3d_north[df_3d_north['My'] == 36].plot(x='Ls', y='r_c', style='.', ax=ax)
plt.grid()
plt.title("North pole fitted R (3D approach) vs Ls")
plt.xticks(np.arange(0, 361, 30))
plt.xlabel("Ls (degrees)")
plt.ylabel("Cap R (in R_M)")
plt.legend(['My 34', 'My 35', 'My 36'])
plt.savefig('R_vs_Ls_NORTH_3d.png')
#%% Shouth pole 2D approach
plt.figure()
ax = df_2d_south[df_2d_south['My'] == 34].plot(x='Ls', y='r_c', style='.')
df_2d_south[df_2d_south['My'] == 35].plot(x='Ls', y='r_c', style='.', ax=ax)
df_2d_south[df_2d_south['My'] == 36].plot(x='Ls', y='r_c', style='.', ax=ax)
plt.grid()
plt.title("South pole fitted R (2D approach) vs Ls")
plt.xticks(np.arange(30, 270, 30))
plt.xlabel("Ls (degrees)")
plt.ylabel("Cap R (in R_M)")
plt.legend(['My 34', 'My 35', 'My 36'])
plt.savefig('R_vs_Ls_SOUTH_2d.png')
#%% South pole 3D approach
plt.figure()
ax = df_3d_south[df_3d_south['My'] == 34].plot(x='Ls', y='r_c', style='.')
df_3d_south[df_3d_south['My'] == 35].plot(x='Ls', y='r_c', style='.', ax=ax)
df_3d_south[df_3d_south['My'] == 36].plot(x='Ls', y='r_c', style='.', ax=ax)
plt.grid()
plt.title("South pole fitted R (3D approach) vs Ls")
plt.xticks(np.arange(30, 270, 30))
plt.xlabel("Ls (degrees)")
plt.ylabel("Cap R (in R_M)")
plt.legend(['My 34', 'My 35', 'My 36'])
plt.savefig('R_vs_Ls_SHPUH_3d.png')
#%% Deriva del centro (estas plots no sirven)
plt.figure()
ax = df_2d_north[df_2d_north['My'] == 34].plot(x = 'lat_c', y = 'lon_c', style='.',
color = '#1f77b4')
df_2d_north[df_2d_north['My'] == 35].plot(x = 'lat_c', y = 'lon_c', style='.', color =
'#ff7f0e',ax=ax)
plt.legend(['My 34', 'My 35', 'My 36'])
plt.title(" Deriva del centro para polo norte ")
plt.xlim([90, 85])
plt.xlabel("Latitude (degrees)")
plt.ylabel("Longitude (degrees)")
plt.grid()
plt.figure()
ax = df 2d southdf 2d southf^{\{M\}'\} == 341.plot(x = 'lat c', y = 'lon c', style=' ..' ,color = \frac{1}{1}\frac{1}{1}f77b4')
df_2d_south[df_2d_south['My'] == 35].plot(x = 'lat_c', y = 'lon_c', style='.', color =
'#ff7f0e',ax=ax)
```

```
plt.title(" Deriva del centro para polo sur ")
plt.xlim([-90, -75])
plt.xlabel("Latitude (degrees)")
plt.ylabel("Longitude (degrees)")
plt.legend(['My 34', 'My 35', 'My 36'])
plt.grid()
#%% Deriva del centro polar plot - Norte
# radio = [90, 89, 88, 87, 86]
for my, colorcito in zip([34, 35, 36], ['#1f77b4', '#ff7f0e', 'g']):
    radio = [90-x for x in range(5)]
 df_2d_north['c_c'] = np.sqrt(df_2d_north.x_c**2 + df_2d_north.y_c**2)
 fig, ax = plt.subplots(subplot_kw={'projection': 'polar'})
     ax.set_rlim(90, 85.5)
     ax.set_theta_zero_location('N')
     ax.plot(df_2d_north[df_2d_north['My'] == my].lon_c_rad,
df_2d_north[df_2d_north['My'] == my].lat_c, color=colorcito)
 ax.scatter(df_2d_north[df_2d_north['My'] == my].lon_c_rad,
df_2d_north[df_2d_north['My'] == my].lat_c, s= 18, c=colorcito)
     ax.set_rgrids(radio, angle=225.)
     ax.set_title(f" Deriva del centro para polo norte en MY {my} (2D approach)")
     for i, txt in enumerate(df_2d_north[df_2d_north['My'] == my].Ls):
 ax.annotate(int(txt), (df_2d_north[df_2d_north['My'] == my].lon_c_rad.iloc[i],
df_2d_north[df_2d_north['My'] == my].lat_c.iloc[i]), fontsize=9)
     fig.savefig(f'Deriva_2d_Norte_{my}.png')
for my, colorcito in zip([34, 35, 36], ['#1f77b4', '#ff7f0e', 'g']):
    radio = [90-x \text{ for } x \text{ in } \text{ range}(5)] df_3d_north['c_c'] = np.sqrt(df_3d_north.x_c**2 + df_3d_north.y_c**2)
     fig, ax = plt.subplots(subplot_kw={'projection': 'polar'})
     ax.set_rlim(90, 85.5)
     ax.set_theta_zero_location('N')
     ax.scatter(df_3d_north[df_3d_north['My'] == my].lon_c_rad,
df_3d_north[df_3d_north['My'] == my].lat_c, s= 18, c=colorcito)
     ax.set_rgrids(radio, angle=225.)
     ax.set_title(f" Deriva del centro para polo norte en MY {my} (3D approach)")
 for i, txt in enumerate(df_3d_north[df_3d_north['My'] == my].Ls):
 ax.annotate(int(txt), (df_3d_north[df_3d_north['My'] == my].lon_c_rad.iloc[i],
df_3d_north[df_3d_north['My'] == my].lat_c.iloc[i]), fontsize=9)
     fig.savefig(f'Deriva_3d_Norte_{my}.png')
#%% Deriva del centro polar plot - Sur
# radio = [90, 89, 88, 87, 86]
for my, colorcito in zip([34, 35, 36], ['#1f77b4', '#ff7f0e', 'g']):
     radio = [x for x in range(-90, -81, 1)]
    df 2d south['c_c'] = np.sqrt(df 2d south.x_c**2 + df 2d south.y_c**2)
    fig, ax = plt.subplots(subplot kw = \{^\top \text{projection}': \text{ 'polar'}\})
     ax.set_rlim(-90, -81)
     ax.set_theta_zero_location('N')
     ax.get_figure().set_size_inches(10, 10)
 ax.plot(df_2d_south[df_2d_south['My'] == my].lon_c_rad,
df_2d_south[df_2d_south['My'] == my].lat_c, c=colorcito)
 ax.scatter(df_2d_south[df_2d_south['My'] == my].lon_c_rad,
df_2d_south[df_2d_south['My'] == my].lat_c, s= 18, c=colorcito)
     ax.set_rgrids(radio, angle=225.)
 ax.set_title(f" Deriva del centro para polo sur en MY {my} (2D approach)")
 for i, txt in enumerate(df_2d_south[df_2d_south['My'] == my].Ls):
        ax.annotate(int(txt), (df_2d_south[df_2d_south['My'] == my].lon_c_rad.iloc[i],
df_2d_south[df_2d_south['My'] == my].lat_c.iloc[i]), fontsize=9)
     fig.savefig(f'Deriva_2d_Sur_{my}.png')
for my, colorcito in zip([34, 35, 36], ['#1f77b4', '#ff7f0e', 'g']):
     radio = [x for x in range(-90, -82, 1)]
    df 3d south['c_c'] = np \cdot sqrt(df 3d south.x_c**2 + df 3d south.y_c**2)
     fig, ax = plt.subplots(subplot_kw={'projection': 'polar'})
     ax.set_rlim(-90, -81)
     ax.set_theta_zero_location('N')
     ax.get_figure().set_size_inches(10, 10)
 ax.plot(df_3d_south[df_3d_south['My'] == my].lon_c_rad,
df_3d_south[df_3d_south['My'] == my].lat_c, c=colorcito)
```

```
 ax.scatter(df_3d_south[df_3d_south['My'] == my].lon_c_rad,
df_3d_south[df_3d_south['My'] == my].lat_c, s= 18, c=colorcito)
 ax.set_rgrids(radio, angle=225.) 
 ax.set_title(f" Deriva del centro para polo sur en MY {my} (3D approach)")
 for i, txt in enumerate(df_3d_south[df_3d_south['My'] == my].Ls):
 ax.annotate(int(txt), (df_3d_south[df_3d_south['My'] == my].lon_c_rad.iloc[i],
df_3d_south[df_3d_south['My'] == my].lat_c.iloc[i]), fontsize=9)
     fig.savefig(f'Deriva_3d_Sur_{my}.png')
#%% Deriva del centro polar plot - Sur zoom centro
for my, colorcito in zip([34, 35, 36], ['#1f77b4', '#ff7f0e', 'g']):
     radio = [x for x in range(-90, -86, 1)]
     df_2d_south['c_c'] = np.sqrt(df_2d_south.x_c**2 + df_2d_south.y_c**2)
     fig, ax = plt.subplots(subplot_kw={'projection': 'polar'})
     ax.set_rlim(-90, -86)
     ax.set_theta_zero_location('N')
     ax.get_figure().set_size_inches(10, 10)
    ax.plot (df 2d south \left[\frac{d}{dx}a\right] south \left[\frac{d}{dx}a\right] == my].lon c rad,
df_2d_south[df_2d_south['My'] == my].lat_c, c=colorcito)
 ax.scatter(df_2d_south[df_2d_south['My'] == my].lon_c_rad,
df_2d_south[df_2d_south['My'] == my].lat_c, s= 18, c=colorcito)
     ax.set_rgrids(radio, angle=225.)
     ax.set_title(f" Deriva del centro para polo sur en MY {my} (2D approach)")
 for i, txt in enumerate(df_2d_south[df_2d_south['My'] == my].Ls):
 ax.annotate(int(txt), (df_2d_south[df_2d_south['My'] == my].lon_c_rad.iloc[i],
df_2d_south[df_2d_south['My'] == my].lat_c.iloc[i]), fontsize=9)
     fig.savefig(f'Deriva_2d_Sur_zoom_{my}.png')
for my, colorcito in zip([34, 35, 36], ['#1f77b4', '#ff7f0e', 'g']):
     radio = [x for x in range(-90, -86, 1)]
    df 3d south[\because c'] = \text{np.sqrt}(df \cdot 3d \cdot \text{south.x } c**2 + df \cdot 3d \cdot \text{south.y } c**2) fig, ax = plt.subplots(subplot_kw={'projection': 'polar'})
     ax.set_rlim(-90, -86)
     ax.set_theta_zero_location('N')
     ax.get_figure().set_size_inches(10, 10)
 ax.plot(df_3d_south[df_3d_south['My'] == my].lon_c_rad,
df_3d_south[df_3d_south['My'] == my].lat_c, c=colorcito)
 ax.scatter(df_3d_south[df_3d_south['My'] == my].lon_c_rad,
df_3d_south[df_3d_south['My'] == my].lat_c, s= 18, c=colorcito)
     ax.set_rgrids(radio, angle=225.) 
     ax.set_title(f" Deriva del centro para polo sur en MY {my} (3D approach)")
 for i, txt in enumerate(df_3d_south[df_3d_south['My'] == my].Ls):
 ax.annotate(int(txt), (df_3d_south[df_3d_south['My'] == my].lon_c_rad.iloc[i],
df_3d_south[df_3d_south['My'] == my].lat_c.iloc[i]), fontsize=9)
     fig.savefig(f'Deriva_3d_Sur_zoom_{my}.png')
#%% Evolución norte
theta_fit = np.linspace(-np.pi, np.pi, 180)
counter = 0
for index, row in df_2d_north.iterrows():
    x_fit = row.x_c + row.r_c*np.cos(theta_fit)
    y<sup>\overline{f}it = row.y<sup>\overline{c}</sup> + row.r\overline{c}*np.sin(theta fit)</sup>
    R = np.sqrt(x^{\text{fit}*2} + y^{\text{fit}*2}) theta_prima = np.arctan2(y_fit, x_fit)
 fig, ax = plt.subplots(subplot_kw={'projection': 'polar'})
     plt.plot(theta_prima, R, color='r')
     matching_circle = circles_north[circles_north.Ls_mean == row.Ls]
     ax.scatter(matching_circle.lon_rad, np.sqrt(matching_circle.x2d**2 +
matching_circle.y2d**2), s=10, marker='.')
     plt.plot(theta_prima, np.ones(len(x_fit)), color = '#ff7f0e')
     ax.set_rlim(0, 1)
     plt.title(f'Fit number:{str(row.name+1)} MY{int(row.My)} Ls: 
{"{:.2f}".format(row.Ls)} North Pole')
     fig.savefig(f'./imgs_norte/{counter}.png')
     counter += 1
#plt.show()
#%% Evolucion Norte junto
```

```
theta_fit = np.linspace(-np.pi, np.pi, 180)
counter = 0
for My in [34, 35, 36]:
     fig, ax = plt.subplots(subplot_kw={'projection': 'polar'})
     ax.get_figure().set_size_inches(10, 10)
     legend = []
     my_df = df_2d_north[df_2d_north['My'] == My]
    for i in range<sup>(0, \text{len}(\overline{m}y_d), 2):</sup>
         row = my_df.iloc[i]
         x_fit = row.x_c + row.r_c*np.cos(theta_fit)
        y<sup>-</sup>fit = row.y<sup>-</sup>c + row.r<sup>-c*</sup>np.sin(theta<sup>-fit)</sup>
        R = np.sqrt(x_{fit}**2 + y_{fit}**2) theta_prima = np.arctan2(y_fit, x_fit)
         plt.plot(theta_prima, R) #, color='r')
         matching_circle = circles_north[circles_north.Ls_mean == row.Ls]
         ax.scatter(matching_circle.lon_rad, np.sqrt(matching_circle.x2d**2 +
matching_circle.y2d**2), s=10, marker='.')
 legend.append(f'Ls {round(row.Ls, 1)}')
     plt.plot(theta_fit, np.ones(len(x_fit)), color = '#ff7f0e')
     ax.set_rlim(0, 1)
     plt.legend(legend, loc='upper right')
     plt.title(f'MY{int(My)} - North Pole')
     fig.savefig(f'Evolucion_norte_my_{My}.png')
#%% Evolución sur
counter = 0
for index, row in df_2d_south.iterrows():
    x fit = row.x c + \overline{r} row.r c * np \cdot cos (theta fit)
 y_fit = row.y_c + row.r_c*np.sin(theta_fit)
 R = np.sqrt(x_fit**2 + y_fit**2)
    theta prima = np.arctan2(y fit, x fit)
     fig, ax = plt.subplots(subplot_kw={'projection': 'polar'})
     plt.plot(theta_prima, R, color='r')
     plt.plot(theta_prima, np.ones(len(x_fit)), color = '#ff7f0e')
     matching_circle = circles_south[circles_south.Ls_mean == row.Ls]
     ax.scatter(matching_circle.lon_rad, np.sqrt(matching_circle.x2d**2 +
matching_circle.y2d**2), s=10, marker='.')
     ax.set_rlim(0, 1)
     plt.title(f'Fit number:{str(row.name+1)} MY{int(row.My)} Ls: 
{"{:.2f}".format(row.Ls)} South Pole')
     fig.savefig(f'./imgs_sur/{counter}.png')
     counter += 1
#%% Evolución sur - junto
theta_fit = np.linspace(-np.pi, np.pi, 180)
counter = 0
for My in [34, 35, 36]:
     fig, ax = plt.subplots(subplot_kw={'projection': 'polar'})
     ax.get_figure().set_size_inches(10, 10)
     legend = []
     my_df = df_2d_south[df_2d_south['My'] == My]
 for i in range(0, len(my_df),2):
 row = my_df.iloc[i]
         x_fit = row.x_c + row.r_c*np.cos(theta_fit)
         y_fit = row.y_c + row.r_c*np.sin(theta_fit)
        R = np.sqrt(x_{fit}**2 + y_{fit}**2) theta_prima = np.arctan2(y_fit, x_fit)
         plt.plot(theta_prima, R) #, color='r')
         matching_circle = circles_south[circles_south.Ls_mean == row.Ls]
         ax.scatter(matching_circle.lon_rad, np.sqrt(matching_circle.x2d**2 +
matching_circle.y2d**2), s=10, marker='.')
         legend.append(f'Ls {round(row.Ls, 1)}')
     plt.plot(theta_fit, np.ones(len(x_fit)), color = '#ff7f0e')
     ax.set_rlim(0, 1)
     plt.legend(legend, loc='upper right')
     plt.title(f'MY{int(My)} - South Pole')
     fig.savefig(f'Evolucion_sur_my_{My}.png')
```

```
#%% Calculo del area del polos
df_2d_north['surface'] = df_2d_north.r_c*df_2d_north.r_c*np.pi
df_3d_north['surface'] = df_3d_north.r_c*df_3d_north.r_c*np.pi
df_2d_south['surface'] = df_2d_south.r_c*df_2d_south.r_c*np.pi
df_3d_south['surface'] = df_3d_south.r_c*df_3d_south.r_c*np.pi
# Add spherical cap surface calculation
df_2d_north['sCAP'] = 4*np.pi*np.power(np.sin((np.abs(df_2d_north.lat_c_rad) -
np.abs(df_2d_north.max_lat_0))/2),2)
df_3d_north['sCAP'] = 4*np.pi*np.power(np.sin(np.abs((df_3d_north.lat_c_rad) -
np.abs(df_3d_north.max_lat_0))/2),2)
df_2d_south['sCAP'] = 4*np.pi*np.power(np.sin((np.abs(df_2d_south.lat_c_rad) -
np.abs(df_2d_south.max_lat_0))/2),2)
df_3d_south['sCAP'] = 4*np.pi*np.power(np.sin((np.abs(df_3d_south.lat_c_rad) -
np.abs(df_3d_south.max_lat_0))/2),2)
# %% SURFACE PLOTS
#%% North pole 2 d approach plotting for different martian years
plt.figure()
ax = df_2d_north[df_2d_north['My'] == 34].plot(x='Ls', y='surface', style='.')
df_2d_north[df_2d_north['My'] == 34].plot(x='Ls', y='sCAP', style='x', ax=ax)
df_2d_north[df_2d_north['My'] == 35].plot(x='Ls', y='surface', style='.', ax=ax)
df_2d_north[df_2d_north['My'] == 35].plot(x='Ls', y='sCAP', style='x', ax=ax)
df_2d_north[df_2d_north['My'] == 36].plot(x='Ls', y='surface', style='.', ax=ax)
plt.grid()
plt.title("North pole surface (2D Approach) vs Ls")
plt.legend(['My 34','My 34 sCAP', 'My 35', 'My 35 sCAP', 'My 36'])
#%% North pole 3d approach plot
plt.figure()
ax = df_3d_north[df_3d_north['My'] == 34].plot(x='Ls', y='surface', style='.')
df_3d_north[df_3d_north['My'] == 35].plot(x='Ls', y='surface', style='.', ax=ax)
df_3d_north[df_3d_north['My'] == 36].plot(x='Ls', y='surface', style='.', ax=ax)
plt.grid()
plt.title("North pole surface (3D approach) vs Ls")
plt.legend(['My 34', 'My 35', 'My 36'])
plt.xlabel("Ls (degrees)")
plt.ylabel("Surface (in R_M^2)")
plt.savefig(f'Surface_vs-Ls_North-3d.png')
#%% Shouth pole 2D approach
plt.figure()
ax = df_2d_south[df_2d_south['My'] == 34].plot(x='Ls', y='surface', style='.')
df_2d_south[df_2d_south['My'] == 35].plot(x='Ls', y='surface', style='.', ax=ax)
df_2d_south[df_2d_south['My'] == 36].plot(x='Ls', y='surface', style='.', ax=ax)
plt.grid()
plt.title("South pole surface (2D approach) vs Ls")
plt.legend(['My 34', 'My 35', 'My 36'])
plt.xlabel("Ls (degrees)")
plt.ylabel("Surface (in R_M^2)")
plt.savefig(f'Surface_vs-Ls_South-2d.png')
#%% South pole 3D approach
plt.figure()
ax = df_3d_south[df_3d_south['My'] == 34].plot(x='Ls', y='surface', style='.')
df_3d_south[df_3d_south['My'] == 35].plot(x='Ls', y='surface', style='.', ax=ax)
df_3d_south[df_3d_south['My'] == 36].plot(x='Ls', y='surface', style='.', ax=ax)
plt.grid()
plt.title("South pole surface (3D approach) vs Ls")
plt.legend(['My 34', 'My 35', 'My 36'])
plt.xlabel("Ls (degrees)")
plt.ylabel("Surface (in R_M^2)")
plt.savefig(f'Surface_vs-Ls_South-3d.png')
# %%
#%% PLOTTONG NORTH POLE 2AND 3D APPROACH
plt.figure()
```
```
ax = df_2d_north[df_2d_north['My'] == 34].plot(x='Ls', y='sCAP', style='.', markersize =
6)
df_2d_north[df_2d_north['My'] == 35].plot(x='Ls', y='sCAP', style='.', markersize = 6,
ax=ax)
df_2d_north[df_2d_north['My'] == 36].plot(x='Ls', y='sCAP', style='.', markersize = 6,
ax=ax)
df_3d_north[df_3d_north['My'] == 34].plot(x='Ls', y='sCAP', style='x', markersize = 8, 
ax=ax)
df_3d_north[df_3d_north['My'] == 35].plot(x='Ls', y='sCAP', style='x', markersize = 8,
ax=ax)
df_3d_north[df_3d_north['My'] == 36].plot(x='Ls', y='sCAP', style='x', ax=ax, markersize 
= 8)
plt.grid()
plt.title("North polar cap surface vs Ls")
plt.xticks(np.arange(0, 361, 30))
plt.xlabel("Ls (degrees)")
plt.ylabel("Cap R (in R_M)")
plt.legend(['MY34(2D)', 'MY35 (2D)', 'MY 36 (2D)', 'MY34(3D)', 'MY35 (3D)', 'MY 36 
(3D)'])
plt.savefig('Surface_vs_Ls_NORTH-23D.png')
# %#%% PLOTTONG SOUTH POLE 2AND 3D APPROACH
plt.figure()
ax = df_2d_south[df_2d_south['My'] == 34].plot(x='Ls', y='sCAP', style='.', markersize 
= 8)
df_2d_south[df_2d_south['My'] == 35].plot(x='Ls', y='sCAP', style='.', markersize = 8,
ax=ax)
df_2d_south[df_2d_south['My'] == 36].plot(x='Ls', y='sCAP', style='.', markersize = 8, 
ax=ax)
df_3d_south[df_3d_south['My'] == 34].plot(x='Ls', y='sCAP', style='x', markersize = 8,
ax=ax)
df_3d_south[df_3d_south['My'] == 35].plot(x='Ls', y='sCAP', style='x', markersize = 8,
ax=ax)
df_3d_south[df_3d_south['My'] == 36].plot(x='Ls', y='sCAP', style='x', markersize = 8,
ax=ax)
plt.grid()
plt.title("South polar cap surface vs Ls")
plt.xticks(np.arange(0, 271, 30))
plt.xlabel("Ls (degrees)")
plt.ylabel("Cap R (in R_M)")
plt.legend(['MY34(2D)', 'MY35 (2D)', 'MY 36 (2D)', 'MY34(3D)', 'MY35 (3D)', 'MY 36 
(3D)'])
plt.savefig('Suerface_vs_Ls_SOUTH-23D.png')
```